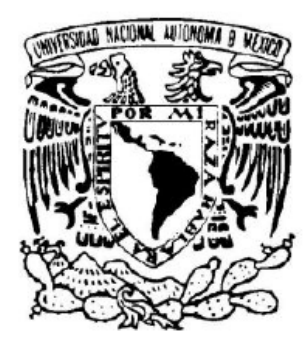

# UNIVERSIDAD NACIONAL AUTÓNOMA **DE MÉXICO**

# **FACULTAD DE INGENIERÍA**

Sistema de control de activos mediante tecnología RFID "Asset Safe"

# **REPORTE DE ACTIVIDADES PROFESIONALES**

QUE PARA OBTENER EL TÍTULO DE:

# **INGENIERO EN COMPUTACIÓN**

P R E S E N T A:

BOSCH JOUBLANC JOSÉ CARLOS

DIRECTOR DE REPORTE: M.I. JUAN MANUEL GÓMEZ **GONZALEZ** 

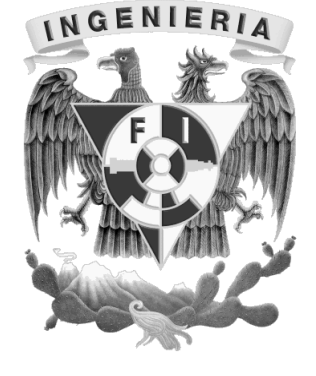

2010

### **INDICE**

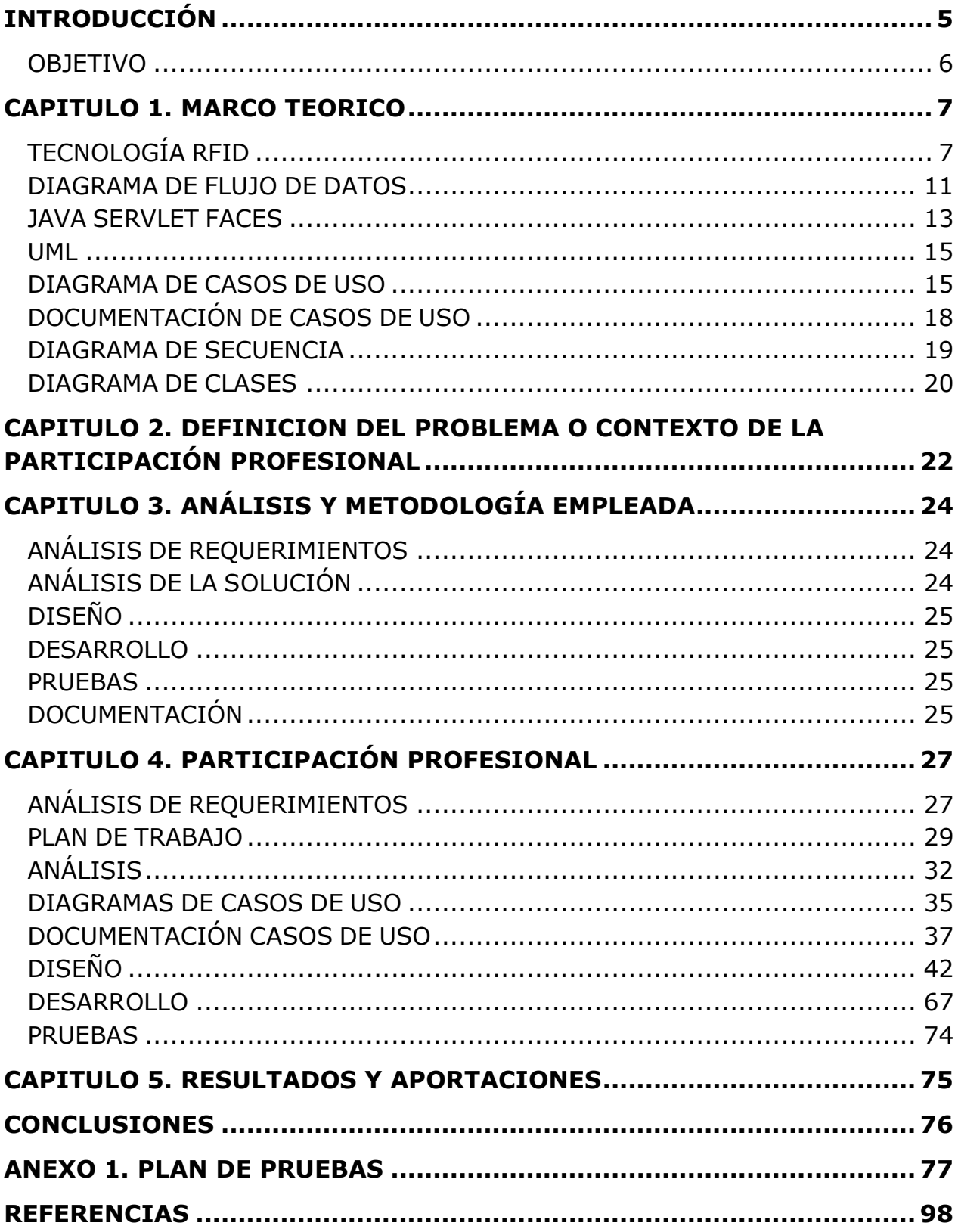

### **INDICE DE FIGURAS**

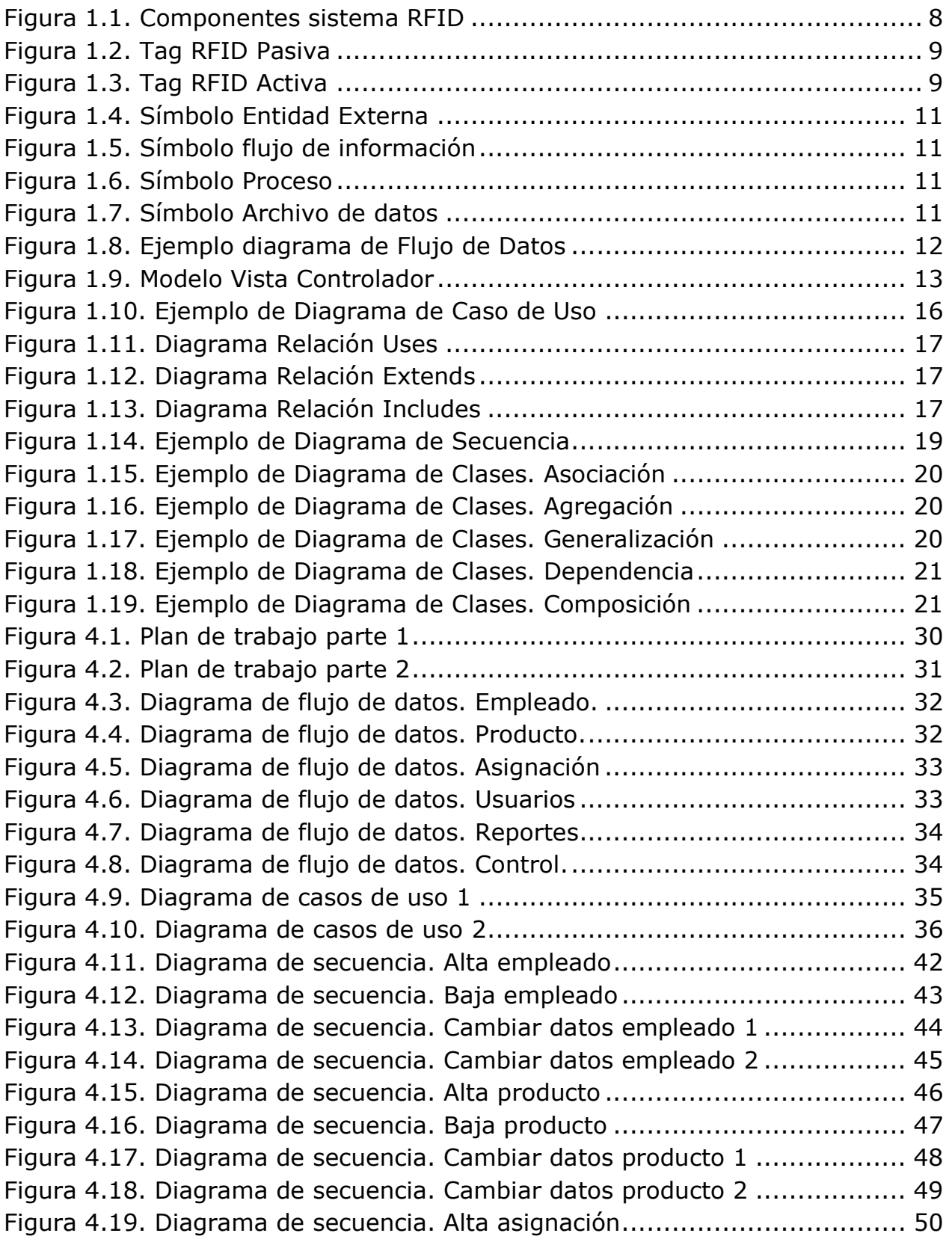

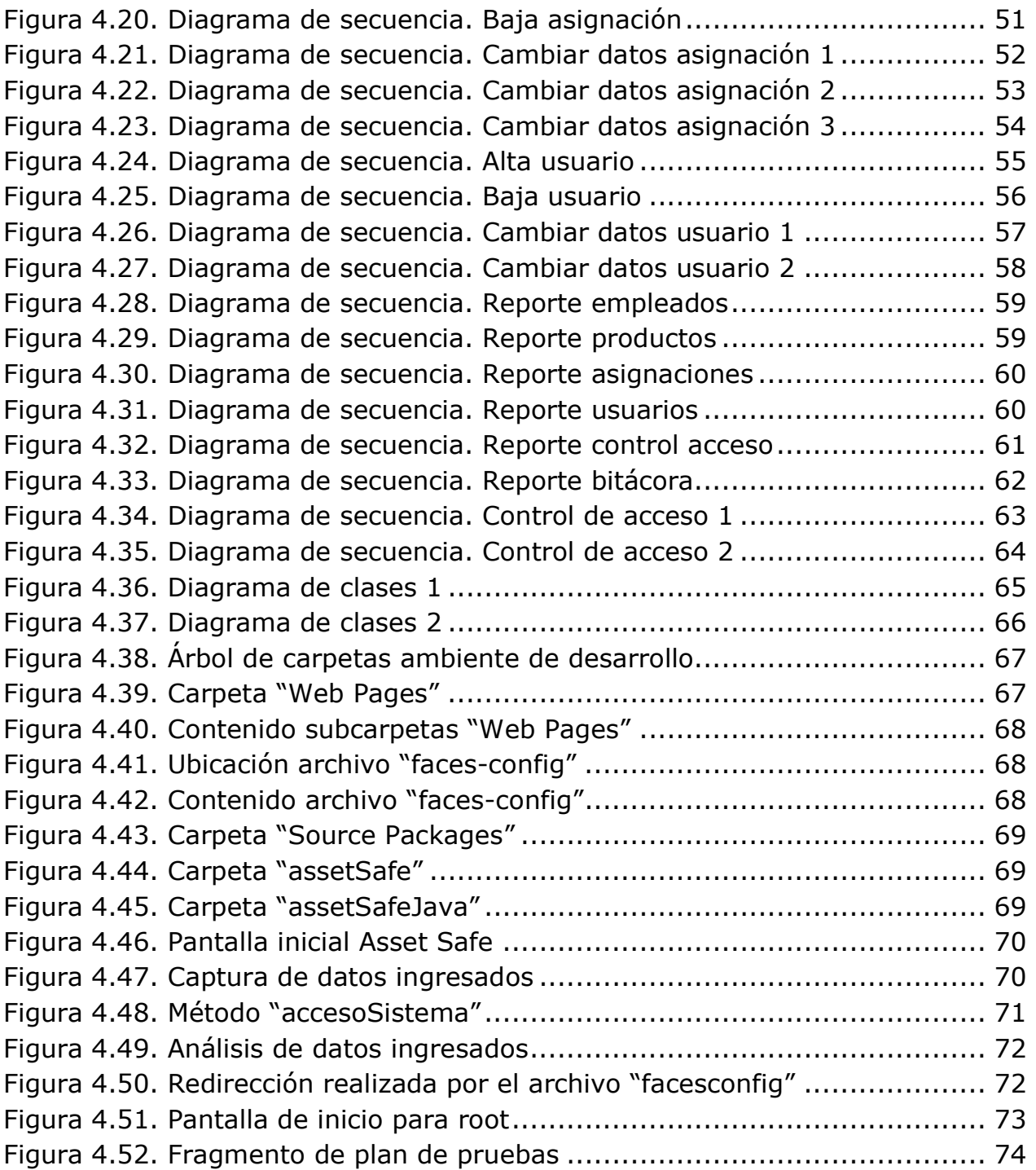

# **INTRODUCCIÓN**

La tecnología RFID es una tecnología de identificación automática que presenta grandes ventajas sobre otro tipo de tecnologías de identificación, tales como múltiples lecturas de manera simultánea y sin necesidad de línea de vista, la capacidad de lectura y escritura de los tags, y la capacidad de identificar de manera única cada uno de los elementos. [1]

A corto plazo, no se espera que RFID sustituya a otros tipos de tecnologías como el código de barras, en especial por el costo de los tags, que no ha permitido la implementación masiva de estos. Por esta razón están surgiendo diferentes áreas de aplicación.

El interés de las empresas por el uso de esta tecnología ha aumentado de gran manera en los últimos años, buscando la automatización y optimización de diferentes procesos.

Una parte vital para el logro de estos proyectos es el desarrollo de middleware que permita a las empresas obtener el máximo provecho de esta tecnología y adaptarla a las necesidades de cada negocio, brindando un rápido retorno de la inversión [2].

## **OBJETIVO**

Desarrollar un sistema de software que permita el control y administración de los activos de la empresa, así como la asignación de estos al personal, disminuyendo con esto el robo de los equipos y los costos derivados.

Esta identificación se llevará a cabo mediante la tecnología de Identificación por Radiofrecuencia (RFID), asignando un tag a cada empleado y equipo que se quiera controlar.

El sistema tendrá la capacidad de identificar los tags de los empleados y activos, permitiendo o negando el acceso o salida de estos mediante asignaciones controladas por el usuario.

El usuario debe tener la posibilidad de obtener reportes de la siguiente información:

- Personal de la empresa dado de alta en el sistema
- Inventario de la empresa controlado por el sistema
- Asignaciones de equipos al personal
- Control de acceso
- Bitácora de actividades en el sistema.

El sistema estará desarrollado con una metodología propia de la empresa, basada en metodologías estándar como UML, en cuanto a análisis, diseño y documentación del mismo, y utilizando herramientas de programación de sistemas abiertos como Java, contando con conexión a bases de datos.

# **TECNOLOGÍA RFID**

### **CONCEPTO Y DEFINICIÓN DE RFID**

RFID es una tecnología de identificación automática, remota e inalámbrica en la cual un dispositivo lector vinculado a un equipo de cómputo, se comunica a través de una antena con una etiqueta electrónica (también conocido como tag) mediante ondas de radio.

Para que exista esta comunicación, el tag no necesita contar con una batería debido a que en la mayoría de los casos, se induce una corriente a su circuito integrado o chip mediante el campo electromagnético que produce la antena. La corriente requerida por la etiqueta es tan baja, que la energía inducida a través del campo en su rango de acción basta para activarlo, completar un protocolo de comunicación y enviar información hacia la antena.

Estas etiquetas se pueden incorporar a muchos objetos, haciendo posible identificarlos a distancia, ya que almacenan el número electrónico del producto (EPC) además de información referente al artículo. La etiqueta contiene datos o información única del producto, como puede ser el número de serie, lo cual permite que el producto pueda ser identificado mientras se mueve de un lugar otro. Esto puede ayudar a las compañías a combatir el hurto y otras formas de pérdida del producto. La RFID es una tecnología que permite la lectura simultánea y en tiempo real de gran cantidad de códigos sin necesidad de visión directa y a distancias de hasta 30 metros [1, 3].

### **ARQUITECTURA**

El modo de funcionamiento de los sistemas RFID es simple [3]:

- El lector manda una señal de interrogación al tag.
- El tag usa la energía de esta señal para funcionar.
- El tag lee los datos que manda el lector, en caso de que existan.
- El tag contesta con su propia información.
- Un protocolo anticolisión permite gestionar la respuesta simultánea de múltiples tags.
- La información recibida se integra con el resto de los sistemas de información.

Un sistema RFID (Figura 1.1) consta de los siguientes tres componentes [4]:

- Etiqueta electrónica o tag: compuesta por una antena, un transductor de radio y un material encapsulado o chip. El propósito de la antena es permitirle al chip, el cual contiene la información, transmitir la información del mismo. Existen varios tipos de etiquetas. El chip posee una memoria interna con una capacidad que depende del modelo y varía de una decena a millares de bytes. Existen varios tipos de memoria:
	- o Solo lectura: el código de identificación que contiene es único y es personalizado durante la fabricación de la etiqueta.
	- o De lectura y escritura: la información de identificación puede ser modificada por el lector.
- Lector de RFID: compuesto por una antena, un transceptor y un decodificador. El lector envía periódicamente señales para ver si hay alguna etiqueta en sus inmediaciones. Cuando capta una señal de una etiqueta (la cual contiene la información de identificación de ésta), extrae la información y se la pasa al subsistema de procesamiento de datos.
- Sistema de procesamiento de datos: proporciona los medios de proceso y almacenamiento de datos.

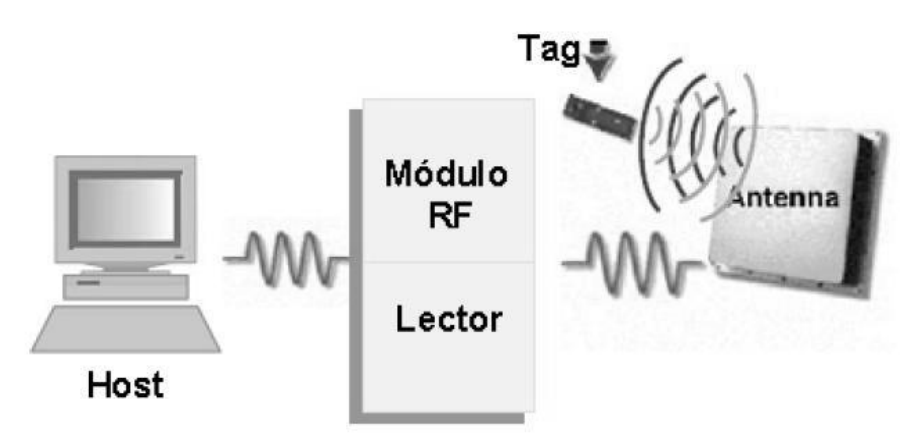

Figura 1.1. Componentes sistema RFID

### **TIPOS DE TAGS**

Las etiquetas RFID **pasivas** (Figura 1.2) no tienen fuente de alimentación propia. La mínima corriente eléctrica inducida en la antena por la señal de escaneo de radiofrecuencia proporciona suficiente energía al circuito integrado CMOS de la etiqueta para poder transmitir una respuesta. Debido a las preocupaciones por la energía y el costo, la respuesta de una etiqueta RFID pasiva es necesariamente breve, normalmente apenas un número de identificación [1,5].

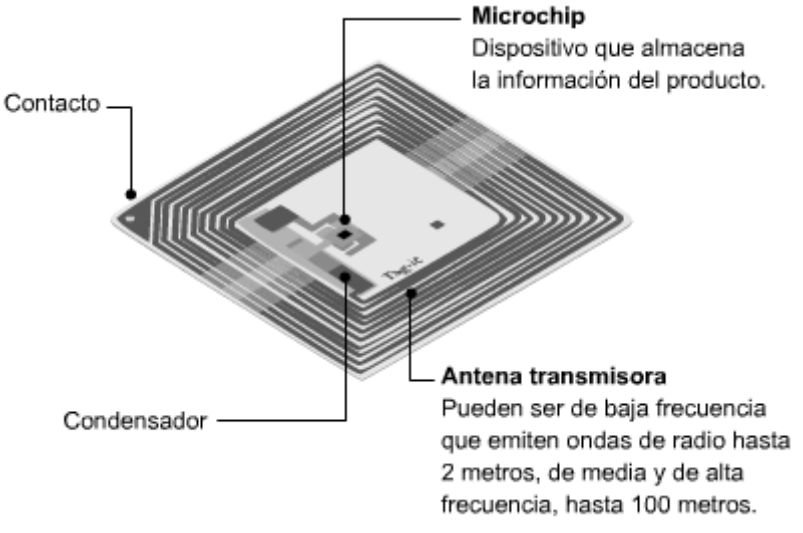

Figura 1.2. Tag RFID Pasiva

Las etiquetas RFID **activas** (Figura 1.3) deben tener una fuente de energía, y pueden tener rangos de lectura mayores y memorias más grandes que las etiquetas pasivas, así como la capacidad de poder almacenar información adicional enviada por el transmisor-receptor. Muchas etiquetas activas tienen rangos prácticos de diez metros, y una duración de batería de hasta cuatro años [1,5].

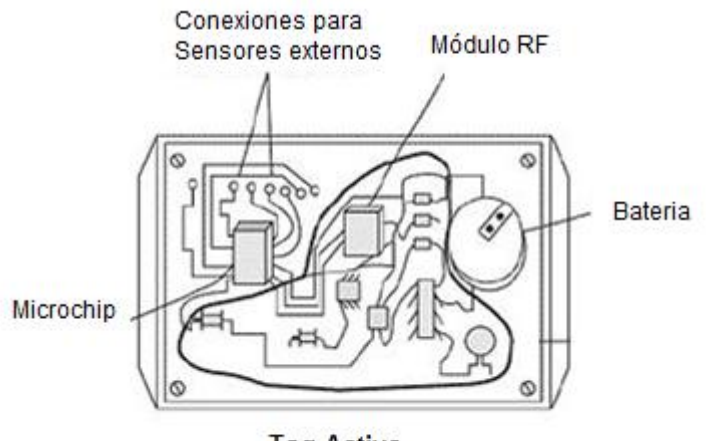

**Tag Activo** 

Figura 1.3. Tag RFID Activa

### **TIPOS DE SISTEMAS**

Los sistemas RFID se clasifican con base a la frecuencia que usan [4]:

 BAJA FRECUENCIA (LF). Un sistema RFID típico de baja frecuencia opera en el rango de 125 KHz a 134.2 KHz. Generalmente usan etiquetas pasivas, aunque es posible conseguir etiquetas activas. Son efectivos si el entorno contiene metal, líquido, polvo, nieve o lodo. Esta frecuencia es aceptada mundialmente.

- ALTA FRECUENCIA (HF). La frecuencia típica utilizada por los sistemas RFID de alta frecuencia es 13.56 MHz. Generalmente se usan etiquetas pasivas. Ofrecen buen rendimiento en presencia de metales y líquidos. En los hospitales se utilizan estos sistemas, ya que no interfieren con el equipo existente. Esta frecuencia es aceptada mundialmente.
- ULTRA ALTA FRECUENCIA (UHF). Generalmente un sistema RFID pasivo de UHF opera a 915 MHz en USA, y de 865.5 a 867.6 MHz en Europa. Un sistema UHF puede utilizar ambos tipos de etiquetas. Las frecuencias altas de UHF no tienen un buen rendimiento en entornos con metal y líquidos.
- MICROONDAS Ó ISM. Un sistema RFID de microondas opera a frecuencias de 2.4 GHz. Puede utilizar etiquetas activas o pasivas. No tiene un buen rendimiento en ambientes con metal o líquidos. La frecuencia de 2.4 GHz es conocida como ISM (Industrial, Scientific and Medical) y es aceptada internacionalmente.

# **DIAGRAMA DE FLUJO DE DATOS**

En el diseño de un diagrama de flujo de datos (figura 1.8) se utilizan cuatro símbolos:

#### **Entidad externa o terminadores**

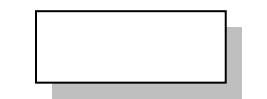

Figura 1.4. Símbolo Entidad Externa

Pueden representar a una persona, grupo de personas, o un sistema.

Muestran las entidades con las cuales el sistema se comunica.

Cuando una entidad externa provee datos al sistema, debe existir un flujo de datos saliendo de la entidad y en dirección al sistema. Cuando una entidad externa recibe datos del sistema, debe existir un flujo de datos que viene del sistema y termina en la entidad externa.

### **Flujo de información**

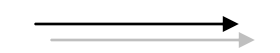

Figura 1.5. Símbolo flujo de información

Son las conexiones entre los distintos elementos del sistema y los procesos. Representan la información que los procesos exigen como entrada o las informaciones que generan como salida.

#### **Proceso**

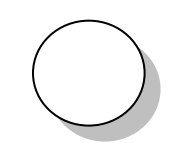

Figura 1.6. Símbolo Proceso

Representan las diversas funciones individuales que el sistema ejecuta. Estas funciones son las que transforman a las entradas en salidas.

### **Archivo de datos**

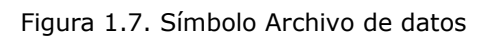

Muestran la colección de datos que el sistema debe mantener en la memoria en un periodo de tiempo. Al terminar el diseño del sistema y la construcción del mismo, los archivos serán las tablas que compongan las bases de datos.

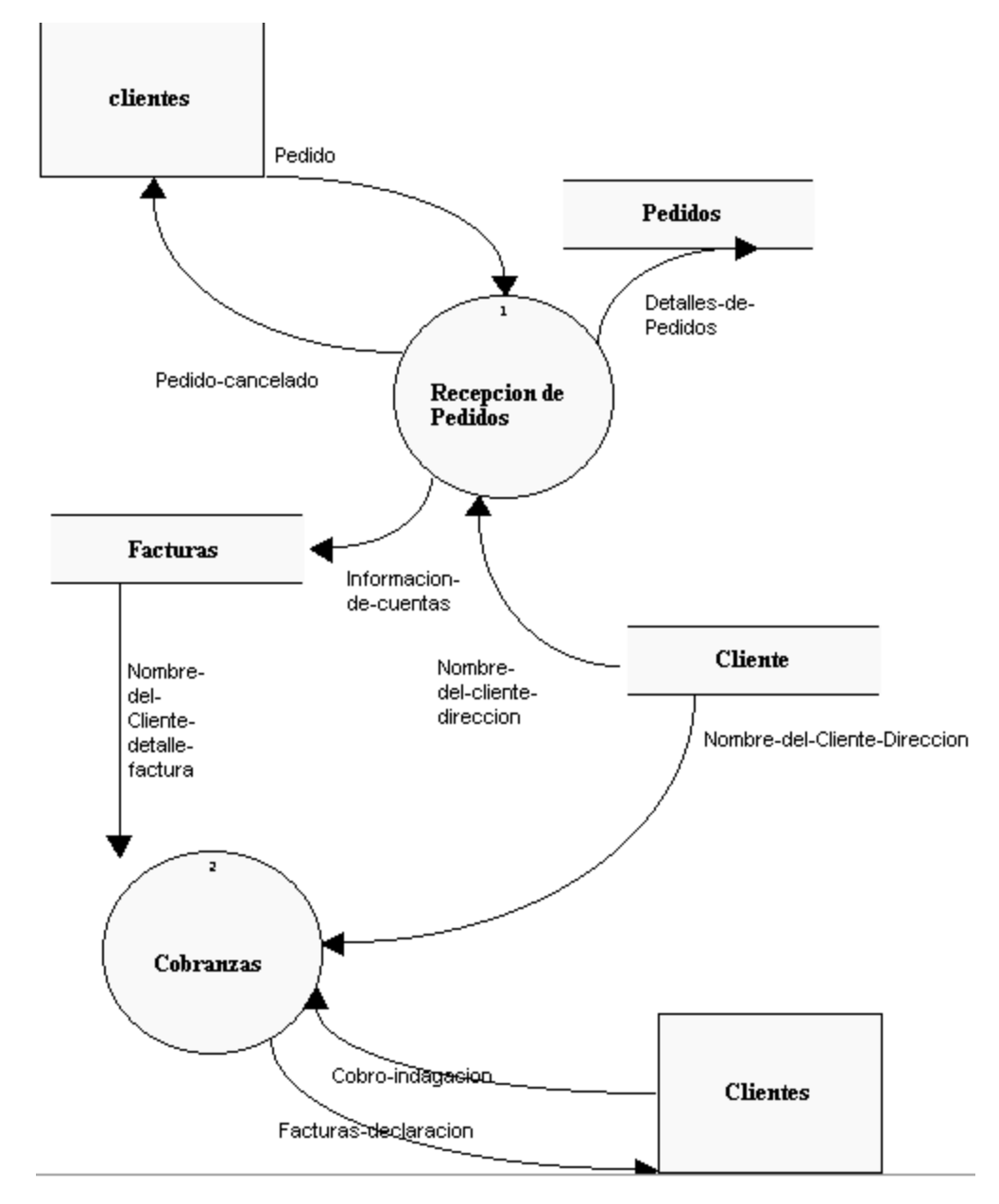

Figura 1.8. Ejemplo diagrama de Flujo de Datos

# **JAVA SERVLET FACES**

Para el desarrollo de aplicaciones de negocio se utiliza frecuentemente el patrón de diseño Modelo Vista - Controlador (MVC, Model View Controller) que facilita el desarrollo de aplicaciones web.

La característica principal de este modelo, es que permite desarrollar por separado la lógica del sistema y la capa de presentación.

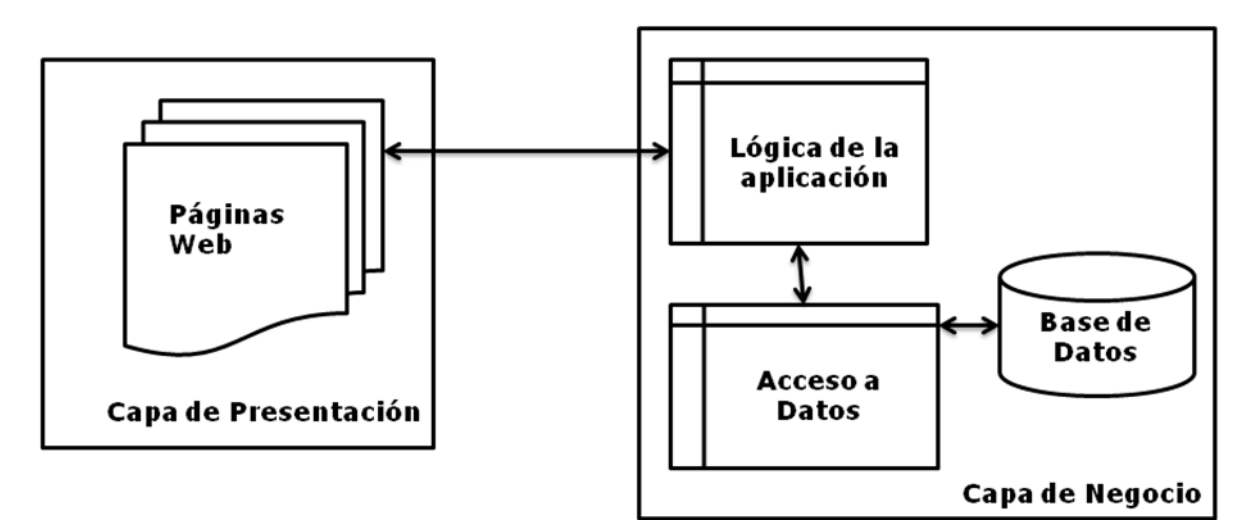

Figura 1.9. Modelo Vista Controlador

Java Server Faces (JSF) es un marco de trabajo para crear aplicaciones java J2EE basadas en el modelo MVC. Nos permite desarrollar rápidamente aplicaciones de negocio dinámicas en las que toda la lógica de negocio se implementa o es llamada desde Java, creando páginas web para las vistas. Sus características principales son [7]:

- El código JSF con el que creamos las vistas (etiquetas jsp) es muy parecido al HTML estándar. Lo pueden utilizar fácilmente desarrolladores y diseñadores web.
- Utiliza páginas JSP para generar las vistas, añadiendo una biblioteca de etiquetas propia para crear los elementos de los formularios HTML.
- Asocia a cada vista con formularios con un conjunto de objetos java manejados por el controlador (managed beans) que facilitan la recolección, manipulación y visualización de los valores mostrados en los diferentes elementos de los formularios.
- Utiliza un fichero de configuración para el controlador en formato XML
- Forma parte del estándar J2EE.
- Permite introducir java script en la página, para acelerar la respuesta de la interfaz en el cliente (navegador del usuario).

Normalmente las aplicaciones web se construyen como un conjunto de pantallas con las que va interactuando el usuario. Estas pantallas contienen textos, botones, imágenes, tablas y elementos de selección que el usuario modifica. Todos estos elementos estarán agrupados en formularios HTML, que es la manera en que las páginas web envían la información introducida por el usuario al servidor. La principal función del controlador JSF es asociar a las pantallas, clases java que recogen la información introducida y que disponen de métodos que responden a las acciones del usuario. JSF resuelve de manera sencilla y automática muchas tareas:

- Mostrar datos al usuario en cajas de texto y tablas.
- Recolectar los datos introducidos por el usuario en los campos del formulario.
- Administrar el estado de los controles del formulario según el estado de la aplicación, activando, ocultando o añadiendo y eliminando controles y demás elementos
- Realizar validaciones y conversiones de los datos introducidos por el usuario
- Manejar campos, listas, combos y otros elementos a medida que el usuario va interactuando con la pantalla
- Controlar los eventos que ocurren en los controles (pulsaciones de teclas, botones y movimientos del ratón).

Los elementos que conforman una aplicación JSF son:

- Páginas JSP que incluyen los formularios JSF. Estas páginas generarán las vistas de la aplicación
- Beans java que se conectan con los formularios JSF
- Clases java para la lógica de negocio y utilidades.
- Ficheros de configuración y otros elementos del framework.
- Otros recursos de la aplicación web (recursos estáticos, java script y otros elementos)

### **UML**

Lenguaje Unificado de Modelado (UML, por sus siglas en inglés, Unified Modeling Language) es el lenguaje de modelado de sistemas de software más conocido y utilizado en la actualidad; está respaldado por el OMG (Object Management Group). Es un lenguaje gráfico para visualizar, especificar, construir y documentar un sistema. UML ofrece un estándar para describir un modelo del sistema, incluyendo aspectos conceptuales tales como procesos de negocio y funciones del sistema, y aspectos concretos como expresiones de lenguajes de programación, esquemas de bases de datos y componentes reutilizables.

Es importante resaltar que UML es un "lenguaje" para especificar y no para describir métodos o procesos. Se utiliza para definir un sistema, para detallar los artefactos en el sistema y para documentar y construir. En otras palabras, es el lenguaje en el que está descrito el modelo.

Se puede aplicar en el desarrollo de software entregando gran variedad de formas para dar soporte a una metodología de desarrollo de software, pero no especifica en sí mismo qué metodología o proceso usar.

UML no puede compararse con la programación estructurada, no es programación, solo se diagrama la realidad de una utilización en un requerimiento. Mientras que, programación estructurada, es una forma de programar como lo es la orientación a objetos, sin embargo, la programación orientada a objetos es un complemento perfecto de UML, pero no por eso se toma UML sólo para lenguajes orientados a objetos.

UML cuenta con varios tipos de diagramas, los cuales muestran diferentes aspectos de las entidades representadas [8].

### **DIAGRAMA DE CASOS DE USO**

Un diagrama de casos de uso (Figura 6) está diseñado para mostrar las distintas actividades o procesos que se llevan a cabo dentro de una solución en particular. Un diagrama de casos de uso muestra el alcance y límite del sistema a construir, así como también muestra los procesos y quien interactúa con ellos.

Los elementos que conforman un diagrama de casos de uso son [8]:

Actores. No son parte del sistema. Son entidades externas con las que el sistema a desarrollar tiene contacto en algún momento.

Casos de uso. Es un proceso completo que se lleva a cabo dentro de un sistema. Un caso de uso no es una simple operación, como por ejemplo, el cálculo de un impuesto, más bien, el caso de uso es todo el proceso en donde se calcula ese impuesto, como la generación de una factura en una terminal de venta. Modela el dialogo entre los actores y el sistema, mediante un flujo de eventos completo y con significado para el usuario.

Al unir todos los casos de uso, se tienen todas las formas posibles de usar el sistema.

Asociaciones. Cada uno de estos elementos tiene la función específica de representar un concepto dentro del negocio o sistema a construir.

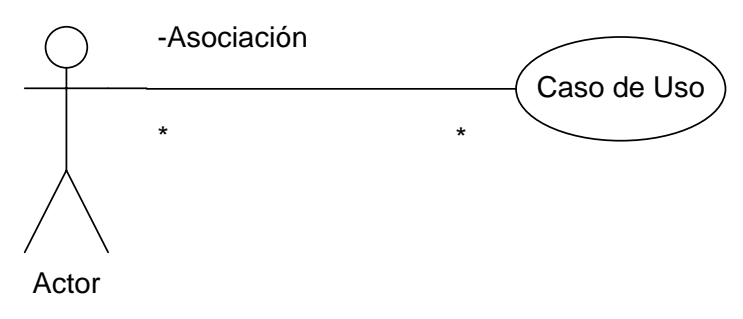

Figura 1.10. Ejemplo de Diagrama de Caso de Uso

#### ESTEREOTIPOS

Un estereotipo es un "adorno" que se puede asignar a un elemento de UML para dar más información sobre él. De tal forma que podemos extender el significado básico de un elemento mediante este estereotipo. En los diagramas de casos de uso, a las asociaciones entre casos de uso, generalmente se extienden mediante la implementación de uno o varios estereotipos de las siguientes formas [9]:

- Uses
- Extends
- Includes

Los estereotipos se denotan con los signos << > para rápidamente dar a entender que se trata de uno de ellos.

#### RELACIÓN USES

El estereotipo Uses, se agrega a una relación del diagrama de casos de uso y sirve para denotar que un caso de uso está haciendo "USO" de la funcionalidad de otro. Es característica de este segundo caso de uso, ser funcionalidad compartida por otros.

En el siguiente ejemplo, los casos de uso Retirar Efectivo y Consulta Saldo están haciendo uso de la funcionalidad "Validar Tarjeta", que es funcionalidad en común a los casos de uso.

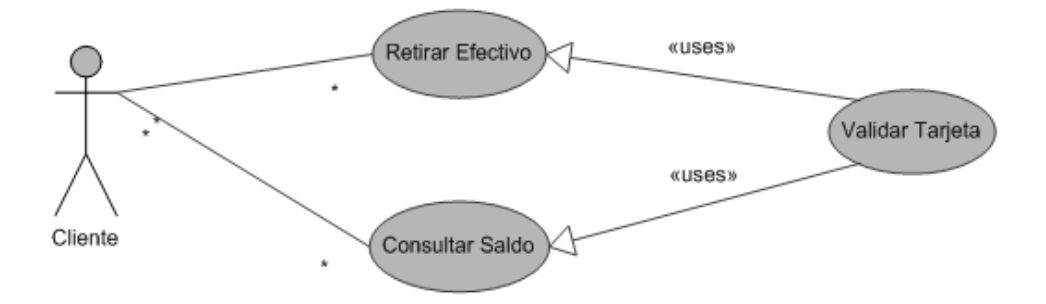

Figura 1.11. Diagrama Relación Uses

### RELACIÓN EXTENDS

Cuando un caso de uso extiende a otro caso de uso le agrega pasos o actividades adicionales, pero el caso de uso base está completo aún si no existiera el que lo extiende.

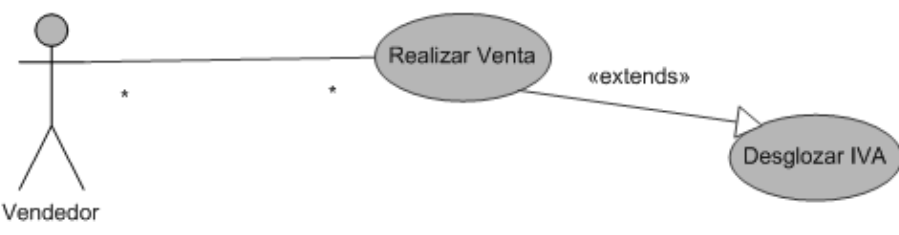

Figura 1.12. Diagrama Relación Extends

### RELACIÓN INCLUDES

Indica que un caso de uso incluye dentro de su funcionalidad a otro caso de uso.

La relación Includes indica que un caso de uso está incluido dentro de otro, y que es exclusivo del primero. Solamente que para no complicar demasiado el primero, cierta funcionalidad es separada para poder así, manipular de una forma más eficiente cada uno de los casos de uso.

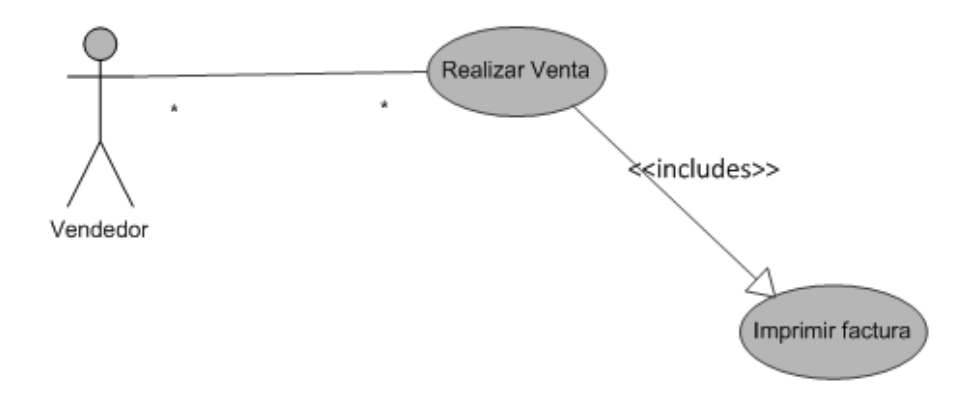

Figura 1.13. Diagrama Relación Includes

# **DOCUMENTACIÓN DE CASOS DE USO**

La documentación de los casos de uso es un documento que contiene la siguiente información [8]:

- Descripción de los actores. Se debe describir al actor de acuerdo al contexto de negocio, y considerando el rol que desempeña.
- Descripción de los casos de uso. Los casos de uso se especifican de la siguiente manera:
- Nombre: El nombre del caso de uso.
- Descripción: Una descripción de lo que realiza el caso de uso.
- Actores: Que actores pueden realizar este caso de uso.
- Precondiciones: Reglas que se deben cumplir para poder llegar a este caso de uso.
- Flujo Normal y Flujo Alternativo: secuencia de pasos que ocurren dentro del caso de uso. Describen solo los eventos que ocurren dentro del caso de uso y no lo que pasa en otros casos de uso. El flujo normal es la secuencia mínima de pasos que se deben llevar a cabo para llegar al objetivo del caso de uso, mientras que los flujos alternativos, también son conocidos como "escenarios", son otras secuencias de pasos que también se pueden llegar a dar durante la ejecución de un caso de uso.
- Post-condiciones: Reglas a cumplir, cambios a realizar en el sistema después de haber terminado el caso de uso.

# **DIAGRAMA DE SECUENCIA**

Este diagrama muestra con relación al "tiempo", la secuencia u orden de los pasos del caso de uso. Un diagrama de secuencia mostrará de forma ordenada, los mensajes que se envían unos objetos a otros. [8]

El eje vertical representa el tiempo, y en el eje horizontal se colocan los objetos y los actores participantes en la interacción, sin un orden prefijado. Cada objeto o actor tiene una línea vertical, y los mensajes se representan mediante flechas entre los distintos objetos. El tiempo fluye de arriba abajo. [8]

Los elementos que se encuentran en un diagrama de secuencia son [8]:

- Actores: Entidades que disparan actividades dentro del sistema.
- Objetos: Cada uno de los objetos que se utilizan, está representado de forma ordenada en la parte superior derecha del diagrama, generalmente van apareciendo hacia la derecha conforme se van utilizando.
- Mensaje: Son las llamadas que emiten los actores hacia el interior del sistema.
- Operación: Las operaciones son también llamadas, pero que se dan entre los objetos dentro del sistema.

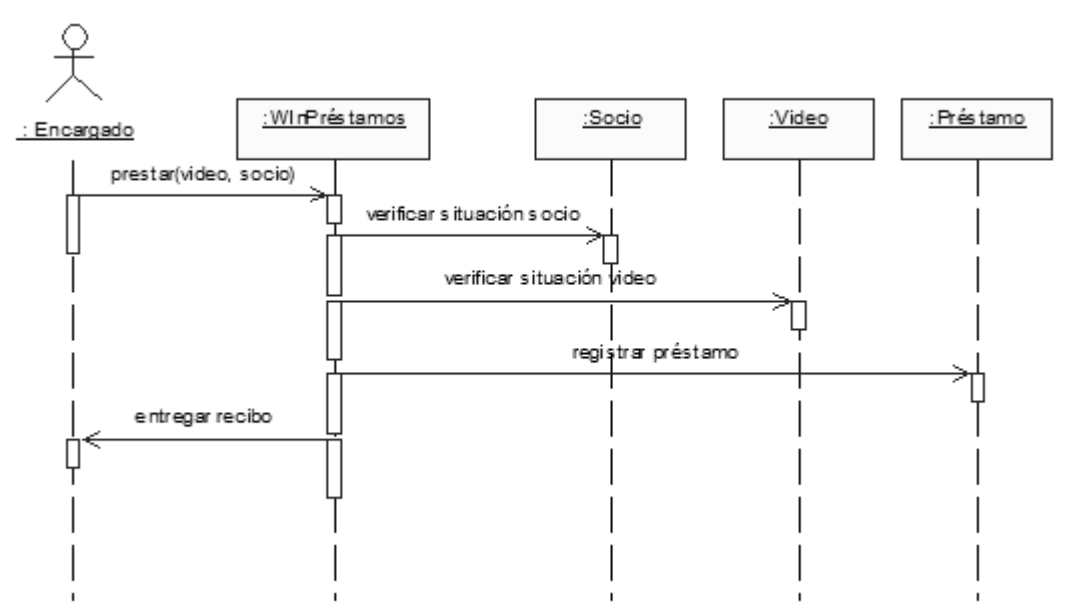

Figura 1.14. Ejemplo de Diagrama de Secuencia

## **DIAGRAMA DE CLASES**

Muestra las clases en las que se implementará el sistema, sus relaciones, atributos y operaciones.

El diagrama de clases es el artefacto principal de nuestro modelo conceptual a fin de poder representar a detalle las clases. Este detalle incluye [8]:

- Clases
- Propiedades (Alcance y tipo)
	- o Alcance: Es la visibilidad de propiedades y métodos de las clases hacia otros objetos. Existen varios tipos de alcances, entre los que se encuentran:
		- Público. Puede ser visto por todos
		- Privado. Solo por la clase y la subclase
		- Protegido. Solo por la clase
- Métodos (Alcance, parámetros, Retornos y Tipo de datos)
- Asociaciones Refinadas. Entre ellas se encuentran:
	- o Asociación. Es el tipo estándar de relación entre objetos, esta se da cuando dos objetos interactúan para dar un servicio (Figura 1.15).

| Clase1 |  | Clase2 |
|--------|--|--------|
|        |  |        |
|        |  |        |

Figura 1.15. Ejemplo de Diagrama de Clases. Asociación

o Agregación. Es una asociación entre dos objetos que se da cuando relacionamos a un todo y sus partes, sin que las partes sean dependientes de la "vida" del todo (Figura 1.16).

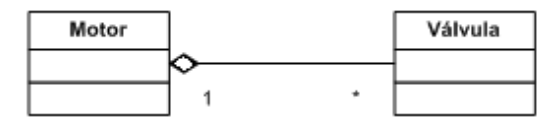

Figura 1.16. Ejemplo de Diagrama de Clases. Agregación

o Generalización. Sirve para especificar herencia. Por medio de esta relación se define que una clase tomará los atributos y comportamientos de otra (Figura 1.17).

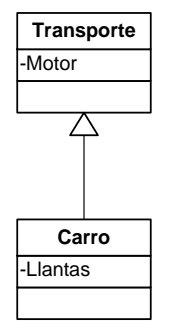

Figura 1.17. Ejemplo de Diagrama de Clases. Generalización

o Dependencia. Significa que una clase está contenida en la clase superior, pero no es indispensable para que exista la clase superior (Figura 1.18).

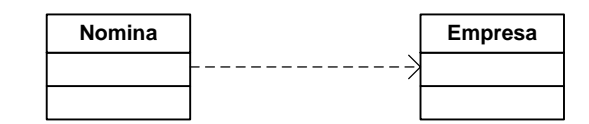

Figura 1.18. Ejemplo de Diagrama de Clases. Dependencia

o Composición. Está contenida en la clase superior, pero es indispensable para que exista la clase superior (Figura 1.19).

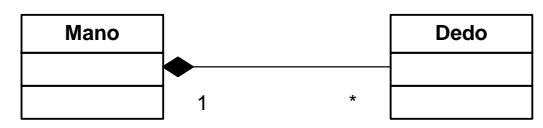

Figura 1.19. Ejemplo de Diagrama de Clases. Composición

- Roles. Se refiere al nombre que de la instancia que será creada al momento de generar código. Es el nombre que se utilizará para referirse al objeto en tiempo de ejecución.
- Visibilidad entre clases. Aunque la visibilidad entre clases no se indica en un diagrama de clases por medio de la notación, es importante mencionar que los objetos pueden conocerse por medio de cuatro formas:
	- o Global. Cuando un objeto es declarado global y es accesible en todo momento dentro de la aplicación por cualquier otro objeto.
	- o Parámetro. Un objeto conocerá a otro por parámetro cuando el primero reciba en un método propio a una instancia del primero.
	- o Local. Cuando un objeto es creado como parte de un método.
	- o Campo. Cuando un objeto tiene como propiedad a un objeto de la otra clase.

# **CAPITULO 2. DEFINICION DEL PROBLEMA O CONTEXTO DE LA PARTICIPACIÓN PROFESIONAL**

En la actualidad, el uso de dispositivos electrónicos de mediano y alto valor económico en la realización de las diferentes actividades profesionales es muy frecuente.

En los últimos años, los gastos de las empresas derivados del robo o pérdida de activos de este tipo se ha incrementado significativamente.

Con el afán de evitar o disminuir estas pérdidas, las empresas cuentan con personal de seguridad y diferentes métodos de registro y revisión manual en los accesos, buscando la identificación y detección de cualquier activo de la empresa que intente ser sustraído sin autorización.

Estos métodos, además de ser poco efectivos, generan largas filas de registro y revisión a los empleados o visitantes a las instalaciones.

Buscando ofrecer una solución automatizada y efectiva a estos problemas, hemos desarrollado la aplicación de control de activos con tecnología RFID, la cual nos permite identificar y rastrear diversos objetos, de manera transparente para el usuario.

No requiere contacto visual para su operación ó revisión física, y está basado en el uso de tags o etiquetas electrónicas, que contienen datos de identificación y seguridad de cada elemento.

Por la diversidad de identificadores, esta tecnología puede ser aplicada a cualquier necesidad sin importar el nicho de mercado en el que se use.

La solución opera de la siguiente forma:

Se colocan lectores RFID en los puntos de acceso del lugar [10], de tal manera que se pueda tener un control de los bienes, de manera inalámbrica, evitando la revisión física de cada producto.

Se colocan tags, previamente configuradas con un número de identificación único, a cada activo que la organización desee controlar.

A los empleados o visitantes se les asigna una credencial que contiene un chip con un número de identificación para cada empleado o visitante.

La aplicación Asset Safe permite dar de alta a los empleados y activos en las bases de datos, realizar asignaciones de equipo, y controlar si su salida es permitida, y en caso de no serlo, avisar a través de una alarma que un dispositivo no permitido está saliendo.

El control de entrada / salida es realizado por el sistema, el lector RFID y las etiquetas electrónicas. Al pasar por el acceso o salida de la empresa, los lectores RFID colocados leen los datos de las tarjetas de los activos y el personal. Estos identificadores se comparan en una base de datos, que indica si es un empleado o un activo, y si el activo puede salir de la empresa.

Con el sistema se pueden obtener reportes de la información almacenada en las bases de datos, como asignaciones, empleados e inventario.

Se genera una bitácora en donde se registra cualquier actividad administrativa realizada por algún usuario del sistema.

Permite ver, de manera gráfica, estadísticas como el estado de las asignaciones y del inventario, dando información para la toma de decisiones.

# **CAPITULO 3. ANÁLISIS Y METODOLOGÍA EMPLEADA**

## **ANÁLISIS DE REQUERIMIENTOS**

En esta fase, se tratará de identificar todos los procesos y elementos, que en ese momento están colaborando para llevar a cabo las actividades del negocio, antes de implementar la solución. Esta fase sirve para dar un gran entendimiento de los procesos existentes en el negocio.

Para realizar el desarrollo de software, es esencial realizar una especificación completa de los requerimientos. Tanto el desarrollador como el cliente tienen un papel activo en la especificación de requerimientos. El cliente intenta reformular su concepto de la función y comportamiento del sistema en detalles concretos, el desarrollador actúa como interrogador, consultor y el que resuelve los problemas.

Una vez comprendido el sistema a desarrollar, se debe crear el plan de trabajo.

Los documentos generados en esta etapa son:

- Especificación del sistema. Mediante este documento se puede obtener una idea clara y concreta de las necesidades del cliente y los requerimientos del sistema. En este documento se deben considerar los siguientes puntos:
	- o Objetivo. ¿Qué es lo que hace el sistema?
	- o Alcances. Hasta donde abarca el sistema
	- o Restricciones. Que es lo que no abarca el sistema.
- Plan de trabajo

# **ANÁLISIS DE LA SOLUCIÓN**

Se analiza el problema a resolver desde la perspectiva de los usuarios y de las entidades externas a las que va dirigido el sistema.

- Definir los procesos de negocio a automatizar.
- Relación de eventos a automatizar.
- Casos de uso.
- Identificación de flujo de datos.

Se generan los siguientes diagramas y documentos:

- Diagrama de flujo de datos.
- Diagrama de Casos de Uso.
- Documentación de casos de uso.

# **DISEÑO**

El sistema se especifica en detalle, describiendo como va a funcionar internamente para satisfacer lo especificado en el análisis.

Se generan los siguientes diagramas y documentos:

- Diagrama de Secuencia. Se debe hacer un diagrama para cada posible escenario de cada uno de los casos de uso.
- Diagrama de clases.

### **DESARROLLO**

Se lleva lo especificado en el diseño a un lenguaje de programación estructurada, de preferencia orientado a objetos.

### **PRUEBAS**

Se llevan a cabo una serie de pruebas para corroborar que el software funciona correctamente y que satisface lo especificado.

Se genera el documento Plan de Pruebas, en donde se indican todos los casos que pueden ocurrir, que valores se van a introducir en el sistema, y cuáles son las respuestas que se espera obtener, y se irán actualizando durante las pruebas los valores obtenidos. Se deben cumplir correctamente todos los casos del plan de pruebas. En caso de que se detecte algún error, se debe volver al código, corregirlo, y probar de nuevo.

El sistema se encuentra listo cuando todos los casos prueba se han cumplido satisfactoriamente.

Documentos que se generan en esta etapa:

Plan de pruebas

# **DOCUMENTACIÓN**

Se realizan los documentos que se entregarán junto con el sistema.

Estos documentos son:

 Manual de Usuario. Este manual explica al usuario como usar el sistema de manera correcta. Debe contener imágenes de las pantallas por las que el usuario pasará al utilizar el sistema.

- Manual de instalación. En este se explican los requerimientos técnicos para la instalación del sistema, así como el procedimiento que debe seguirse para lograrlo con éxito.
- Manual de operación. Sirve para que el personal técnico tenga los conocimientos necesarios para la utilización y mantenimiento del sistema.
- Manual del sistema. Indica como está diseñado el sistema. Está conformado por los diagramas que de acuerdo a la metodología se generan, así como las especificaciones técnicas.

En todos los documentos se debe indicar la versión del sistema y del manual.

# **CAPITULO 4. PARTICIPACIÓN PROFESIONAL**

Al término de este proceso de desarrollo se obtuvo el sistema de control de acceso Asset Safe versión 1.0, la documentación para el usuario, y la documentación técnica necesaria para realizar cambios o soporte conforme el sistema lo requiera.

Este sistema está enfocado principalmente a empresas o usuarios en donde no se cuenta con una forma de controlar los activos que entran o salen de las oficinas, o en caso de contar con él, es un proceso manual que depende de la correcta apreciación del personal.

Esta automatización ayuda a evitar el robo de activos de la empresa, ya sea por parte del los empleados o por personas invitadas o autorizadas a hacer uso de las instalaciones.

# **ANÁLISIS DE REQUERIMIENTOS**

#### **ESPECIFICACIÓN DEL SISTEMA**

#### *OBJETIVO*

Desarrollar un sistema de software que permita el control y administración de los activos de la empresa, así como la asignación de estos al personal, disminuyendo con esto el robo de los equipos y los costos derivados.

Esta identificación se llevará a cabo mediante la tecnología de Identificación por Radiofrecuencia (RFID), asignando un tag a cada empleado y equipo que se quiera controlar.

El sistema tendrá la capacidad de identificar los tags de los empleados y activos, permitiendo o negando el acceso o salida de estos mediante asignaciones controladas por el usuario.

El usuario debe tener la posibilidad de obtener reportes de la siguiente información:

- Personal de la empresa dado de alta en el sistema
- Inventario de la empresa controlado por el sistema
- Asignaciones de equipos al personal
- Control de acceso
- Bitácora de actividades en el sistema.

El sistema estará desarrollado con una metodología propia de la empresa, basada en metodologías estándar como UML, en cuanto a análisis, diseño y documentación del mismo, y utilizando herramientas de programación de sistemas abiertos como Java, contando con conexión a bases de datos.

#### *ALCANCE*

La arquitectura modular de este sistema debe permitir el desarrollo y adaptación de módulos de software que permitan la captura de información a través de diferentes medios, tales como RFID, código de barras, captura por pantalla, etc. De igual forma debe permitir el desarrollo e integración de gateways que permitan la conexión con diferentes bases de datos o sistemas de administración de recursos humanos o inventario.

Esta arquitectura modular, brinda la posibilidad de integrar o ajustar diferentes módulos para aumentar o disminuir las capacidades del programa con base en las necesidades de cada cliente.

El sistema debe obtener y generar información relevante, que permita a las empresas optimizar la logística de su empresa o negocio, mediante el análisis de esta información, ya sea manualmente, o con software o procesos de minería de datos.

El sistema será desarrollado utilizando una metodología propia adaptada por la empresa, en cuanto a análisis, diseño y documentación del mismo, y utilizando herramientas de programación de sistemas abiertos como Java, contando con conexión a bases de datos.

#### *BENEFICIO*

La estructura de este sistema brinda diferentes beneficios:

- El sistema ofrece la posibilidad de tomar información de una manera transparente para el cliente. El cliente no se verá interrumpido mientras se obtiene esta información.
- Ofrece un ambiente inalámbrico, brindando así una libre movilidad al usuario sin perder los beneficios del sistema.
- Incrementar la seguridad, permitiendo saber en todo momento que es lo que entra o sale de nuestra empresa o negocio, generando un registro.
- Solo se permite acceso o salida a aquel personal o productos que se deseen.
- Conocer con qué frecuencia entra un cliente, y en qué lugar pasa más tiempo, permitiendo así una mejor planeación en las empresas.

## **PLAN DE TRABAJO**

El plan de trabajo está formado por un diagrama de Gantt, en donde se especifican todas las actividades que deben ser realizadas durante el proceso de desarrollo de software, indicando la duración de cada una de ellas.

Mediante este documento se logra tener un correcto seguimiento del proceso de desarrollo.

|                                     | Nombre de tarea                | Duración | Comienzo     | Predecesoras<br>臣 | N<br>12 jul '09<br>31 may '09<br>19 abr '09<br>08 mar '09<br>25 ene '09<br>14 dic '08 |
|-------------------------------------|--------------------------------|----------|--------------|-------------------|---------------------------------------------------------------------------------------|
|                                     |                                |          |              |                   | $\circ$<br>×<br>s<br>z<br><sup>&gt;</sup><br>$\Box$<br>×<br>S,<br>Ξ<br>>              |
| $\overline{ }$                      | ASSET SAFE 1.0<br>$\mathbf{I}$ | 102 días | lun 16/02/09 | mar 07/07/09      |                                                                                       |
| $\sim$                              | - Análisis                     | 14 días  | lun 16/02/09 | jue 05/03/09      |                                                                                       |
| S                                   | Diagrama de flujo de datos     | 4 días   | lun 16/02/09 | jue 19/02/09      | <b>C</b> Desarrollador                                                                |
| 4                                   | Diagramas de casos de uso      | 4 días   | vie 20/02/09 | 6<br>mié 25/02/09 | <b>Desarrollador</b>                                                                  |
| 5                                   | Diagramas de secuencia         | 6 días   | jue 26/02/09 | jue 05/03/09      |                                                                                       |
| ဖ                                   | Modulo Acceso                  | 1 día    | jue 26/02/09 | 4<br>jue 26/02/09 | Desarrollador 1                                                                       |
| J                                   | Modulo Asignaciones            | 1 día    | vie 27/02/09 | ω<br>vie 27/02/09 | Desarrollador 1                                                                       |
| 6                                   | Modulo Empleados               | 1 día    | lun 02/03/09 | lun 02/03/09 7    | Desarrollador 1                                                                       |
| ග                                   | Modulo Productos               | 1 día    | mar 03/03/09 | ∞<br>mar 03/03/09 | Desarrollador 1                                                                       |
| $\tilde{=}$                         | Modulo Reportes                | 1 día    | mié 04/03/09 | o<br>mié 04/03/09 | Desarrollador 1                                                                       |
| $\tilde{t}$                         | Modulo Usuarios                | 1 día    | jue 05/03/09 | jue 05/03/09 10   | Desarrollador 1                                                                       |
| 5                                   | ⊟ Diseño                       | 35 días  | vie 06/03/09 | L<br>jue 23/04/09 |                                                                                       |
| చ                                   | Plan de Desarrollo             | 3 días   | vie 06/03/09 | mar 10/03/09      | <b>h</b> , Desarrollador 1                                                            |
| $\overline{4}$                      | Diseño Fisico                  | 15 días  | vie 03/04/09 | 4<br>jue 23/04/09 | Desarrollador 1, Diseñador gráfico                                                    |
| 42                                  | Plan de Pruebas                | 4 días   | mié 11/03/09 | lun 16/03/09      |                                                                                       |
| $\stackrel{\circ}{\phantom{\circ}}$ | Diseño de casos prueba         | 4 días   | mié 11/03/09 | lun 16/03/09 13   | Desarriculador 1                                                                      |
| 17                                  | <b>Desarrollo</b>              | 32 días  | vie 24/04/09 | lun 08/06/09 12   |                                                                                       |
| ₩                                   | Modulo Empleados               | 4 días   | vie 24/04/09 | mié 29/04/09 16   | <b>H</b> , Desarrollador 1                                                            |
| 6)                                  | Modulo Productos               | 4 días   | jue 30/04/09 | mar 05/05/09 18   | <b>Desatrollador 1</b>                                                                |
| 20                                  | Modulo Usuarios                | 4 días   | mié 06/05/09 | lun 11/05/09 19   | <b>Desarrollador</b>                                                                  |
| 21                                  | Modulo Asignaciones            | 4 días   | mar 12/05/09 | vie 15/05/09 20   | ∫<br>∫ Desarrollador                                                                  |
| $\boldsymbol{\mathcal{Z}}$          | Modulo Acceso                  | 4 días   | lun 18/05/09 | jue 21/05/09 21   | <b>Th</b> desarrollador 1                                                             |
| Z                                   | Modulo Reportes                | 4 días   | vie 22/05/09 | mié 27/05/09 22   | Desarrollador 1                                                                       |
| 24                                  | Modulo mantenimiento           | 4 días   | jue 28/05/09 | mar 02/06/09 23   | Desarrollador 1                                                                       |
| 25                                  | Pruebas del sistema            | 4 días   | mié 03/06/09 | lun 08/06/09 24   | - Desarrollador 1                                                                     |
| SS.                                 | Release Interno 1              | 1 día    | mar 09/06/09 | mar 09/06/09 25   | Desarrollador 1                                                                       |
| 27                                  | $\equiv$ Plan de mejoras       | 9 días   | mié 10/06/09 | lun 22/06/09 17   |                                                                                       |
| 28                                  | Mejoras Diseño Fisico          | 2 días   | mié 10/06/09 | jue 11/06/09 26   | Desarrollador 1                                                                       |
| 29                                  | Mejoras Diseño Logico          | 2 días   | mié 10/06/09 | jue 11/06/09 26   | Desarrollador 1                                                                       |
| S                                   | Ajustar Plan de Pruebas        | 1 día    | mié 10/06/09 | mié 10/06/09 26   | <b>I</b> Desarrollador 1                                                              |

Figura 4.1. Plan de trabajo parte 1

|    | Nombre de tarea                          | Duración | Comienzo     | Ë۴                           |  | 23 ago '09   04 oc<br>Predecesoras 08 mar 09   19 abr 09   31 may 09   12 jul 09 |                |
|----|------------------------------------------|----------|--------------|------------------------------|--|----------------------------------------------------------------------------------|----------------|
|    |                                          |          |              |                              |  |                                                                                  | $\overline{a}$ |
| 5  | Desarrollo mejoras                       | 7 días   | vie 12/06/09 | lun 22/06/09 28,29,30        |  | - Desarrollador 1                                                                |                |
| 32 | $=$ Release Interno 2                    | 4 días   | mar 23/06/09 | vie 26/06/09 27              |  |                                                                                  |                |
| 33 | Correcciones                             | 3 días   | mar 23/06/09 | jue 25/06/09 31              |  | <b>.</b> Desarrollador 1                                                         |                |
| 24 | Aprobacion                               | 1 día    | vie 26/06/09 | vie 26/06/09 33              |  | lesarrollador <sup>1</sup>                                                       |                |
| 35 | $\equiv$ Pruebas Instalacion y ejecución | 2 días   |              | lun 29/06/09 mar 30/06/09 32 |  |                                                                                  |                |
| g  | Correcciones                             | 2 días   | lun 29/06/09 | mar 30/06/09 34              |  | Desarrollador                                                                    |                |
| 22 | <b>Documentacion</b>                     | 5 días   |              | mié 01/07/09 mar 07/07/09 35 |  |                                                                                  |                |
| 33 | Manuales de usuario, instalación         | 5 días   | mié 01/07/09 | mar 07/07/09 36              |  | <b>1.Desarrollador</b>                                                           |                |
| 33 | Release ASSET SAFE 1.0                   | 1 día    | mié 08/07/09 | mié 08/07/09 38              |  |                                                                                  |                |
|    |                                          |          |              |                              |  |                                                                                  |                |
|    |                                          |          |              |                              |  |                                                                                  |                |

Figura 4.2. Plan de trabajo parte 2

# **ANÁLISIS**

#### **DIAGRAMA DE FLUJO DE DATOS**

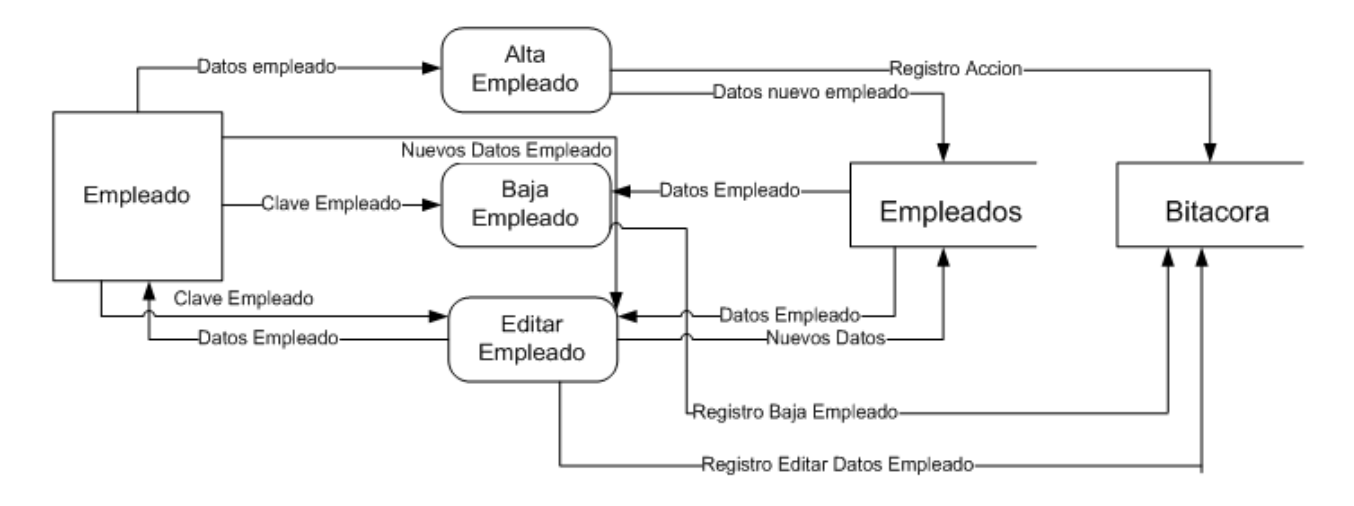

Figura 4.3. Diagrama de flujo de datos. Empleado.

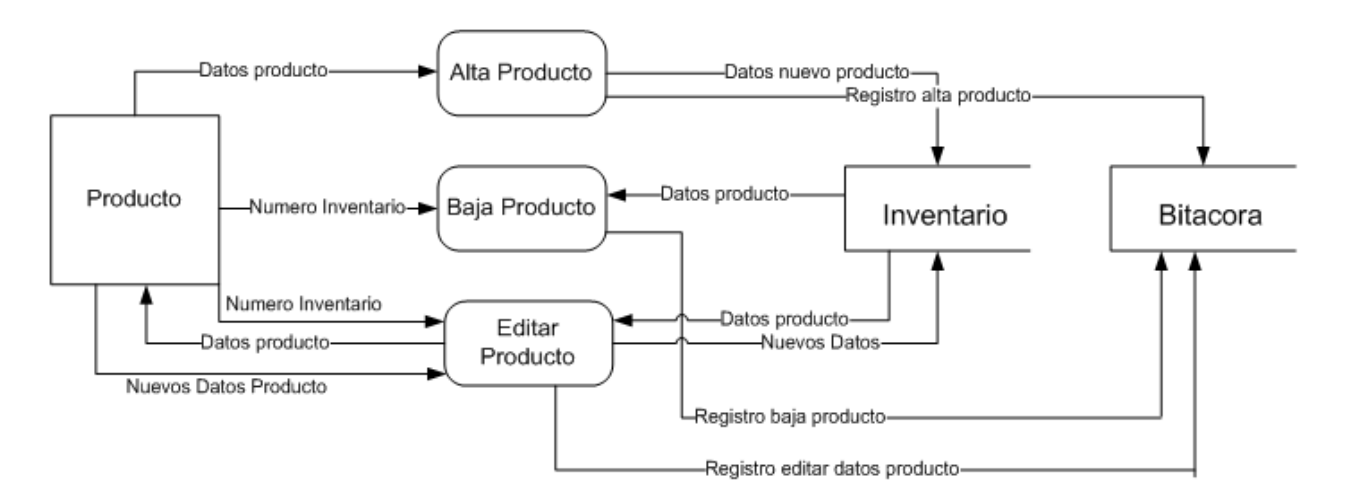

Figura 4.4. Diagrama de flujo de datos. Producto.

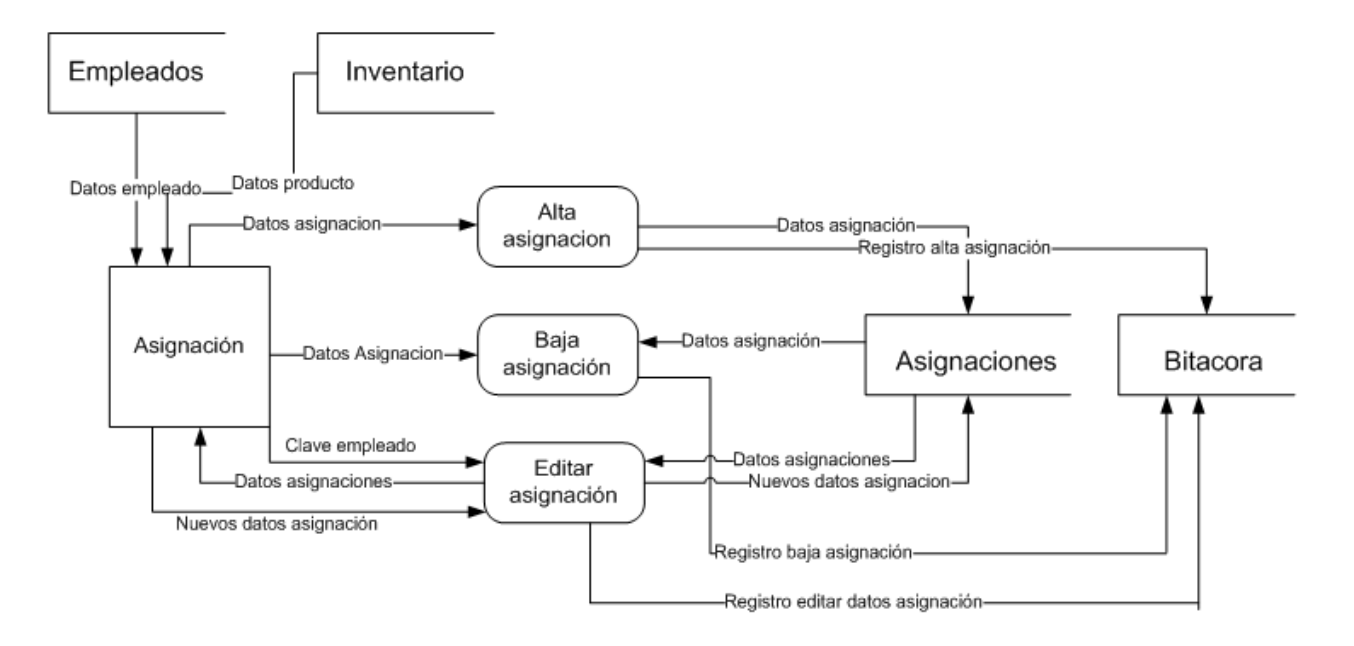

Figura 4.5. Diagrama de flujo de datos. Asignación

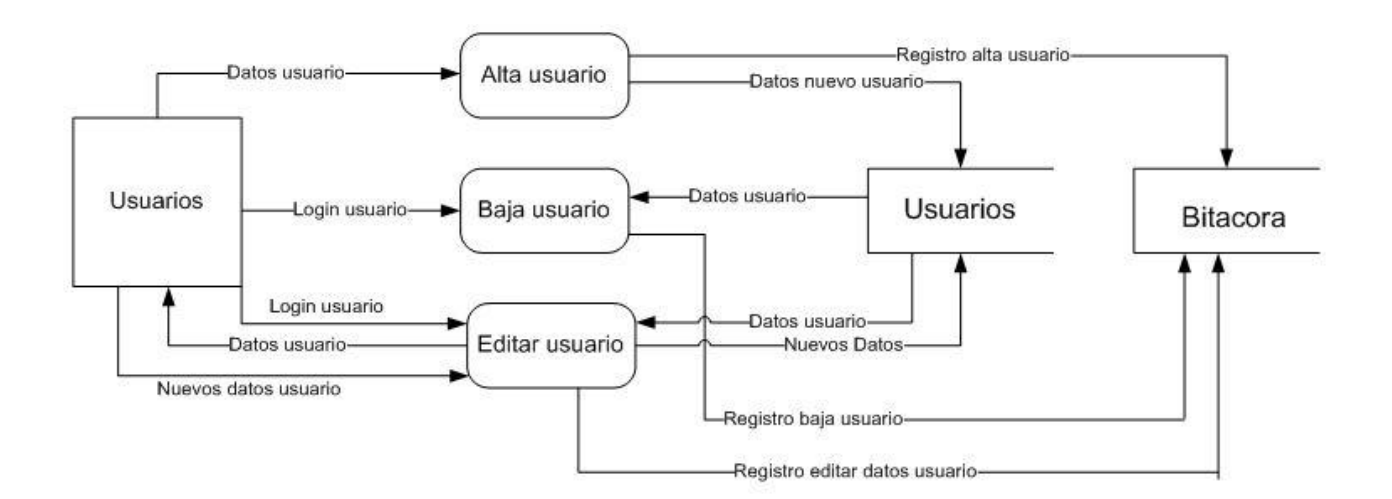

Figura 4.6. Diagrama de flujo de datos. Usuarios

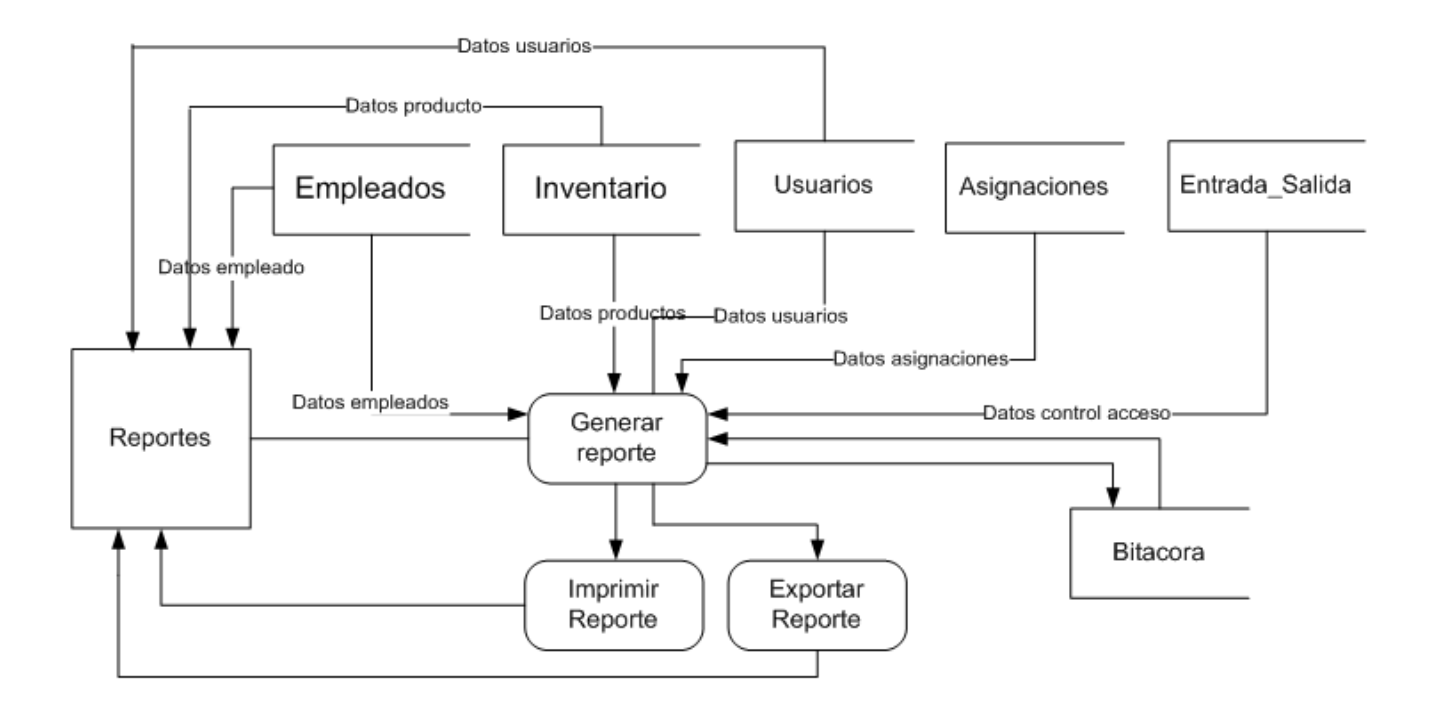

Figura 4.7. Diagrama de flujo de datos. Reportes

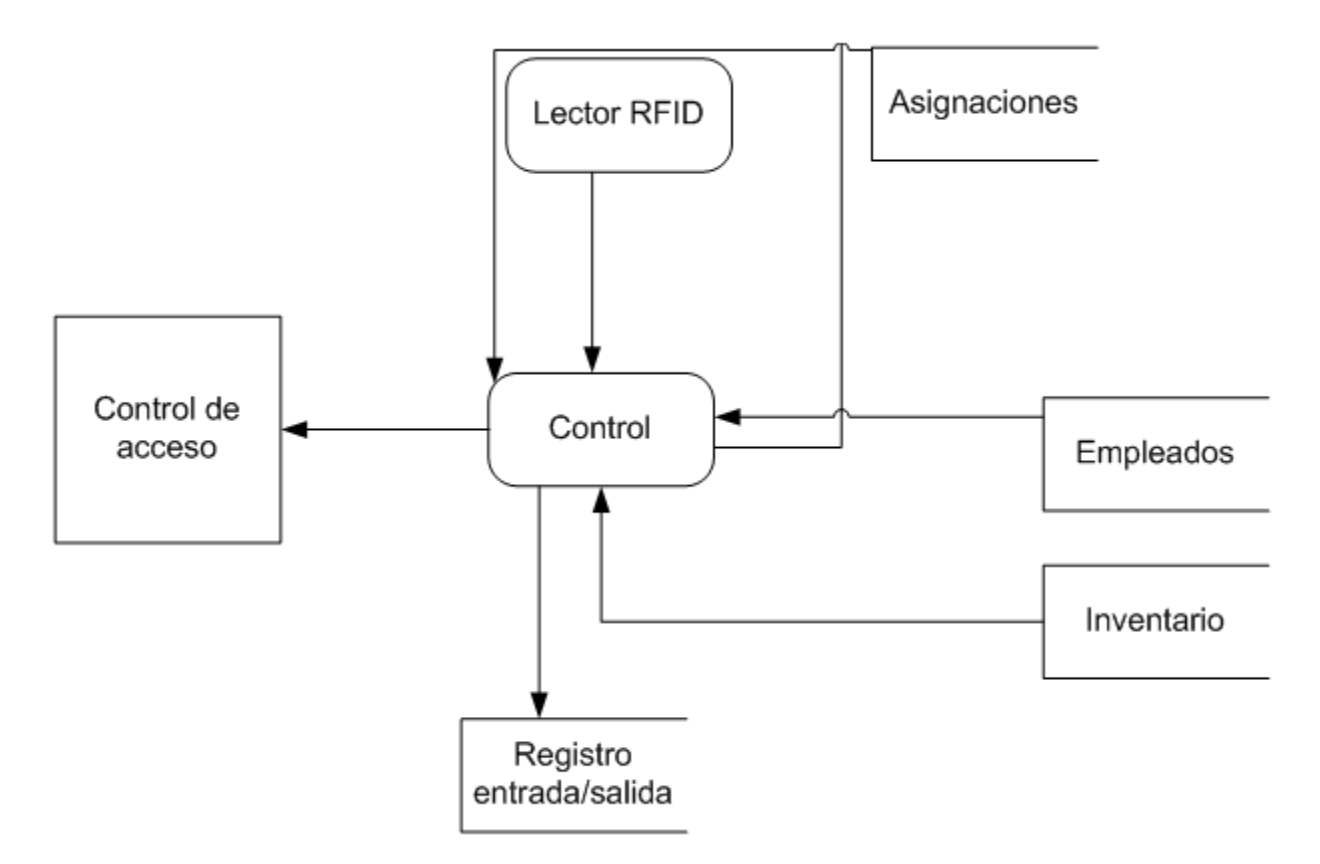

Figura 4.8. Diagrama de flujo de datos. Control.

### **DIAGRAMAS DE CASOS DE USO**

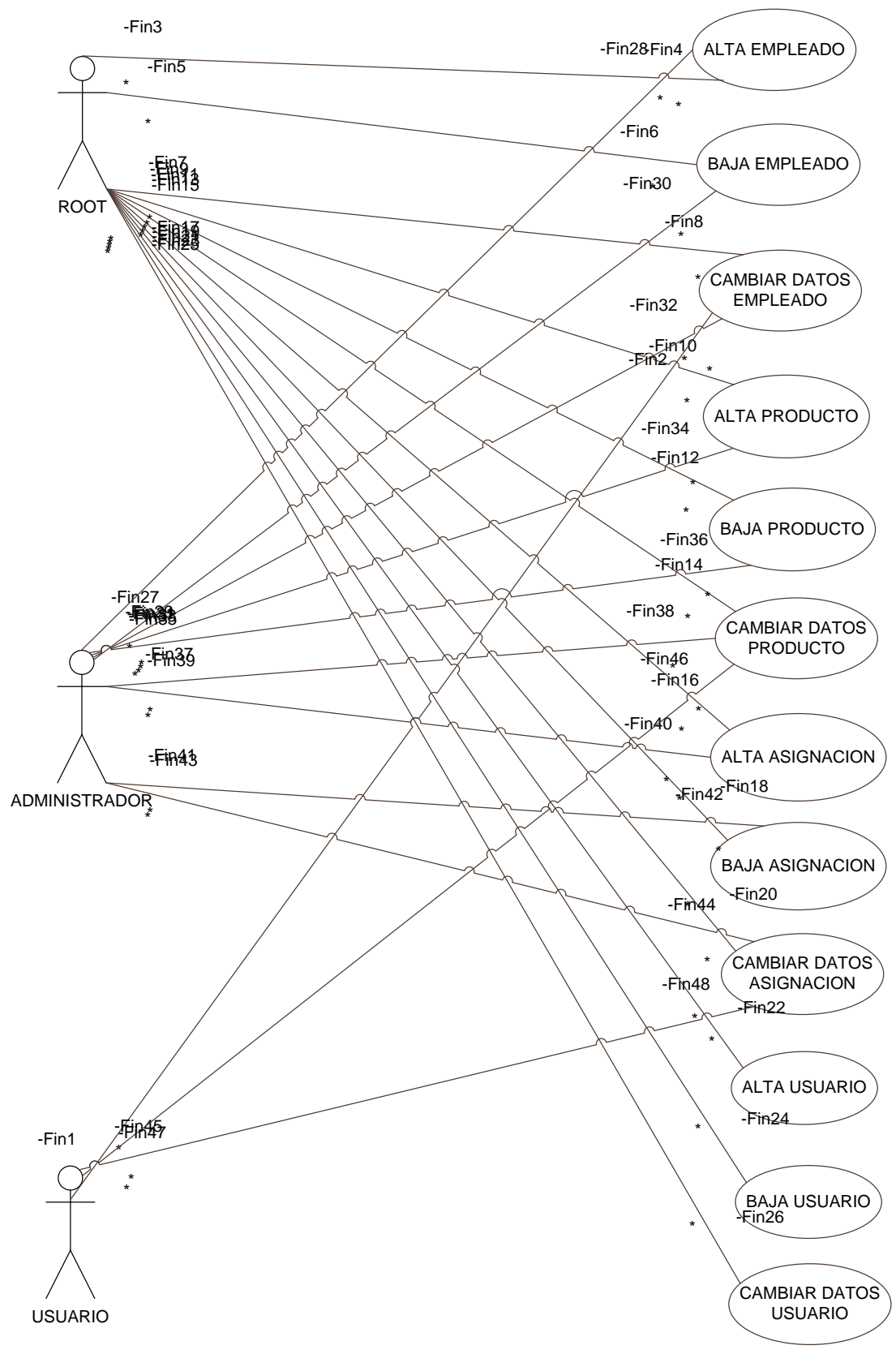

Figura 4.9. Diagrama de casos de uso 1

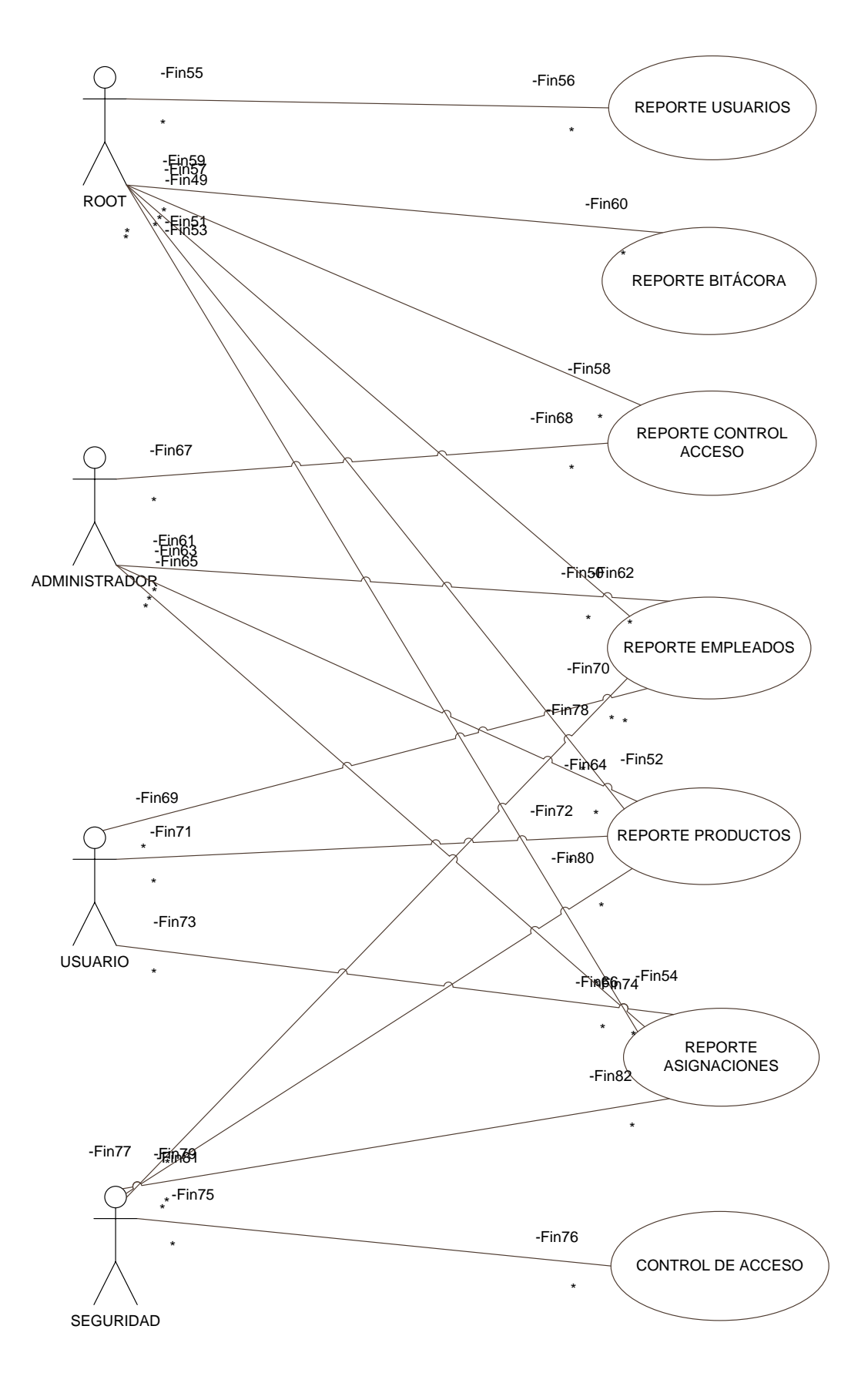

Figura 4.10. Diagrama de casos de uso 2
# **DOCUMENTACIÓN CASOS DE USO**

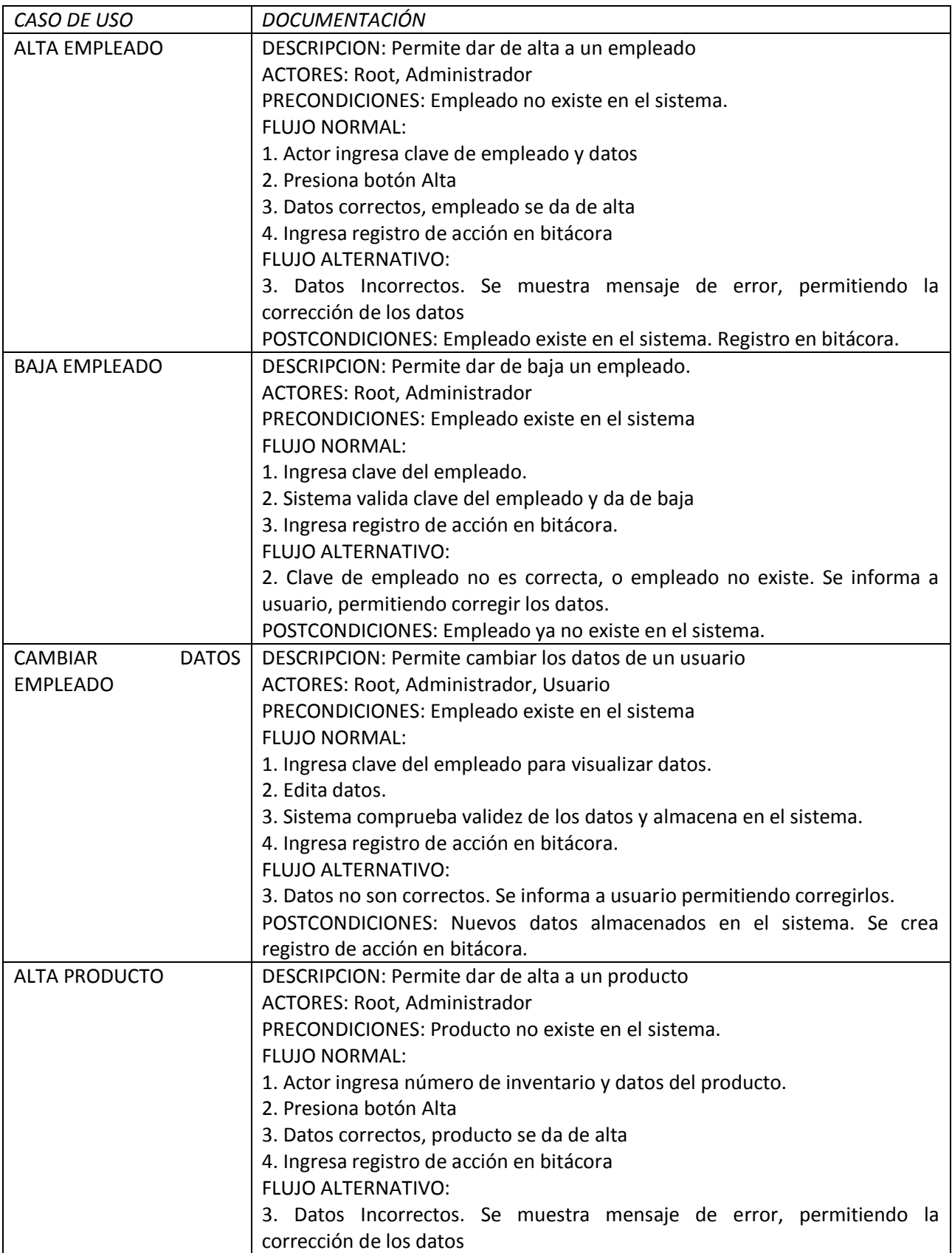

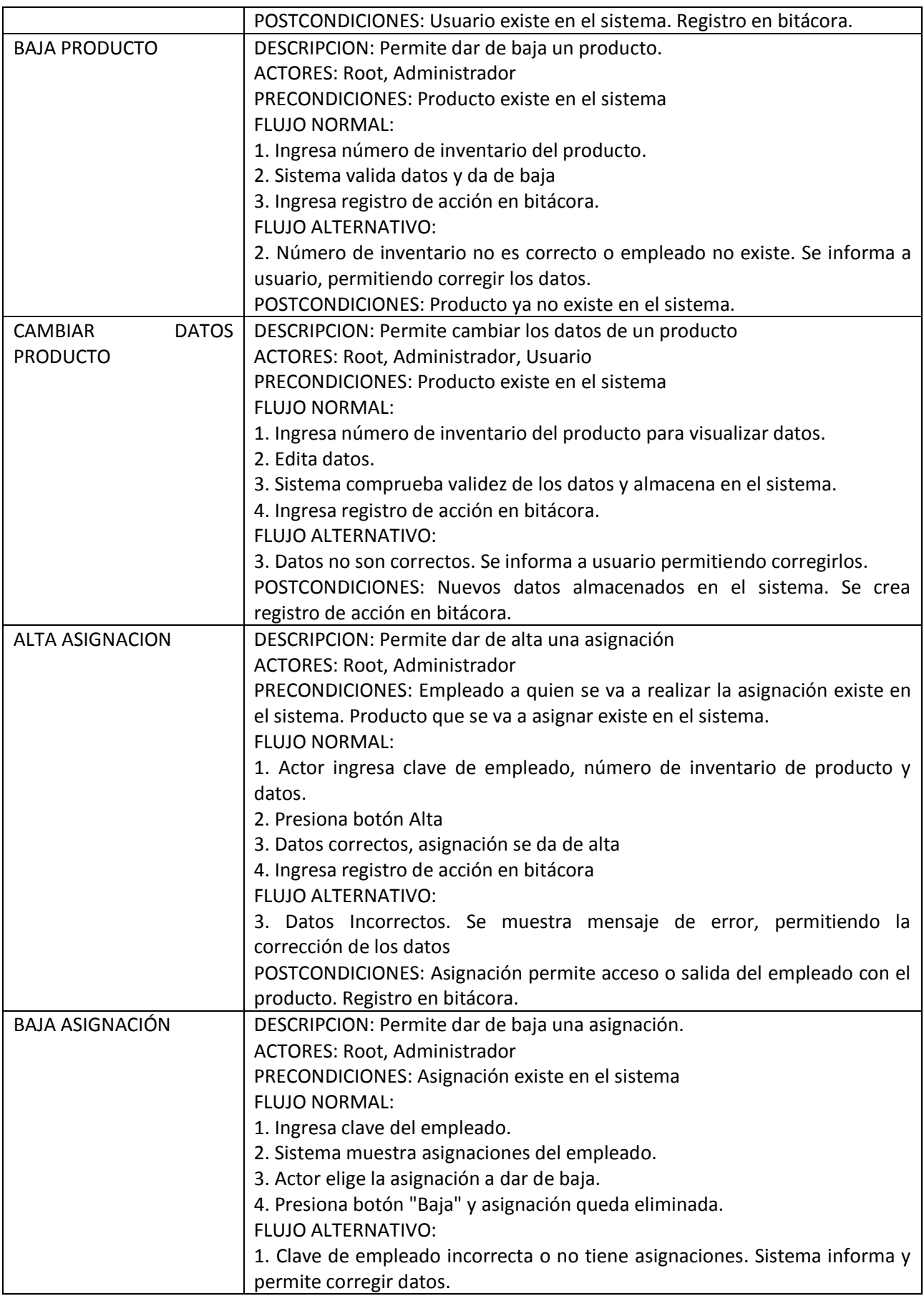

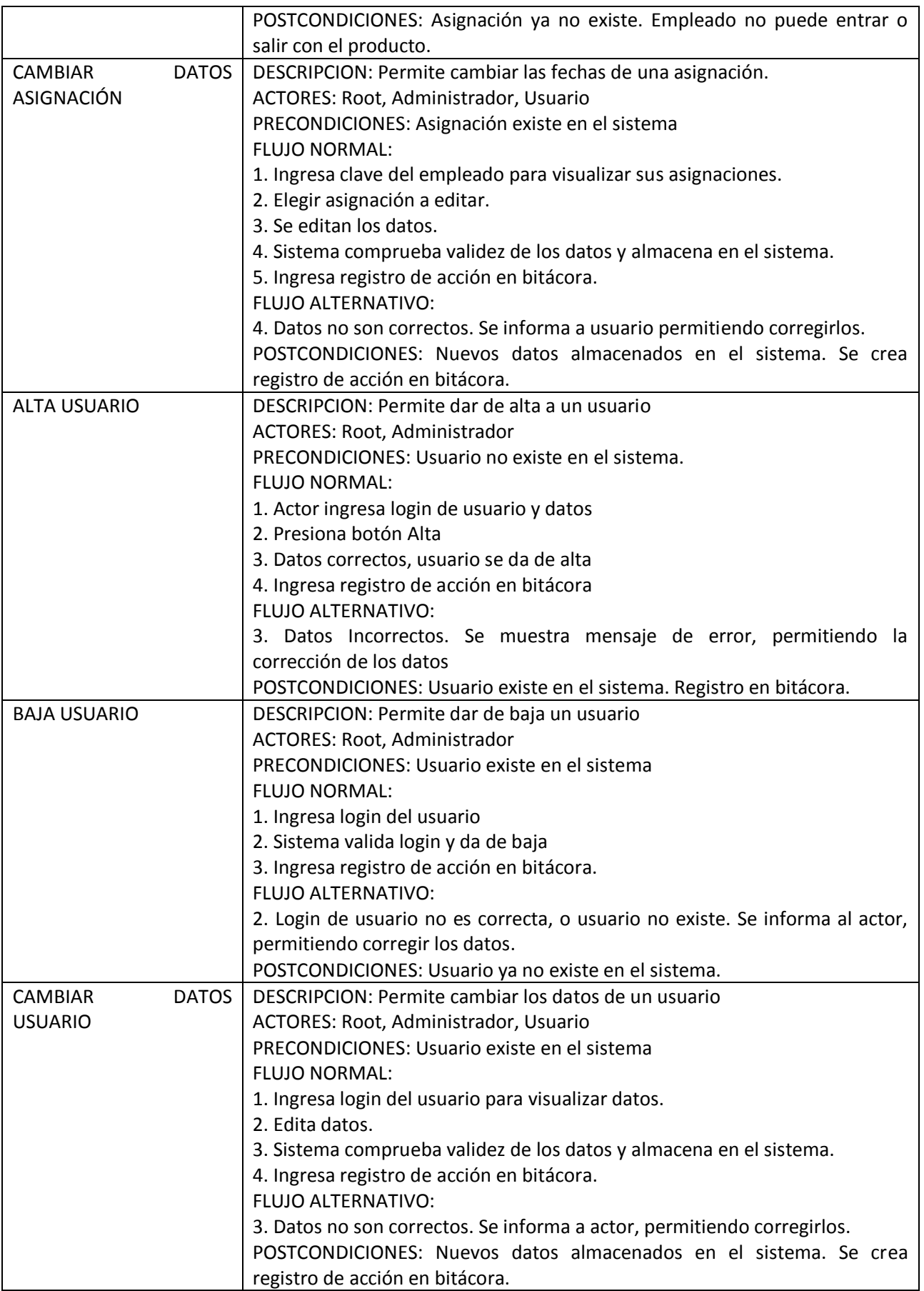

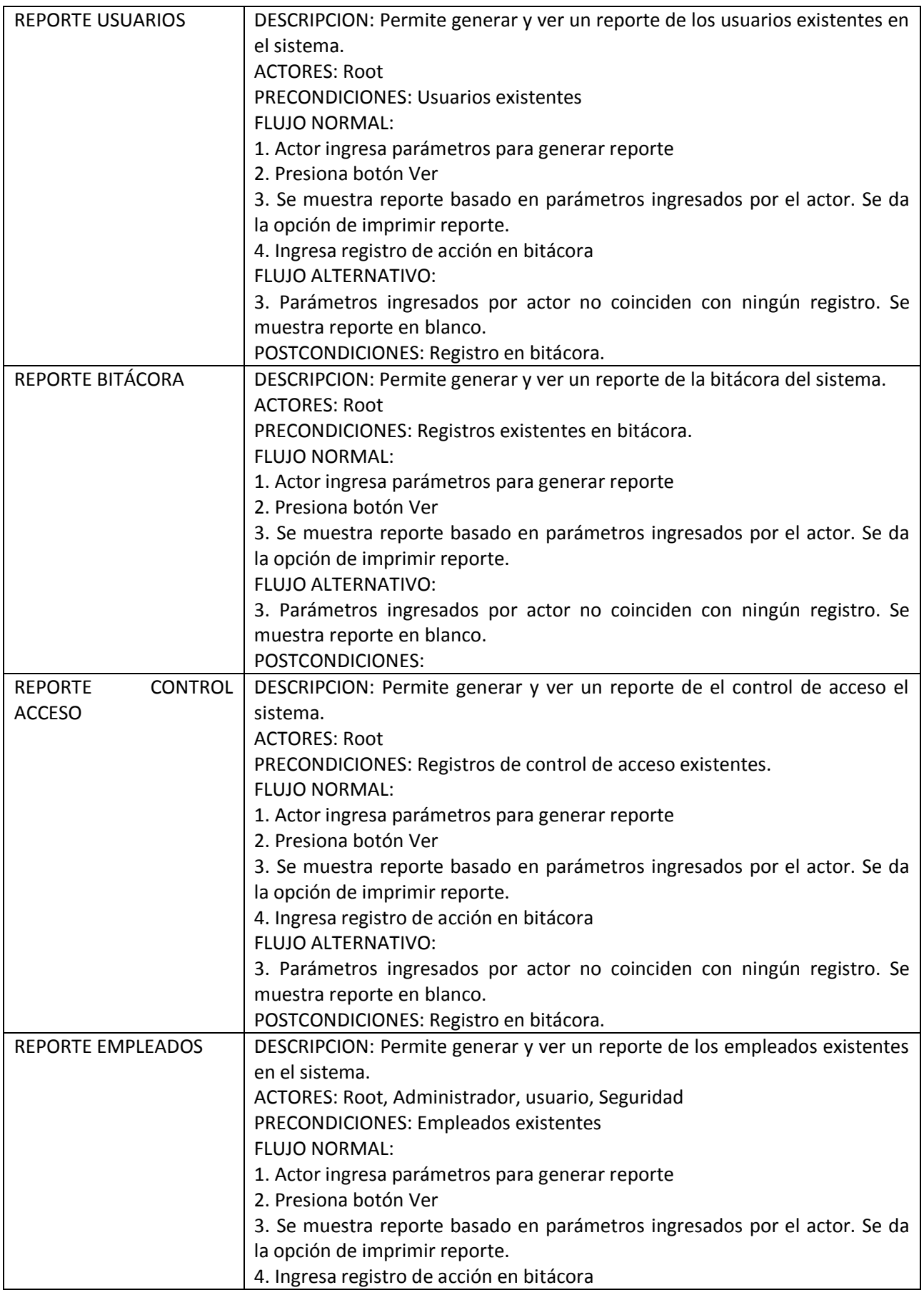

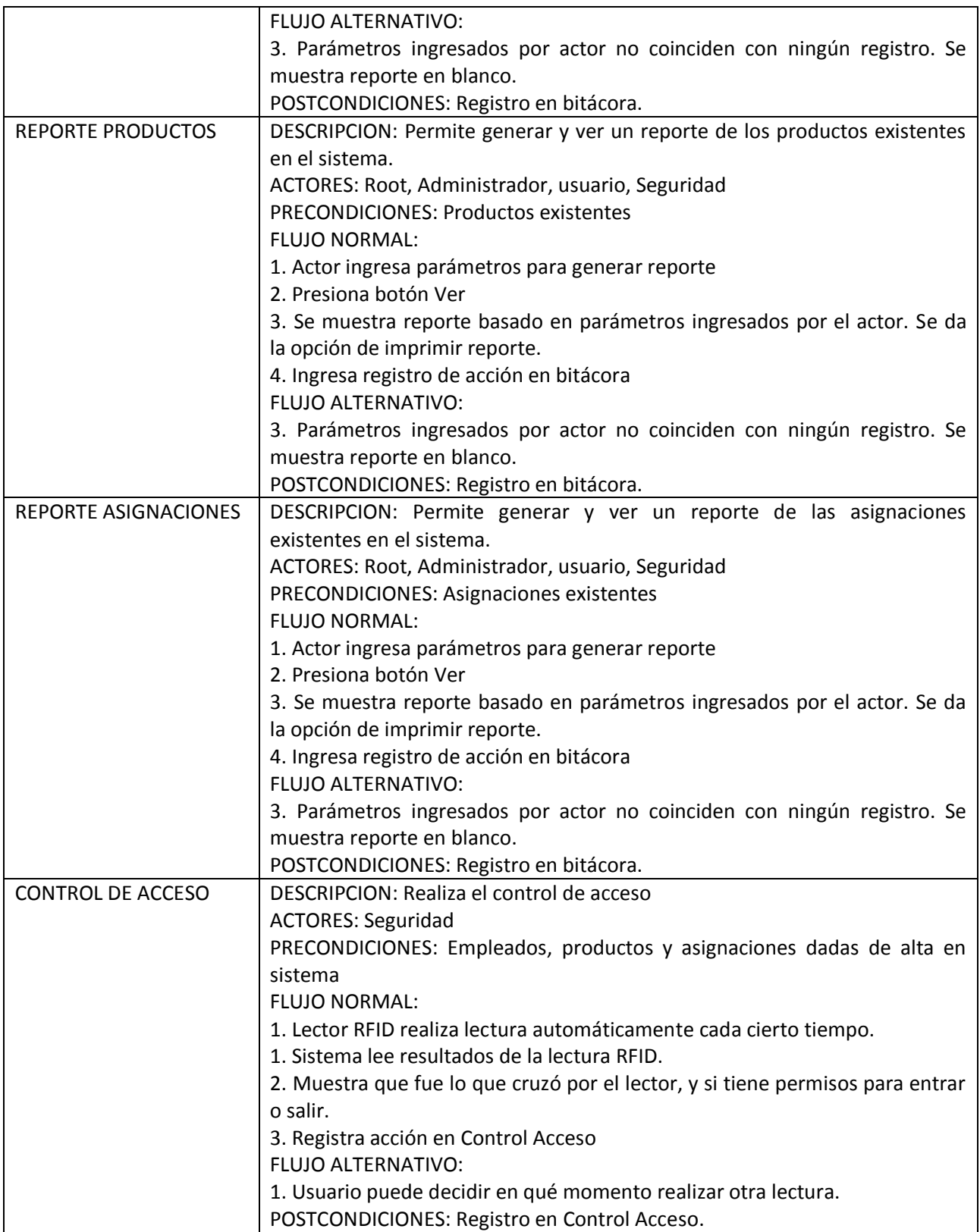

# **DISEÑO**

# **DIAGRAMAS DE SECUENCIA**

# ALTA EMPLEADO

ESCENARIO 1. CLAVE EMPLEADO, NOMBRE, APELLIDO Y DEPARTAMENTO CORRECTOS

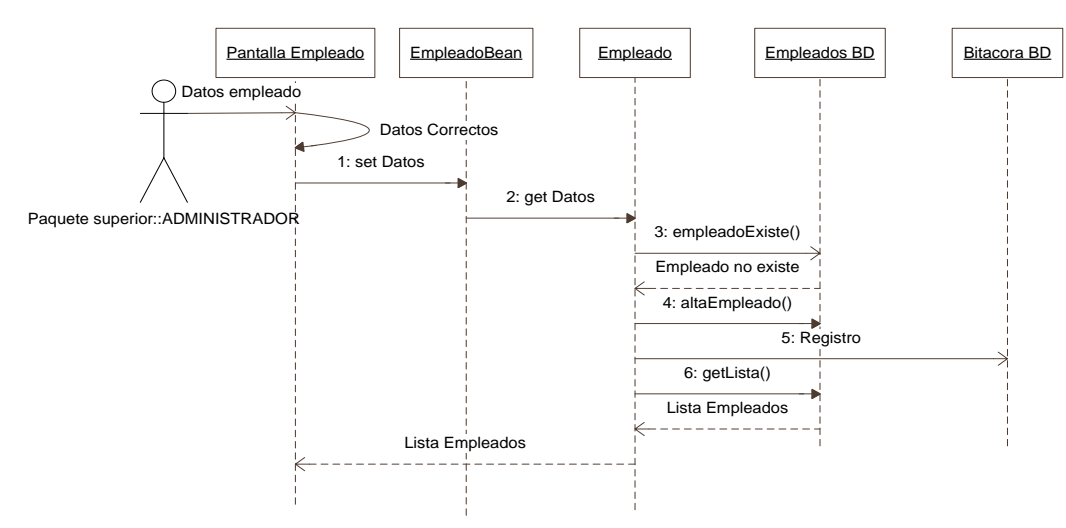

#### ESCENARIO 2. ALGUNO DE LOS DATOS ES NO VALIDO, INCORRECTO O NULO.

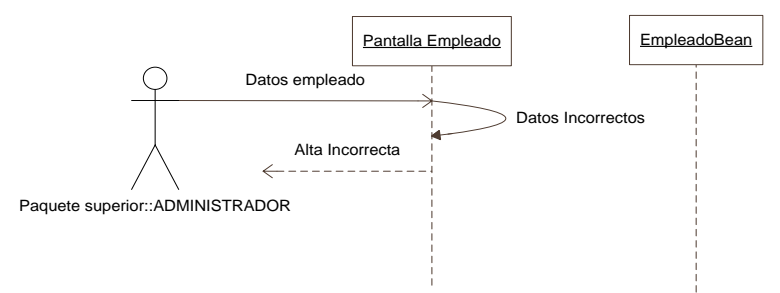

#### ESCENARIO 3. EL EMPLEADO YA EXISTE.

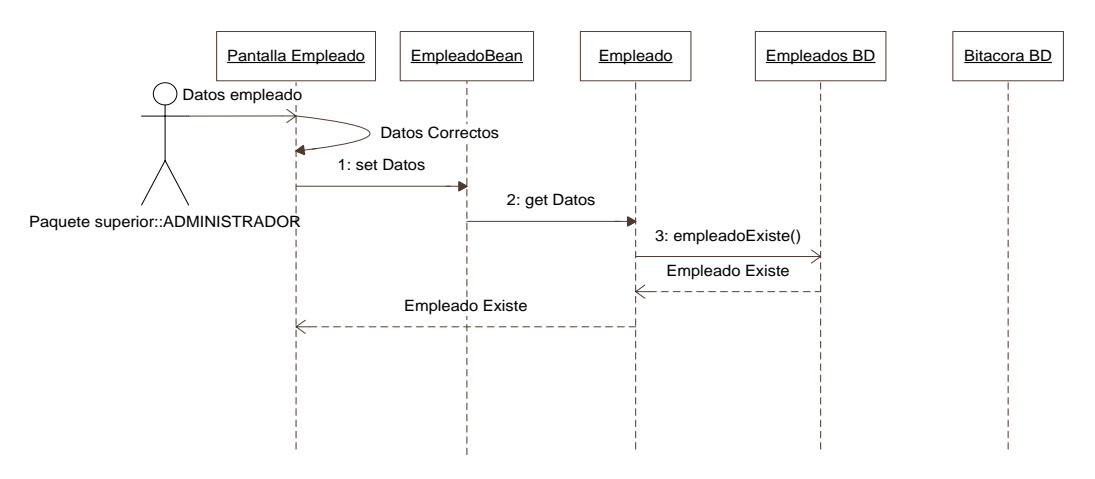

Figura 4.11. Diagrama de secuencia. Alta empleado

# BAJA EMPLEADO

#### ESCENARIO 1. CLAVE EMPLEADO CORRECTA

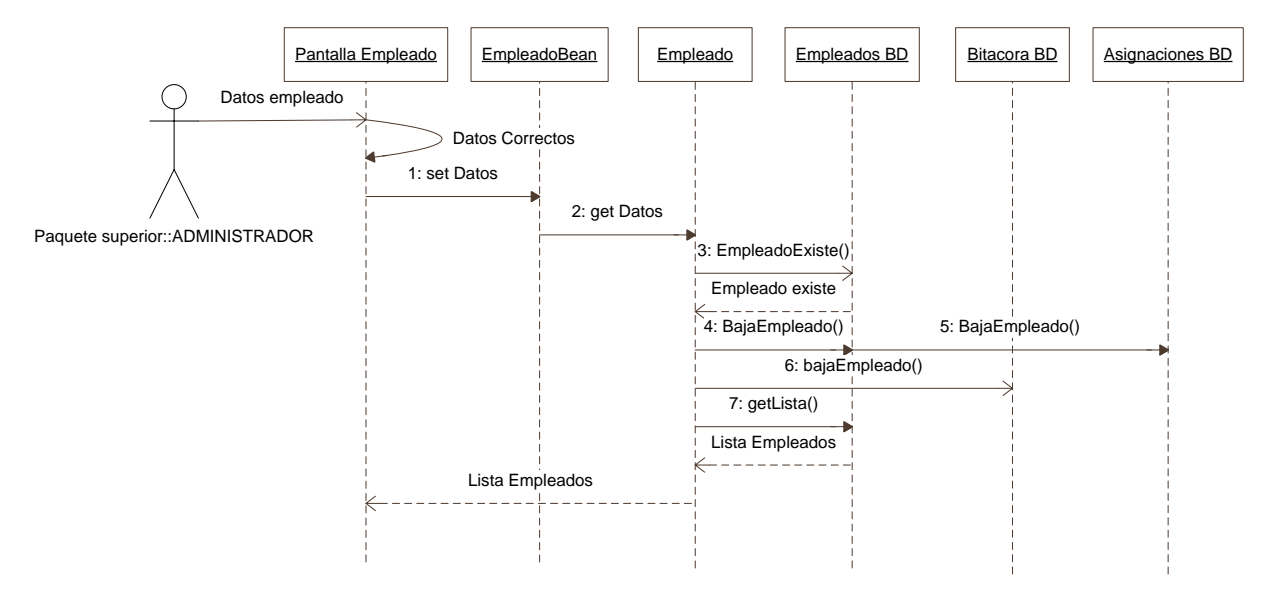

ESCENARIO 2. CLAVE EMPLEADO INCORRECTA

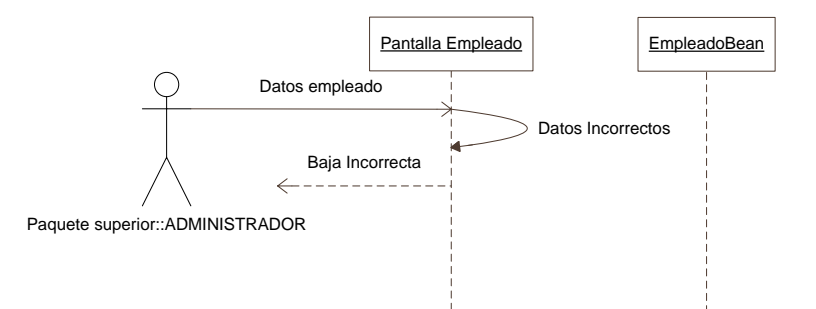

ESCENARIO 3. EMPLEADO NO EXISTE

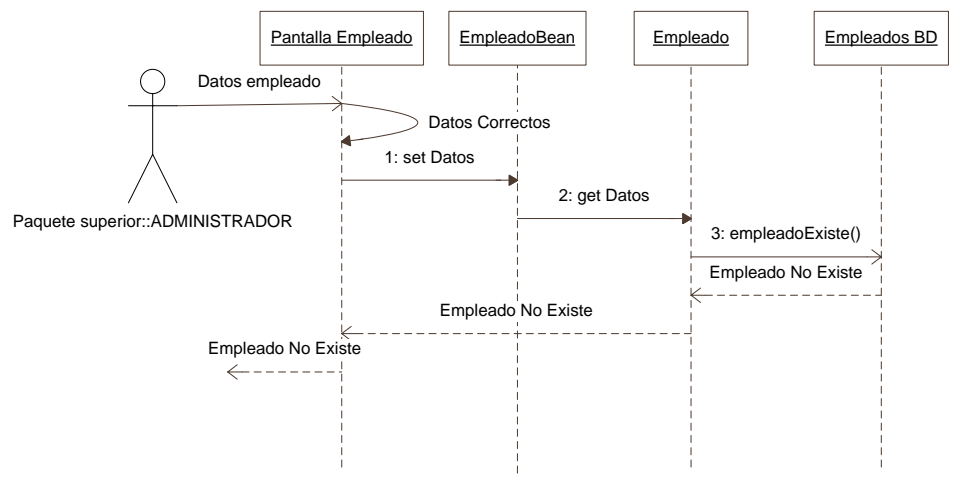

Figura 4.12. Diagrama de secuencia. Baja empleado

# CAMBIAR DATOS EMPLEADO

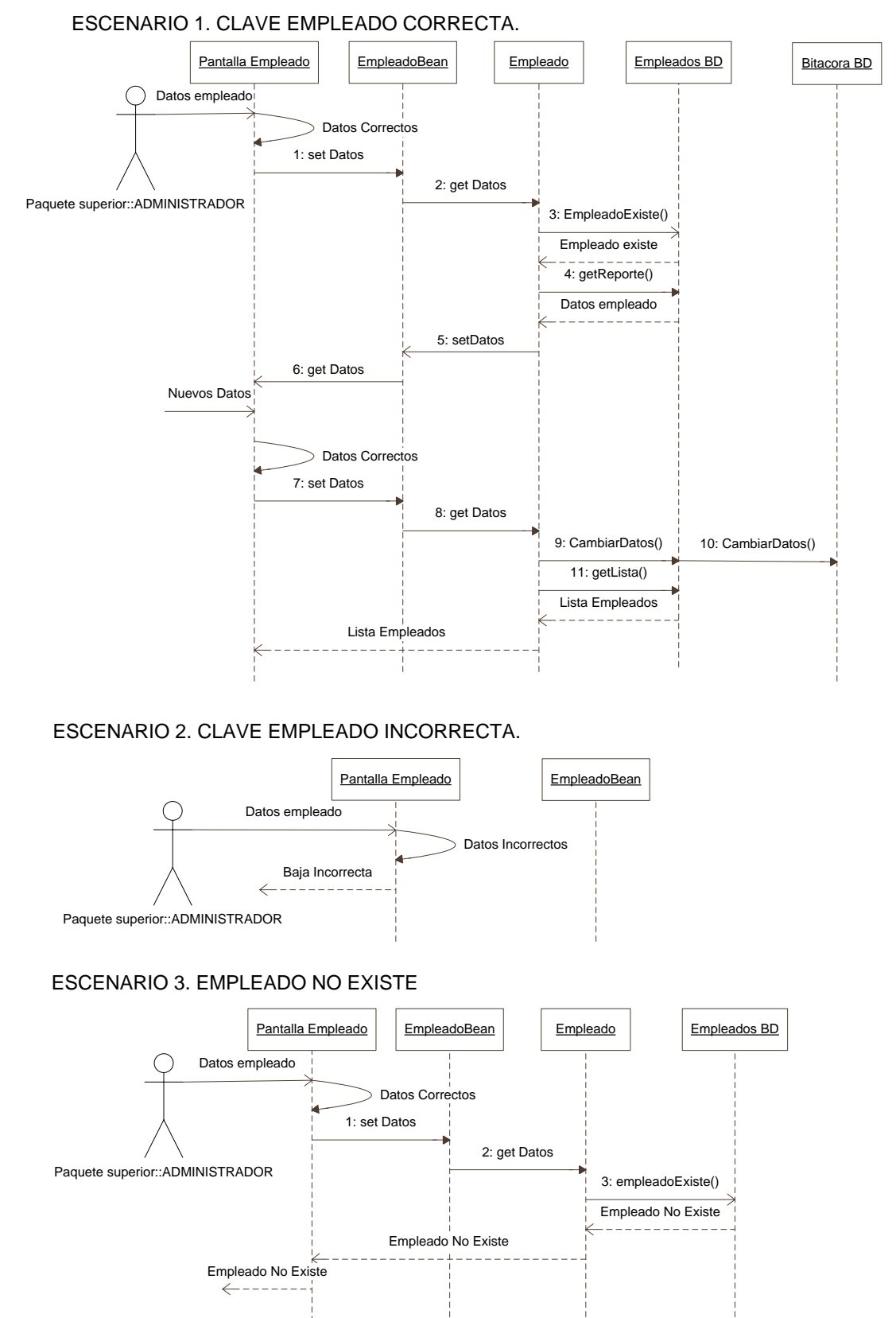

Figura 4.13. Diagrama de secuencia. Cambiar datos empleado 1

# ESCENARIO 4. NUEVOS DATOS DEL EMPLEADO INCORRECTOS O NULOS.

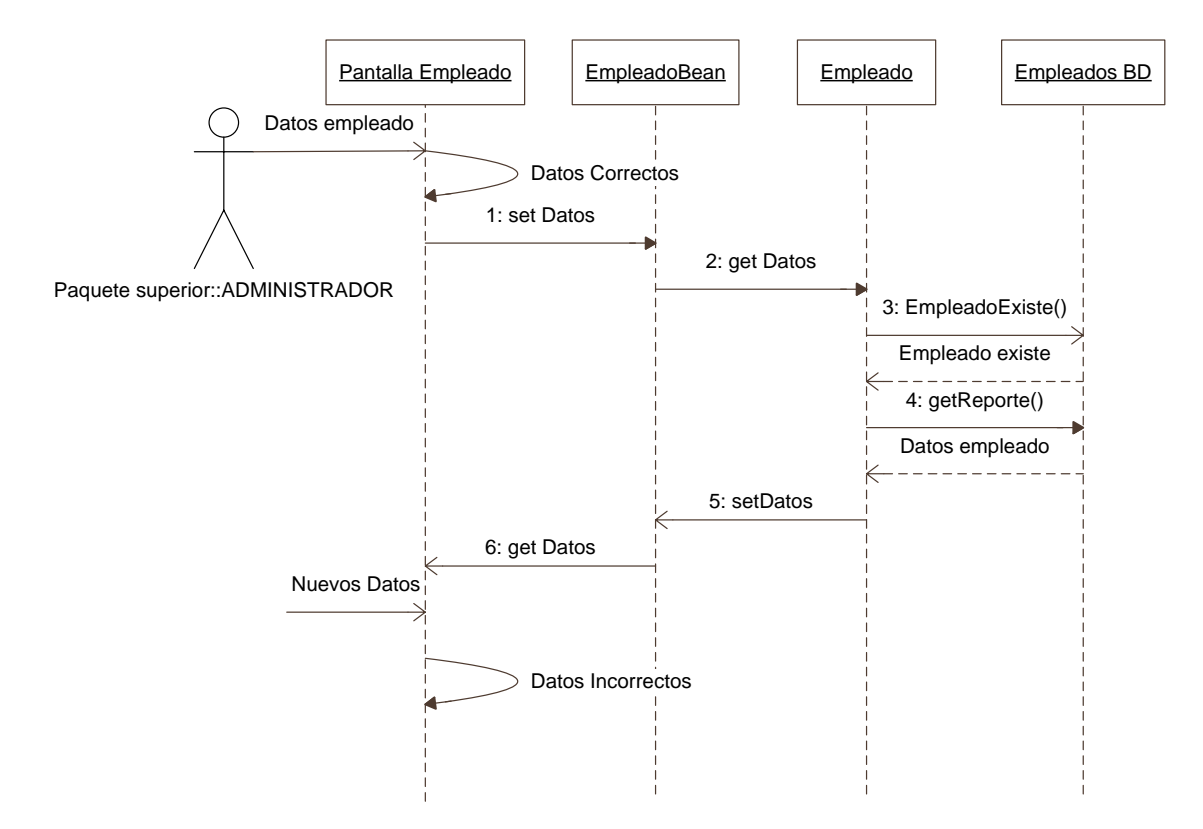

Figura 4.14. Diagrama de secuencia. Cambiar datos empleado 2

# ALTA PRODUCTO

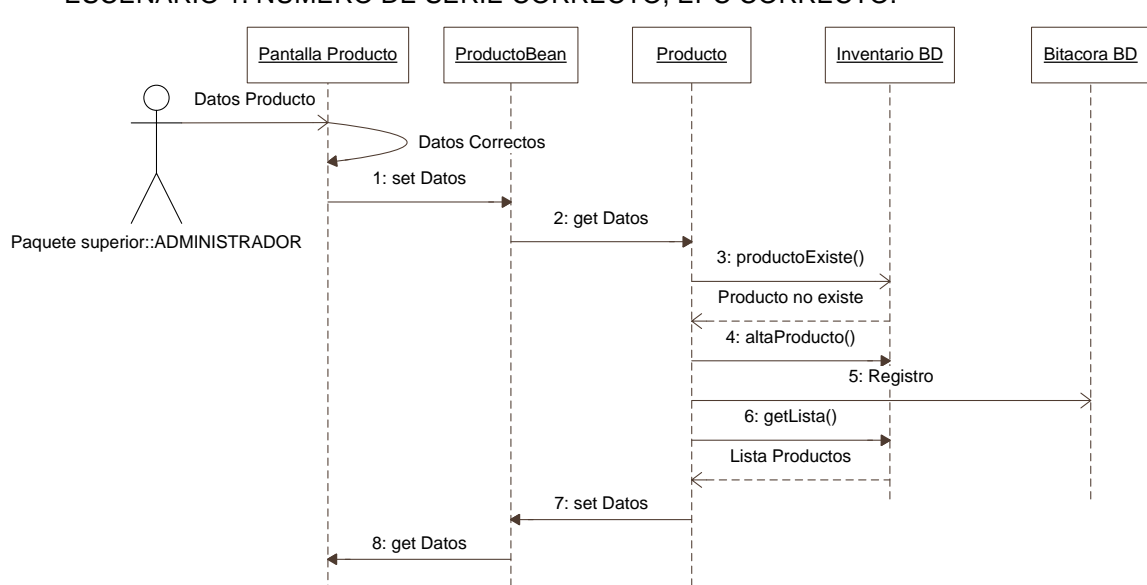

ESCENARIO 1. NUMERO DE SERIE CORRECTO, EPC CORRECTO.

ESCENARIO 2. ALGUNO DE LOS DATOS ES NO VALIDO, INCORRECTO O NULO.

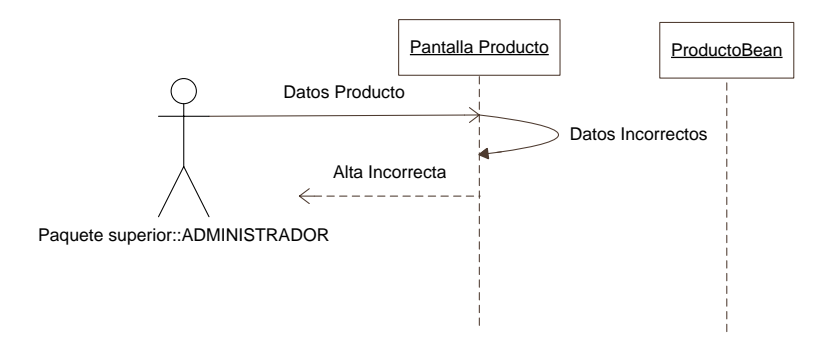

ESCENARIO 3. EL PRODUCTO YA EXISTE.

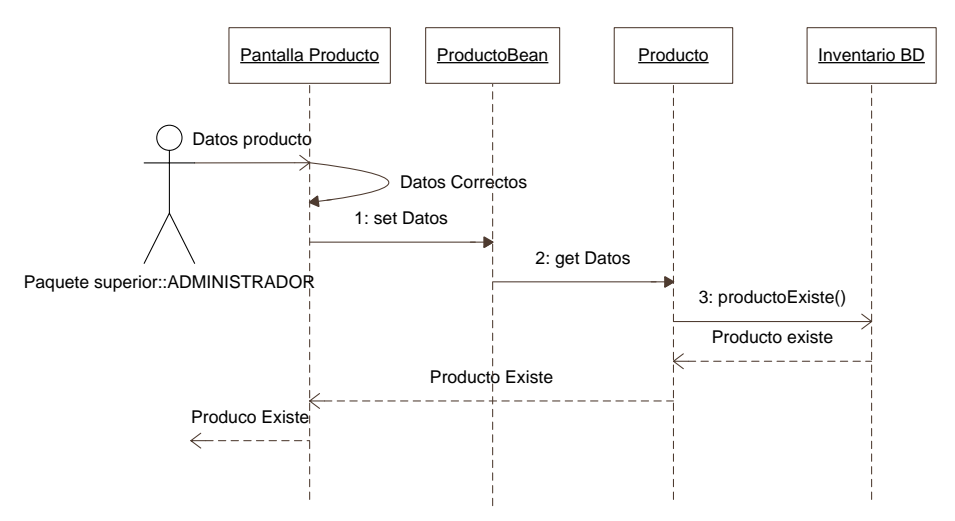

Figura 4.15. Diagrama de secuencia. Alta producto

## BAJA PRODUCTO

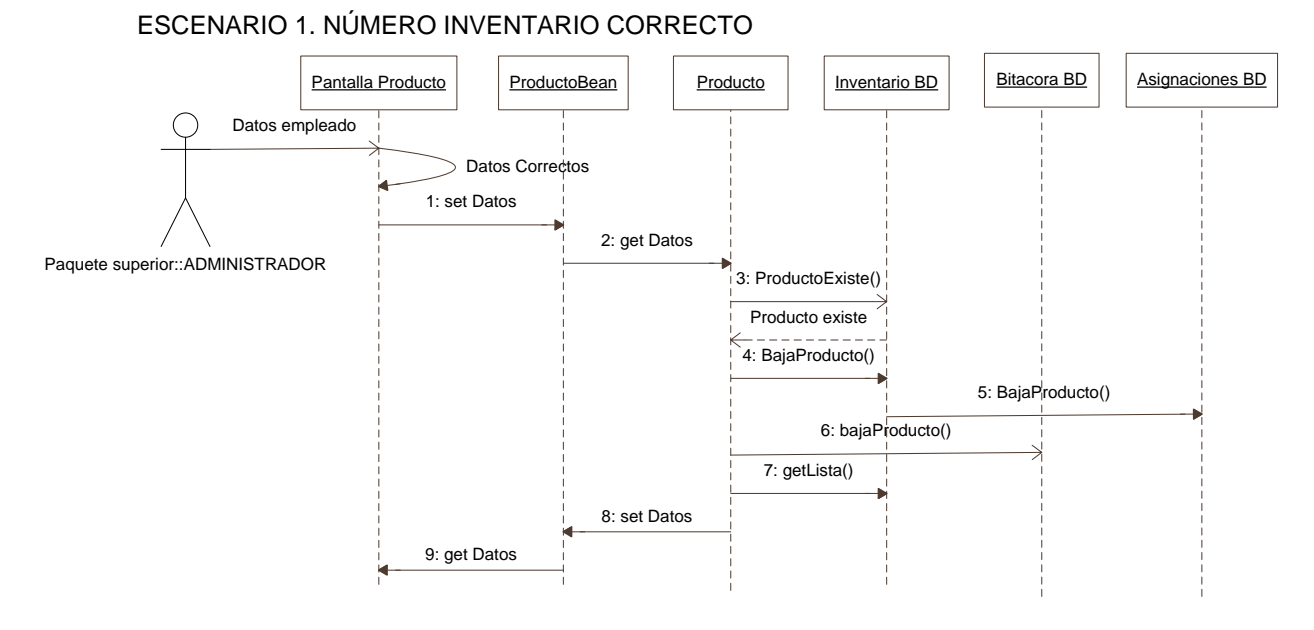

ESCENARIO 2. NÚMERO DE INVENTARIO INCORRECTO

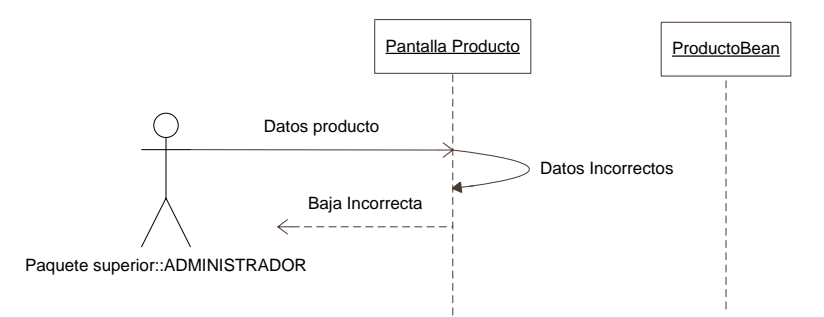

#### ESCENARIO 3. PRODUCTO NO EXISTE

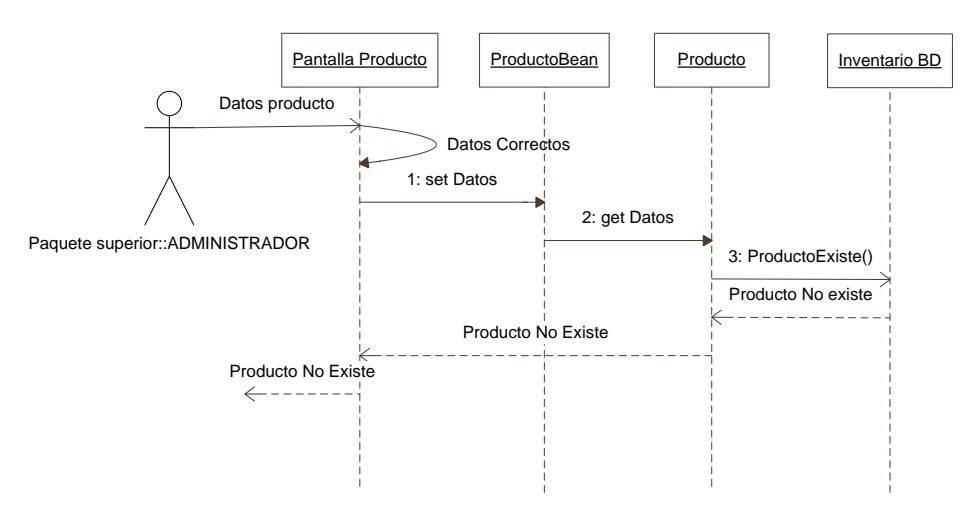

Figura 4.16. Diagrama de secuencia. Baja producto

# CAMBIAR DATOS PRODUCTO

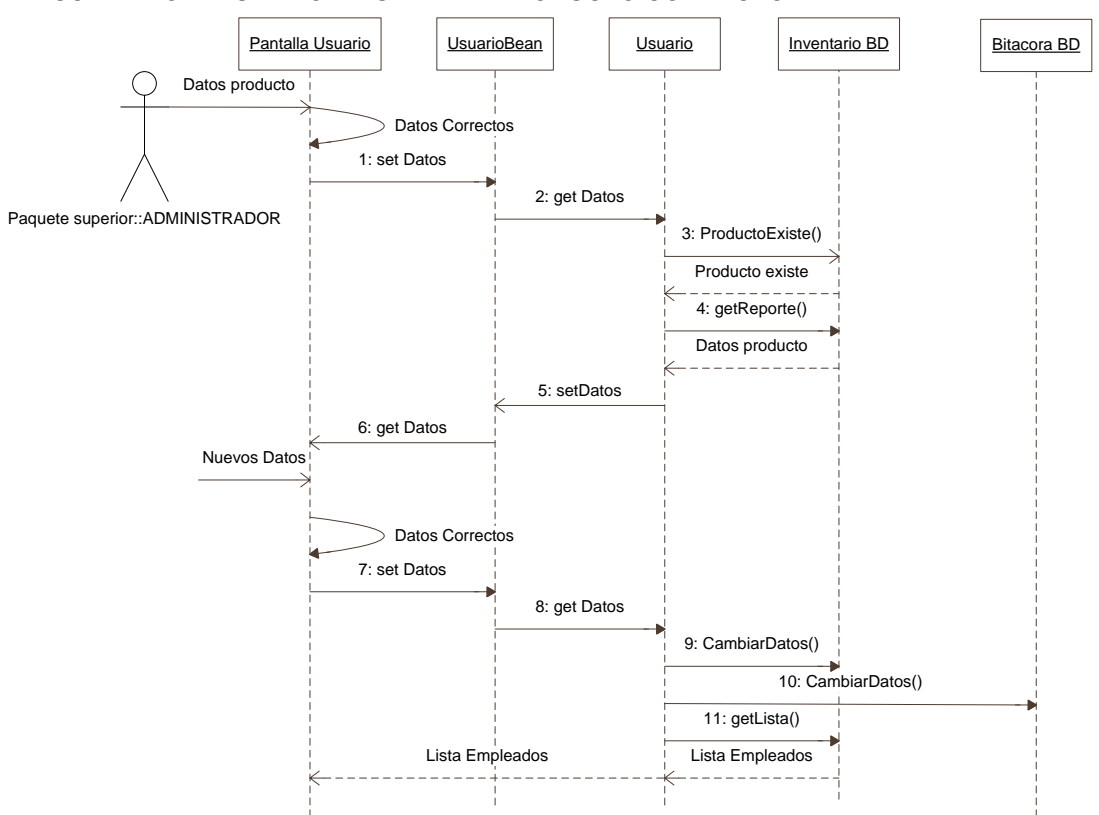

ESCENARIO 1. NÚMERO DE SERIE DE PRODUCTO CORRECTO

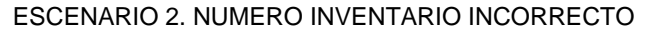

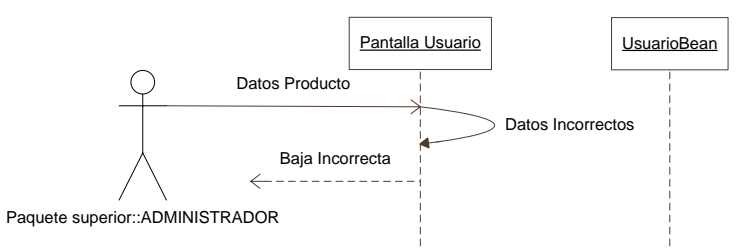

#### ESCENARIO 3. PRODUCTO NO EXISTE

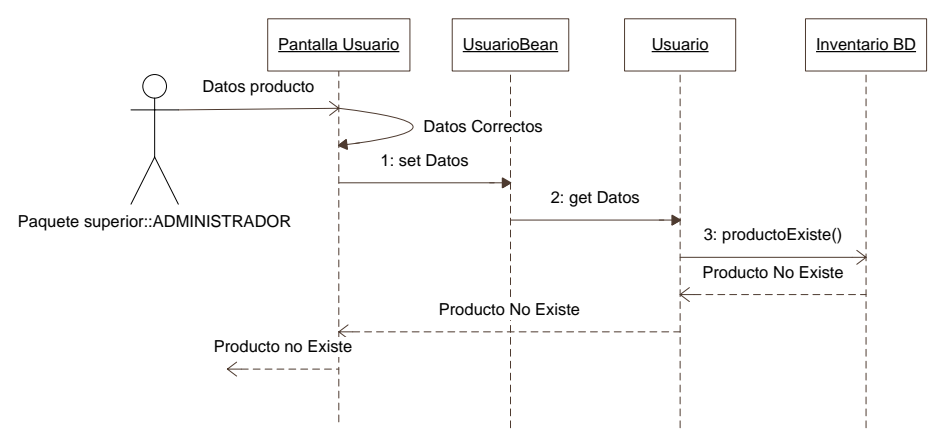

Figura 4.17. Diagrama de secuencia. Cambiar datos producto 1

## ESCENARIO 4. NUEVOS DATOS DEL PRODUCTO INCORRECTOS O NULOS.

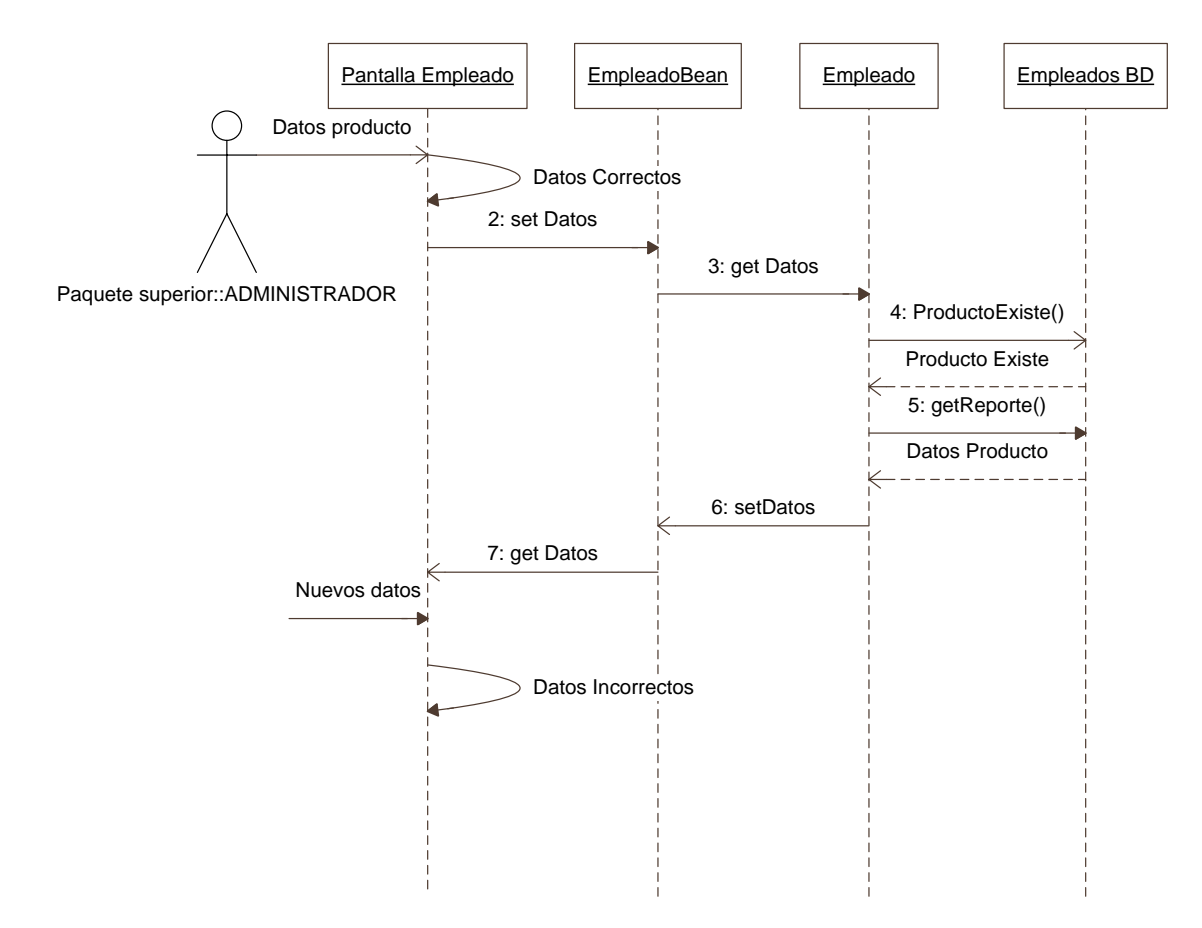

Figura 4.18. Diagrama de secuencia. Cambiar datos producto 2

# ALTA ASIGNACIÓN

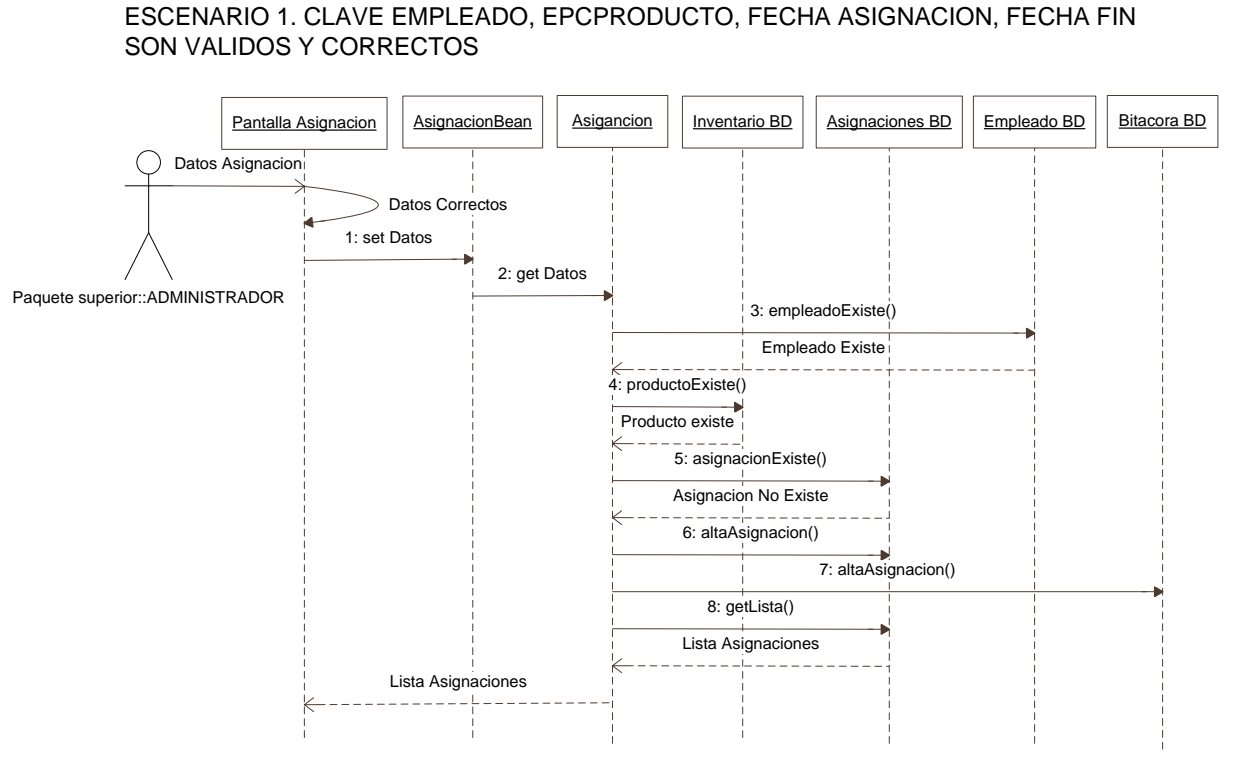

ESCENARIO 2. CLAVE EMPLEADO O EPC DEL PRODUCTO SON INCORRECTOS, O ALGUNA DE LAS FECHAS NO ES VALIDA.

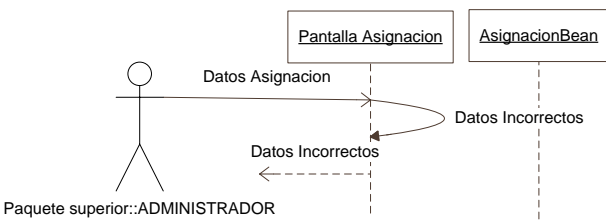

#### ESCENARIO 3. EL PRODUCTO YA SE ENCUENTRA ASIGNADO

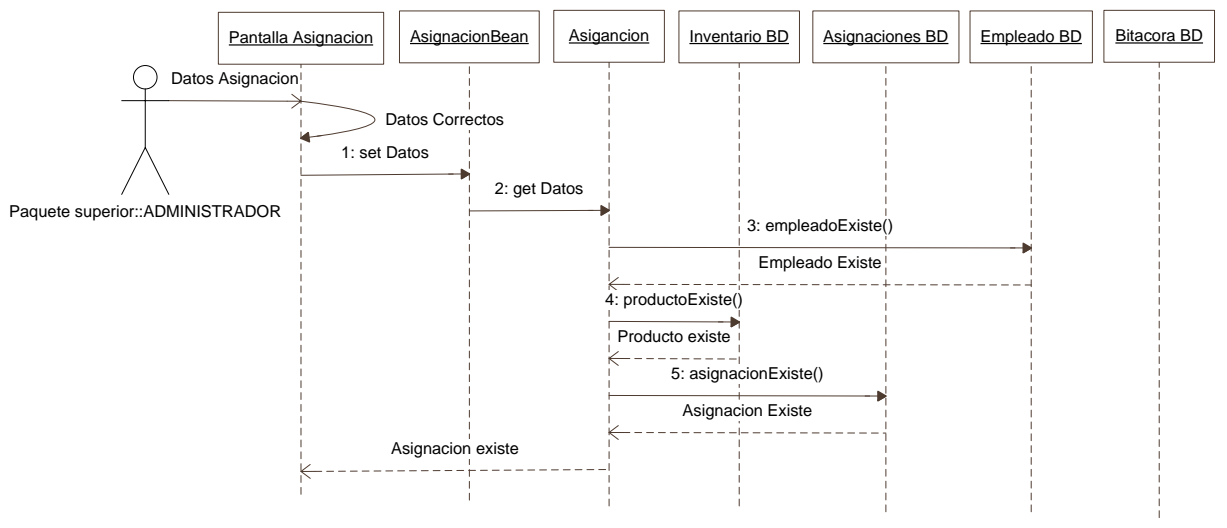

Figura 4.19. Diagrama de secuencia. Alta asignación

# BAJA ASIGNACIÓN

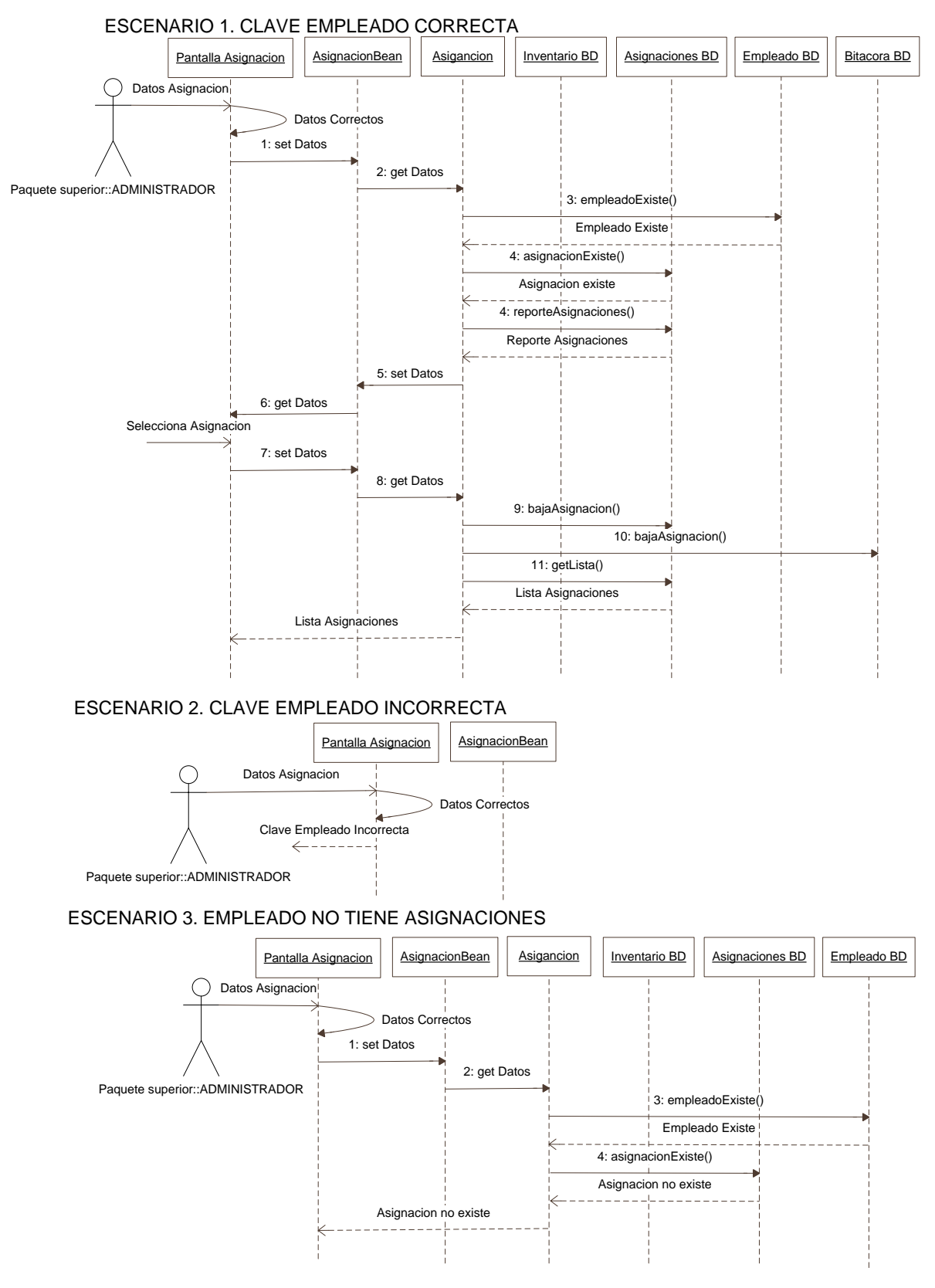

Figura 4.20. Diagrama de secuencia. Baja asignación

# CAMBIAR DATOS ASIGNACIÓN

### ESCENARIO 1. CLAVE EMPLEADO CORRECTA, NUEVOS DATOS CORRECTOS

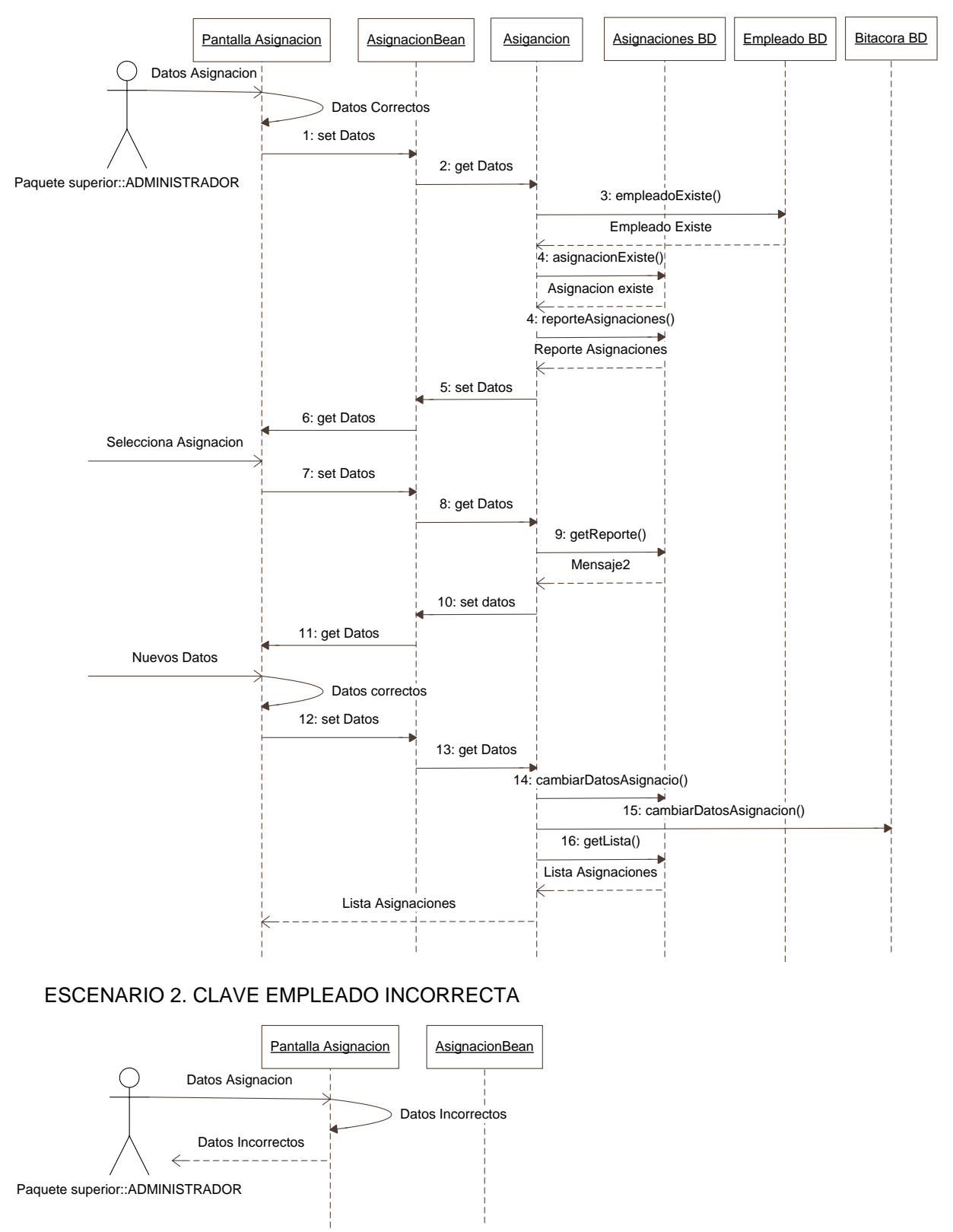

Figura 4.21. Diagrama de secuencia. Cambiar datos asignación 1

### ESCENARIO 3, EMPLEADO NO EXISTE

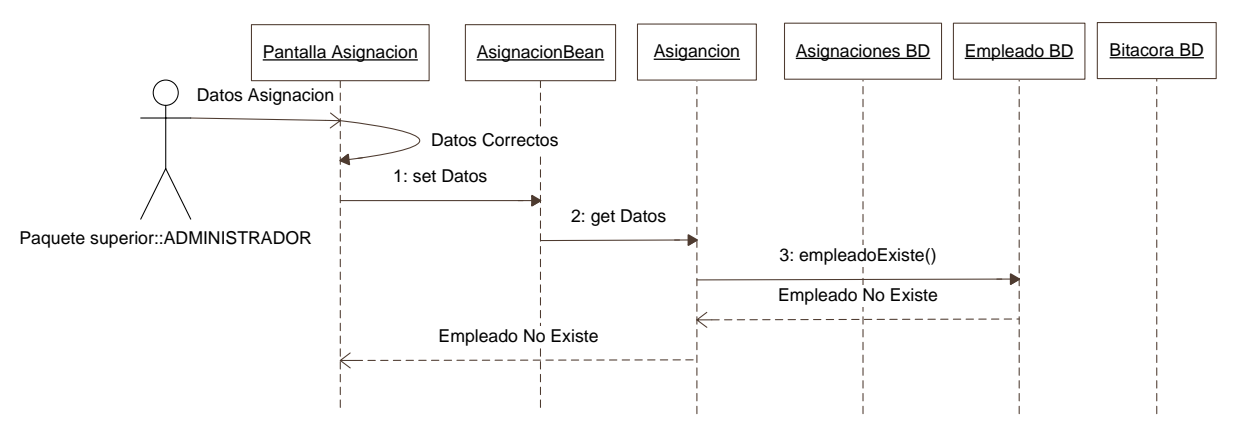

#### ESCENARIO 4. EMPLEADO NO TIENE ASIGNACIONES

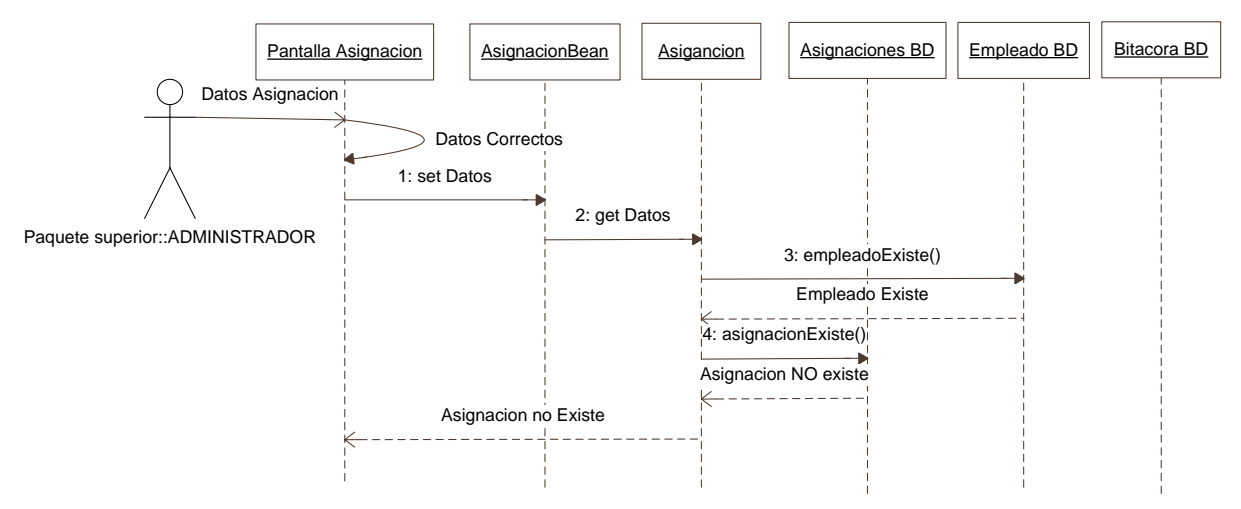

Figura 4.22. Diagrama de secuencia. Cambiar datos asignación 2

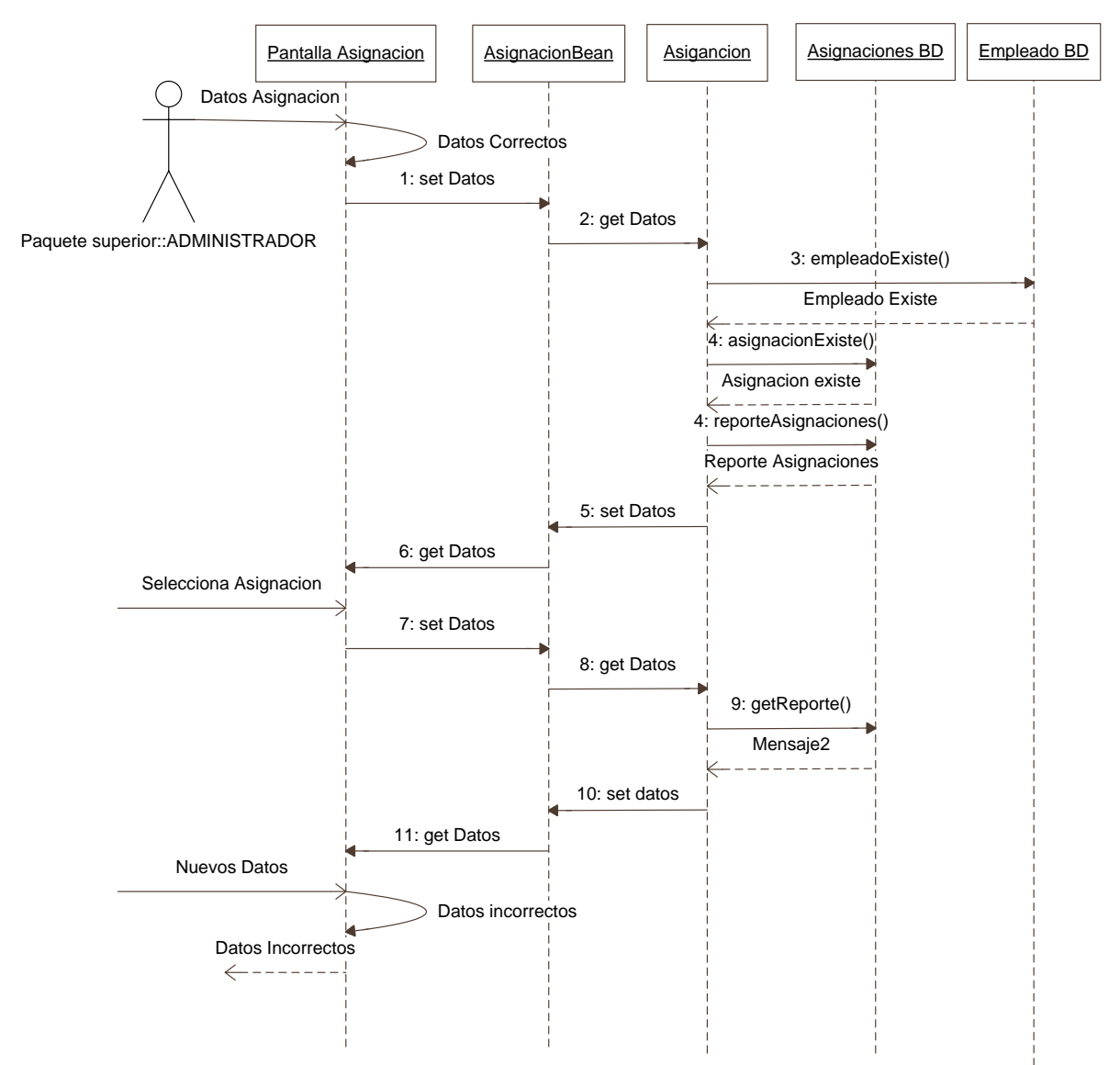

### ESCENARIO 5. NUEVOS DATOS INCORRECTOS

Figura 4.23. Diagrama de secuencia. Cambiar datos asignación 3

# ALTA USUARIO

#### ESCENARIO 1. DATOS USUARIO CORRECTOS

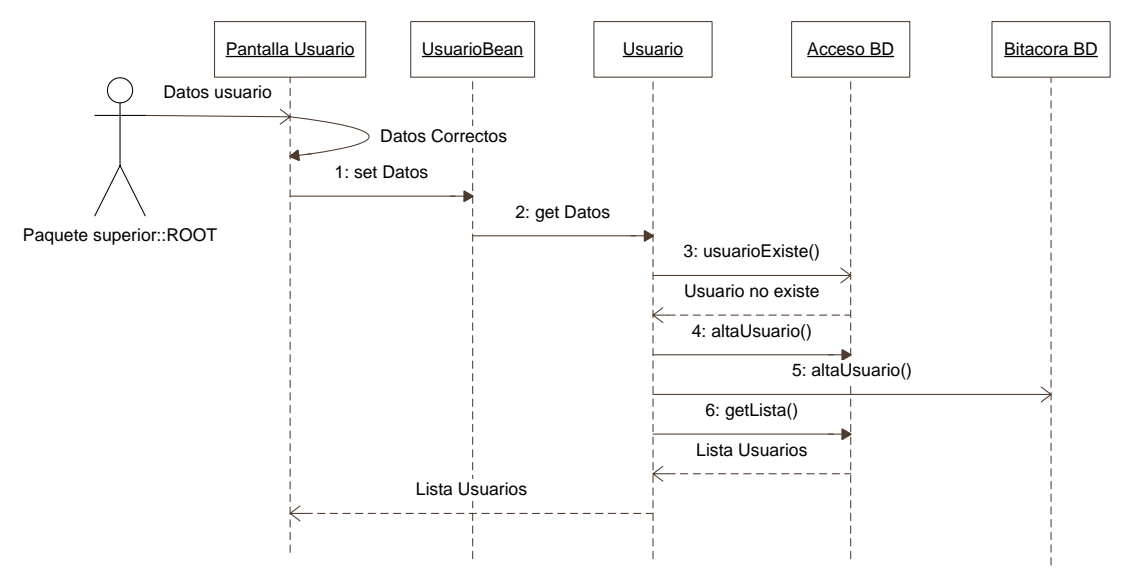

ESCENARIO 2. ALGUNO DE LOS DATOS ES NO VALIDO, INCORRECTO O NULO.

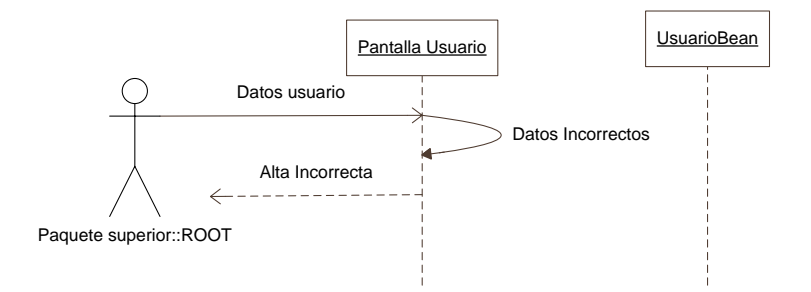

ESCENARIO 3. EL USUARIO YA EXISTE.

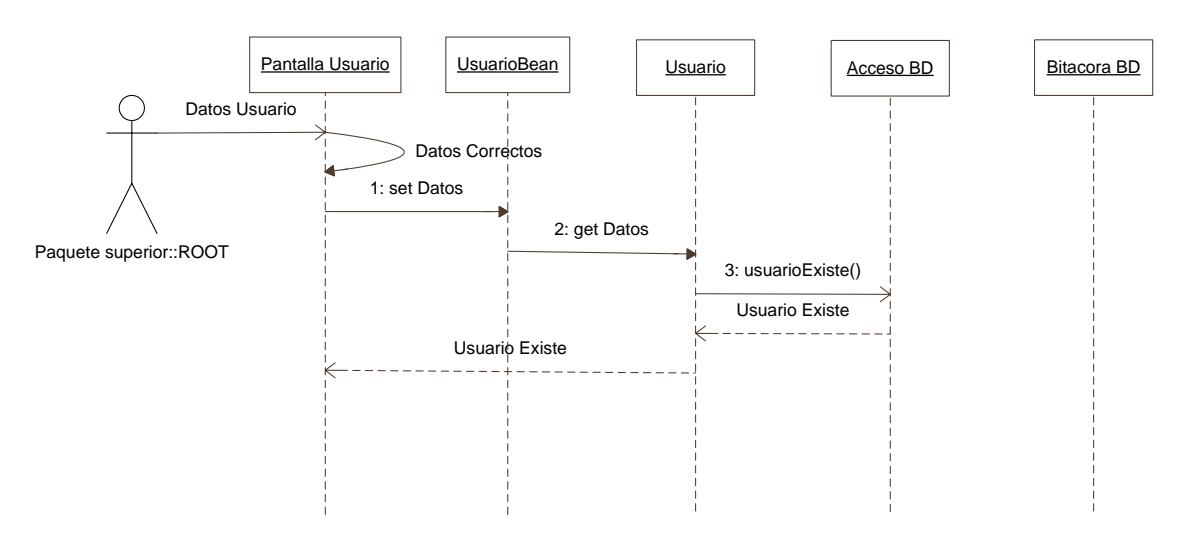

Figura 4.24. Diagrama de secuencia. Alta usuario

# BAJA USUARIO

ESCENARIO 1. LOGIN USUARIO CORRECTO

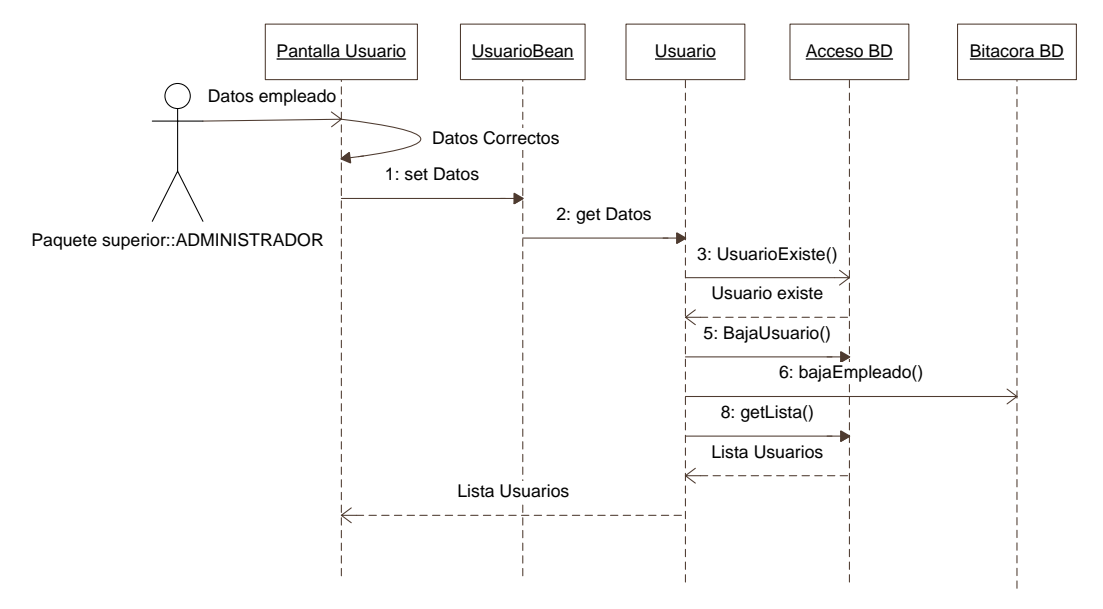

#### ESCENARIO 2. LOGIN USUARIO INCORRECTO

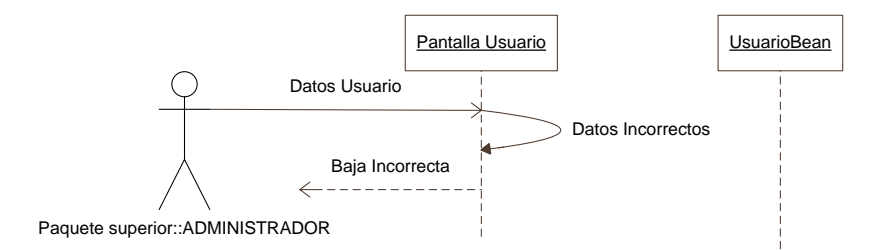

#### ESCENARIO 3. USUARIO NO EXISTE

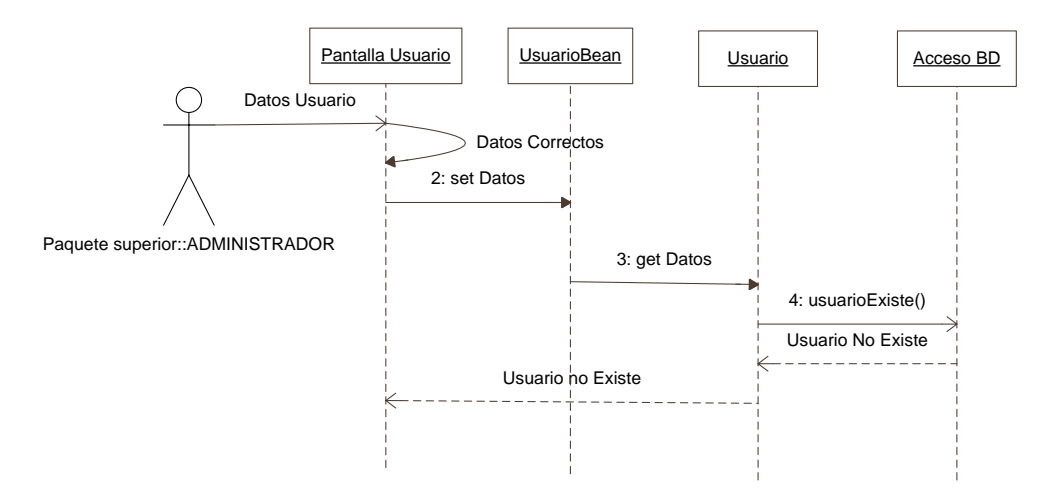

Figura 4.25. Diagrama de secuencia. Baja usuario

#### CAMBIAR DATOS USUARIO

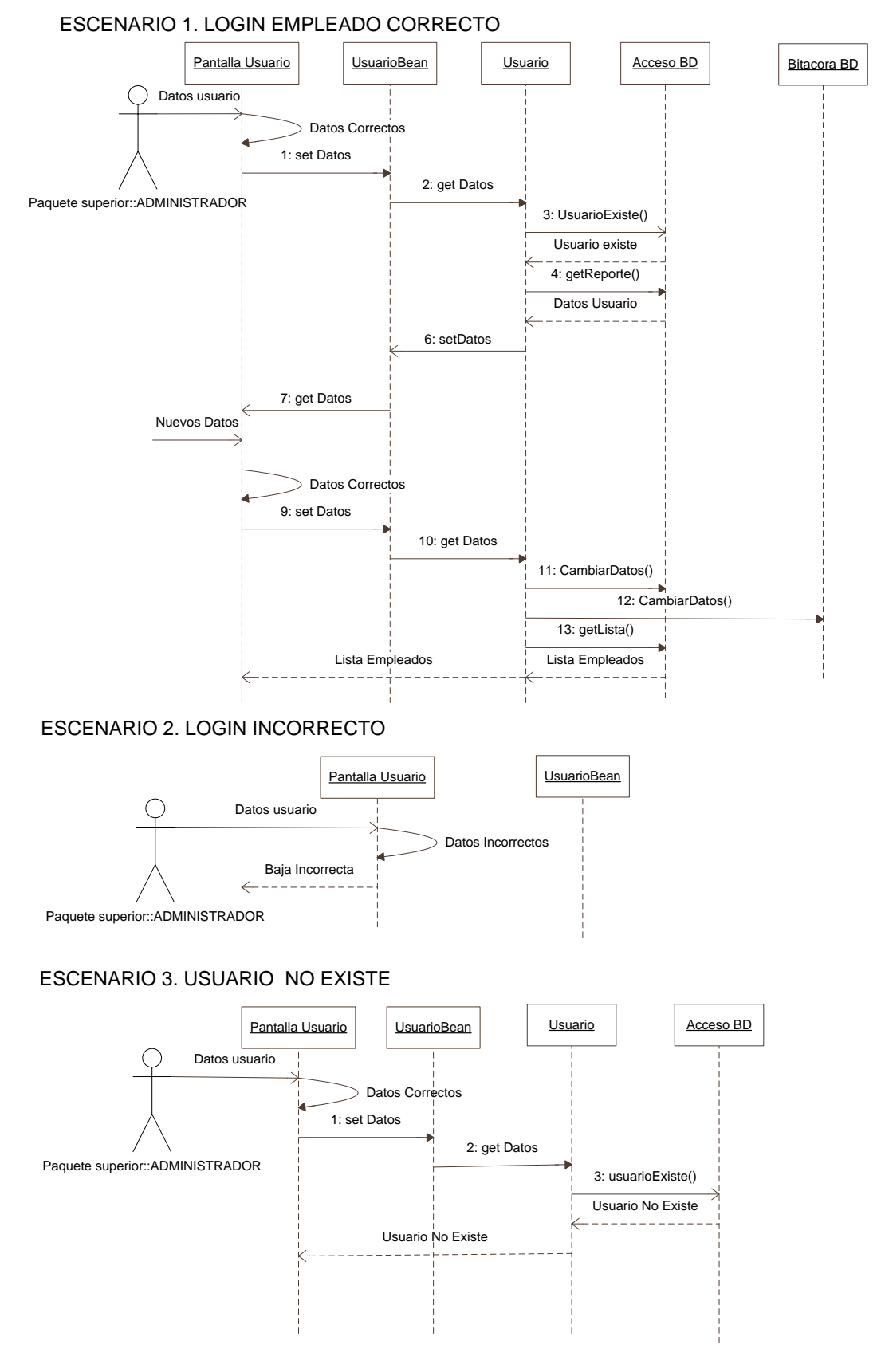

Figura 4.26. Diagrama de secuencia. Cambiar datos usuario 1

## ESCENARIO 4. NUEVOS DATOS DEL USUARIO INCORRECTOS O NULOS.

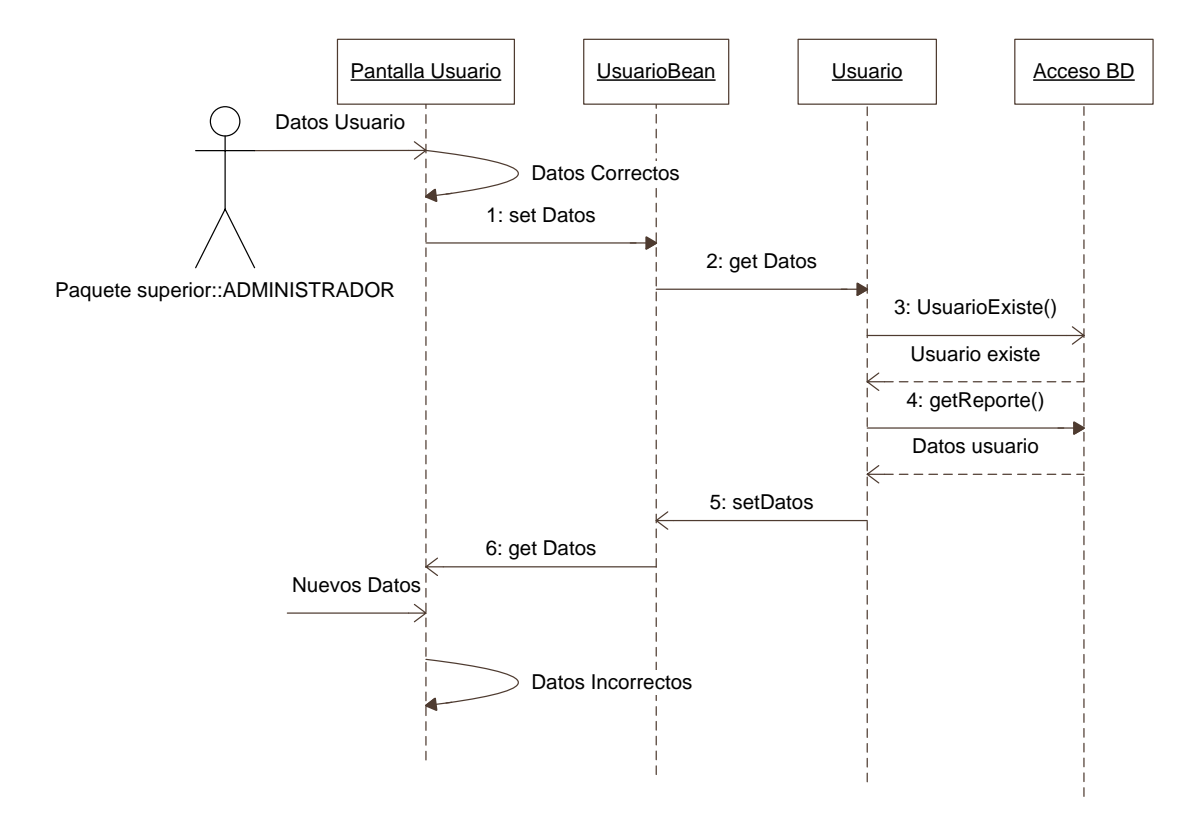

Figura 4.27. Diagrama de secuencia. Cambiar datos usuario 2

# REPORTE EMPLEADOS

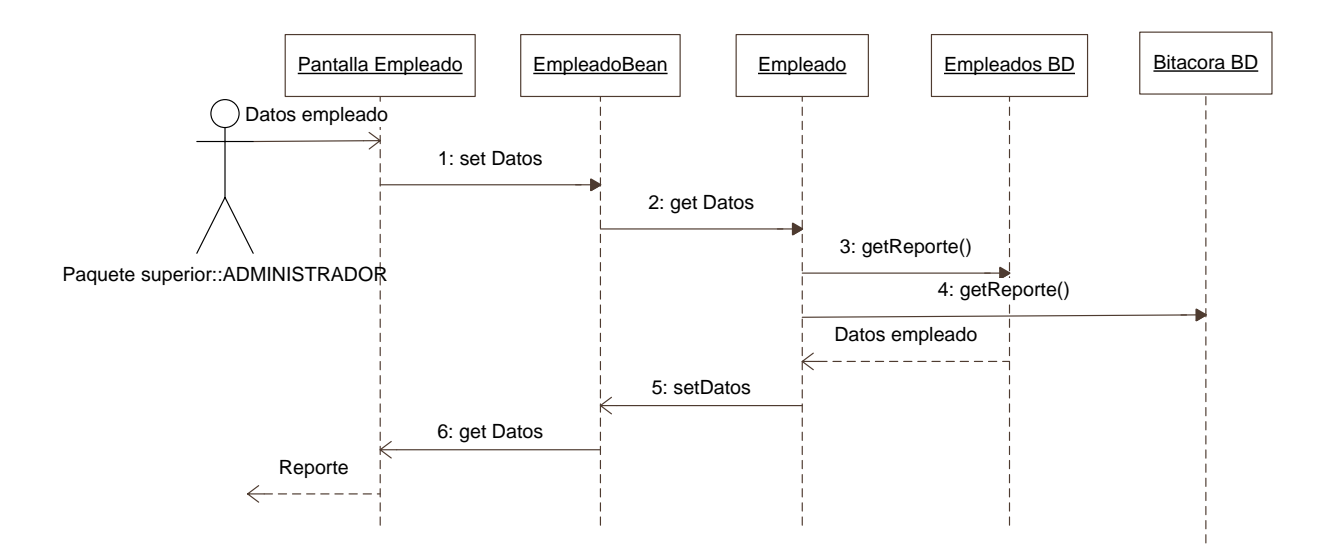

Figura 4.28. Diagrama de secuencia. Reporte empleados

# REPORTE PRODUCTOS

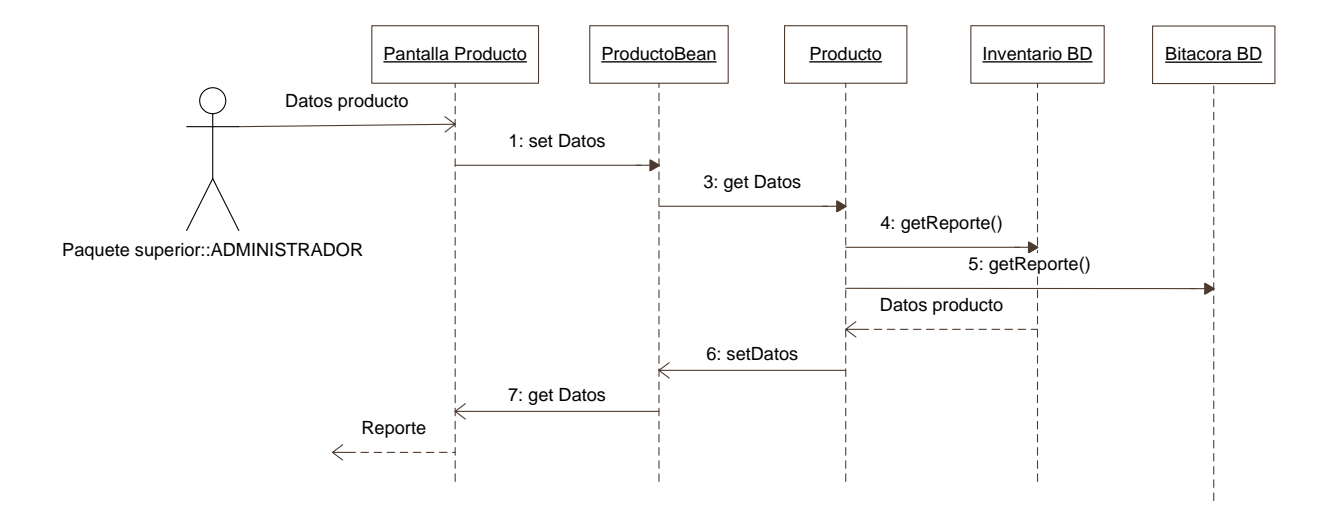

Figura 4.29. Diagrama de secuencia. Reporte productos

# REPORTE ASIGNACIONES

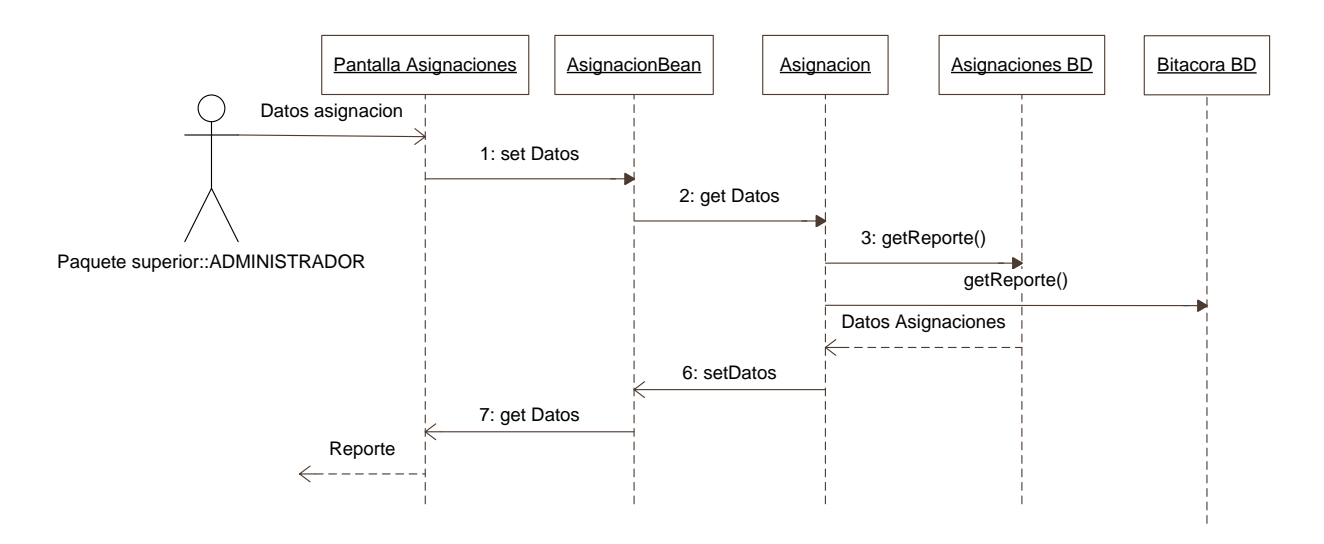

Figura 4.30. Diagrama de secuencia. Reporte asignaciones

# REPORTE USUARIOS

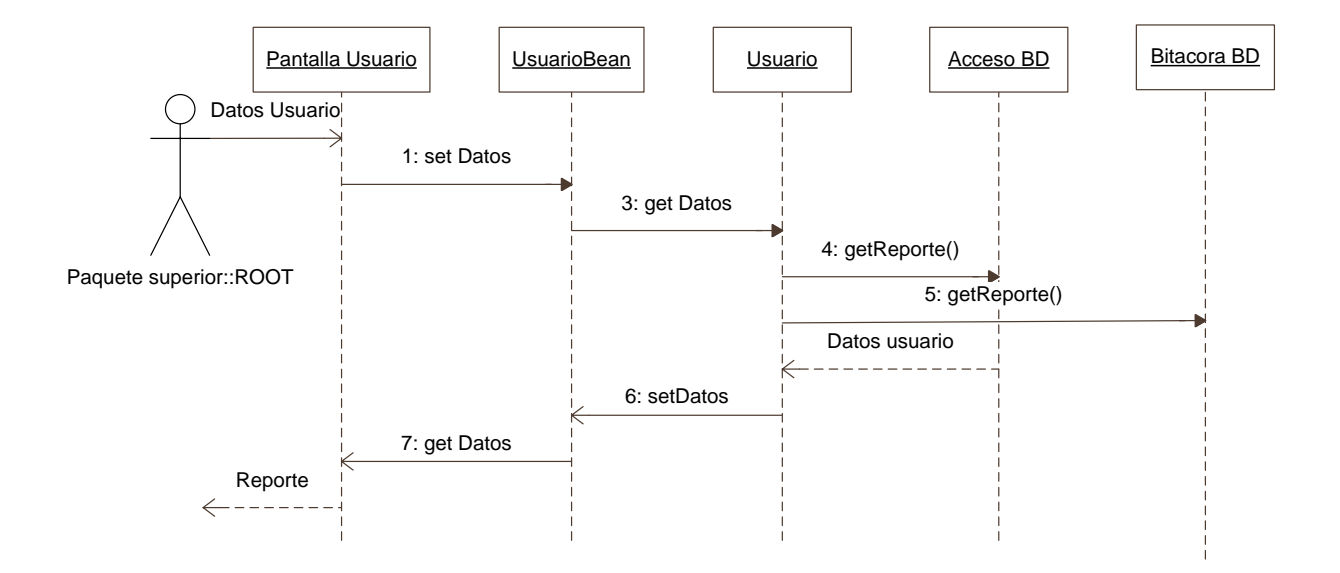

Figura 4.31. Diagrama de secuencia. Reporte usuarios

# REPORTE CONTROL ACCESO

#### ESCENARIO 1. REPORTE CONTROL ACCESO

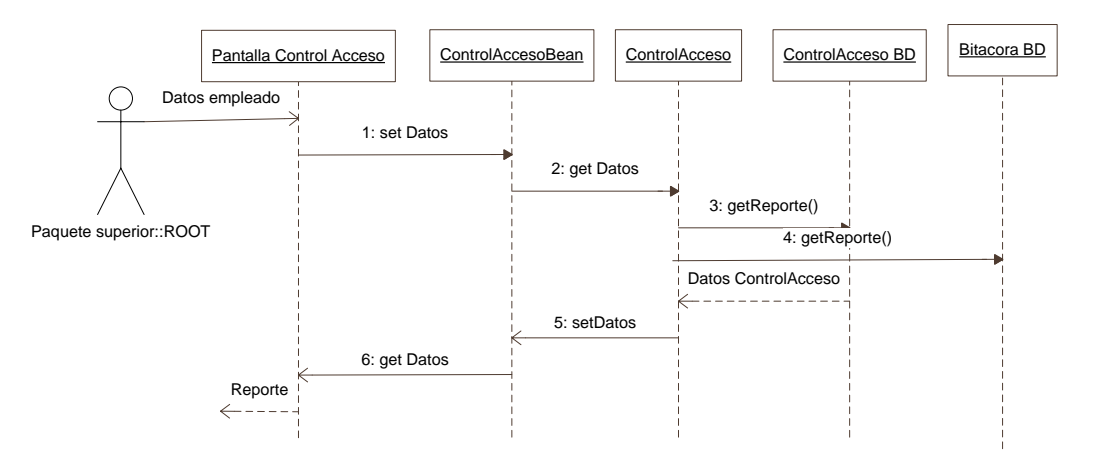

#### ESCENARIO 2. BORRAR REGISTRO CONTROL ACCESO

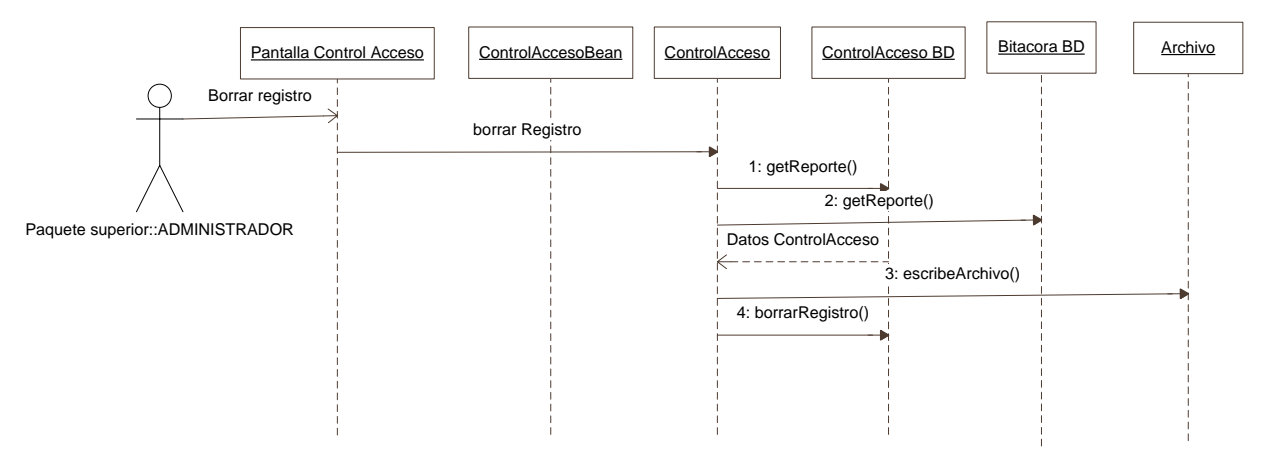

Figura 4.32. Diagrama de secuencia. Reporte control acceso

# REPORTE BITACORA

### ESCENARIO 1. REPORTE BITACORA

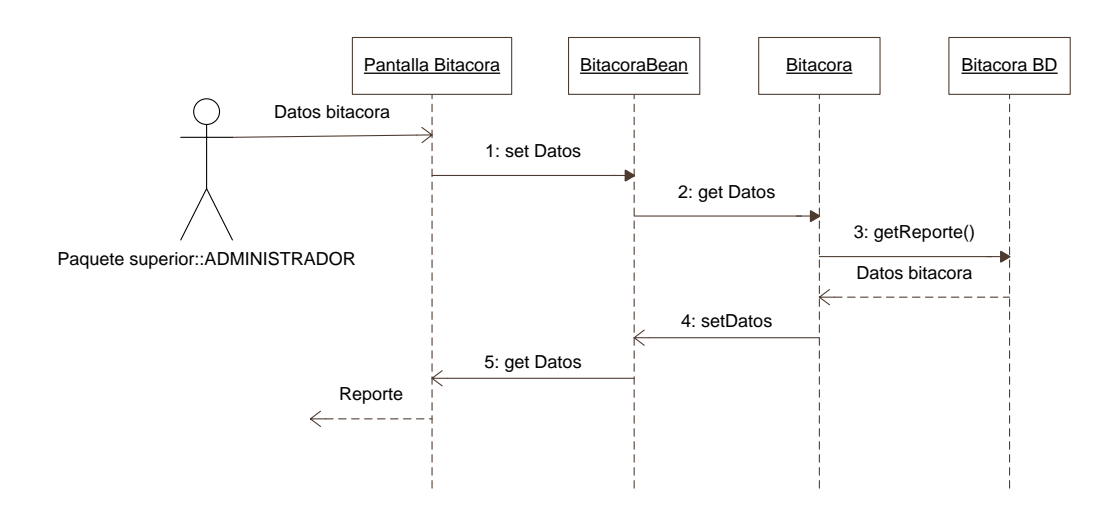

#### ESCENARIO 2. BORRAR BITACORA

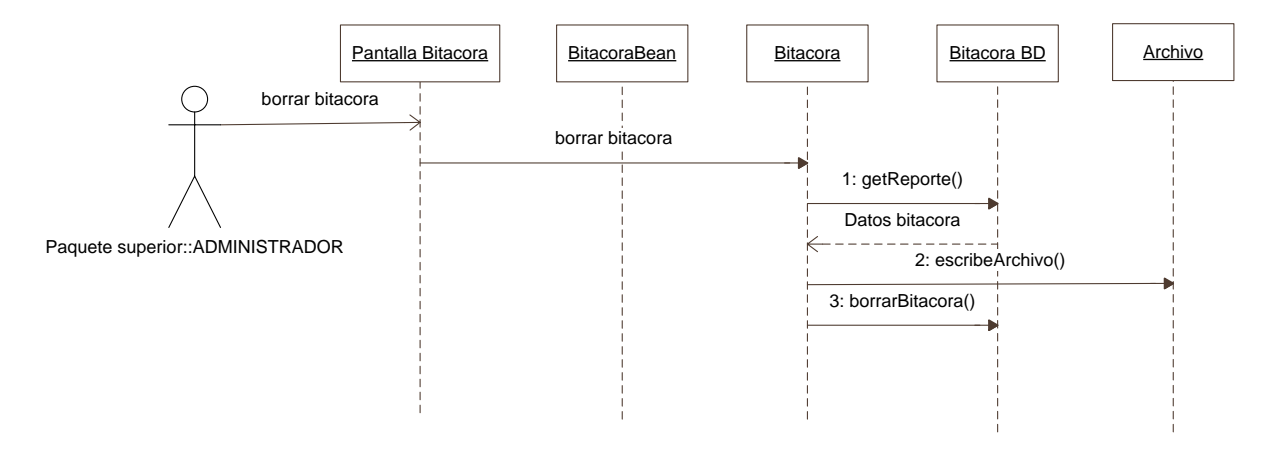

Figura 4.33. Diagrama de secuencia. Reporte bitácora

# CONTROL DE ACCESO

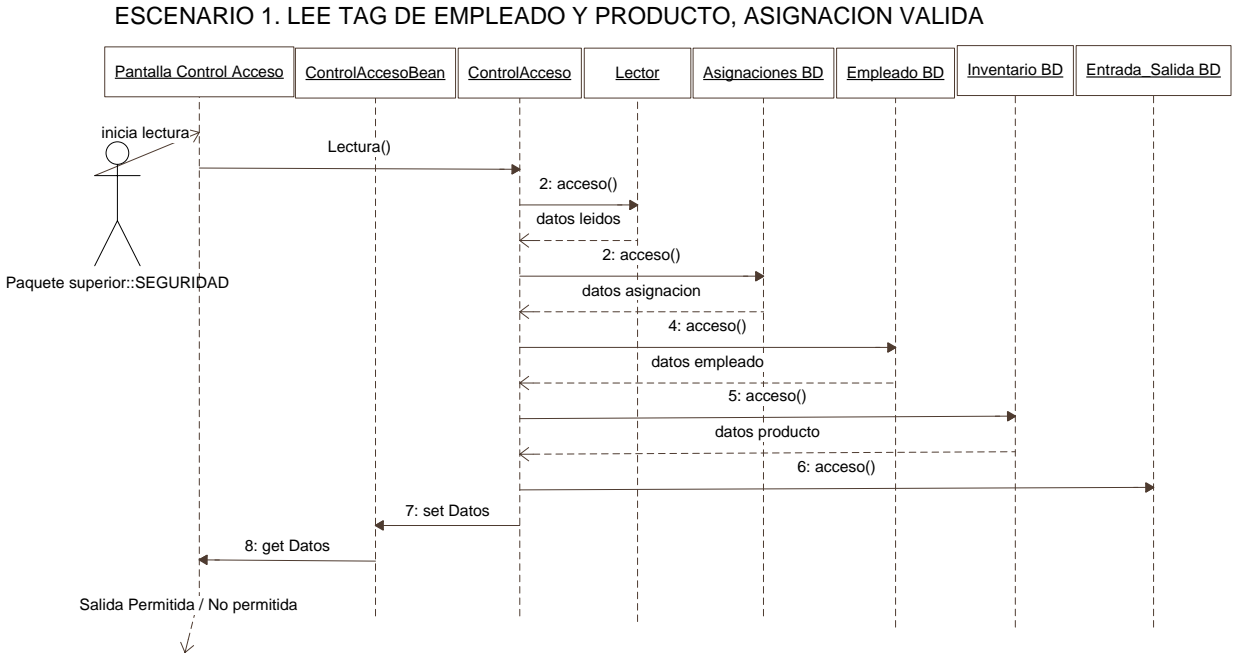

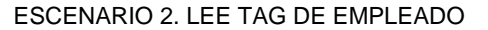

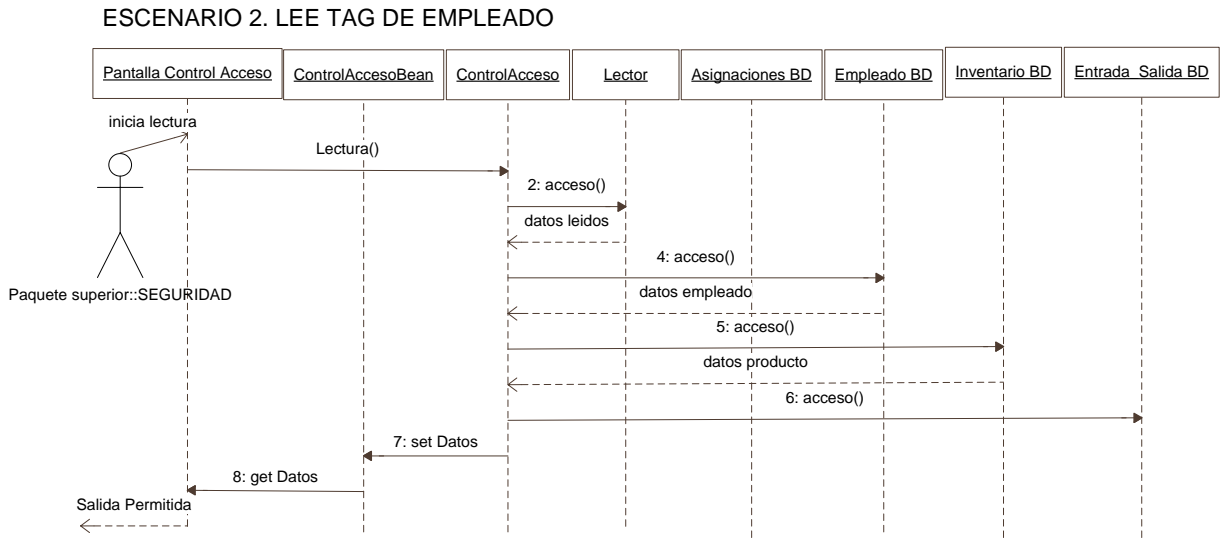

Figura 4.34. Diagrama de secuencia. Control de acceso 1

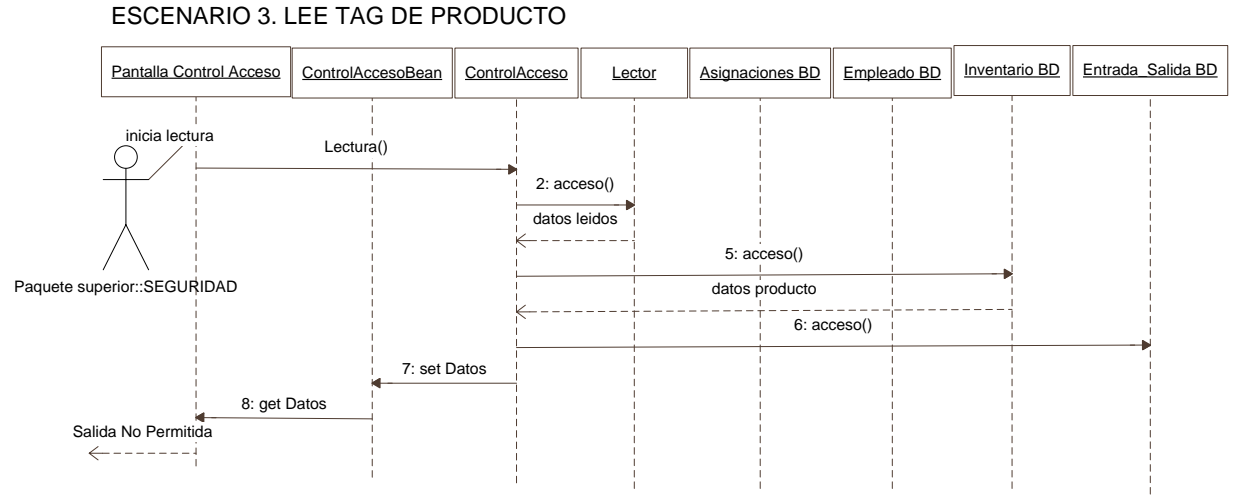

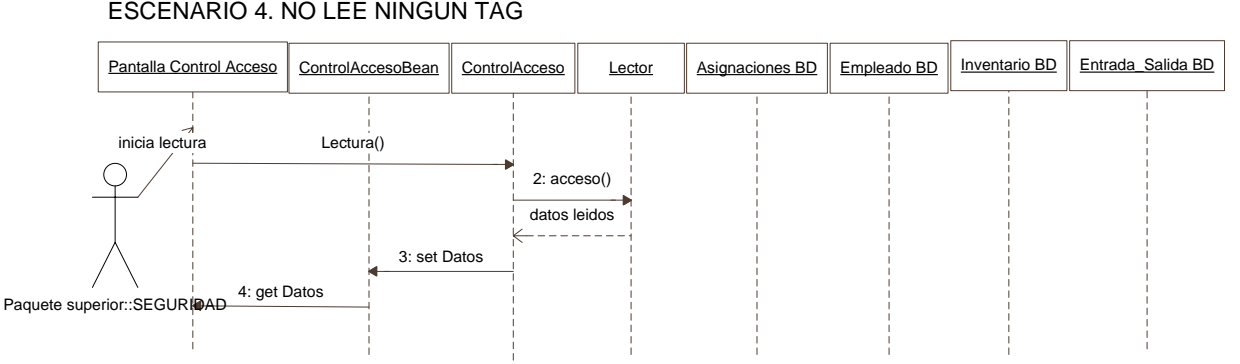

Figura 4.35. Diagrama de secuencia. Control de acceso 2

## **DIAGRAMA DE CLASES**

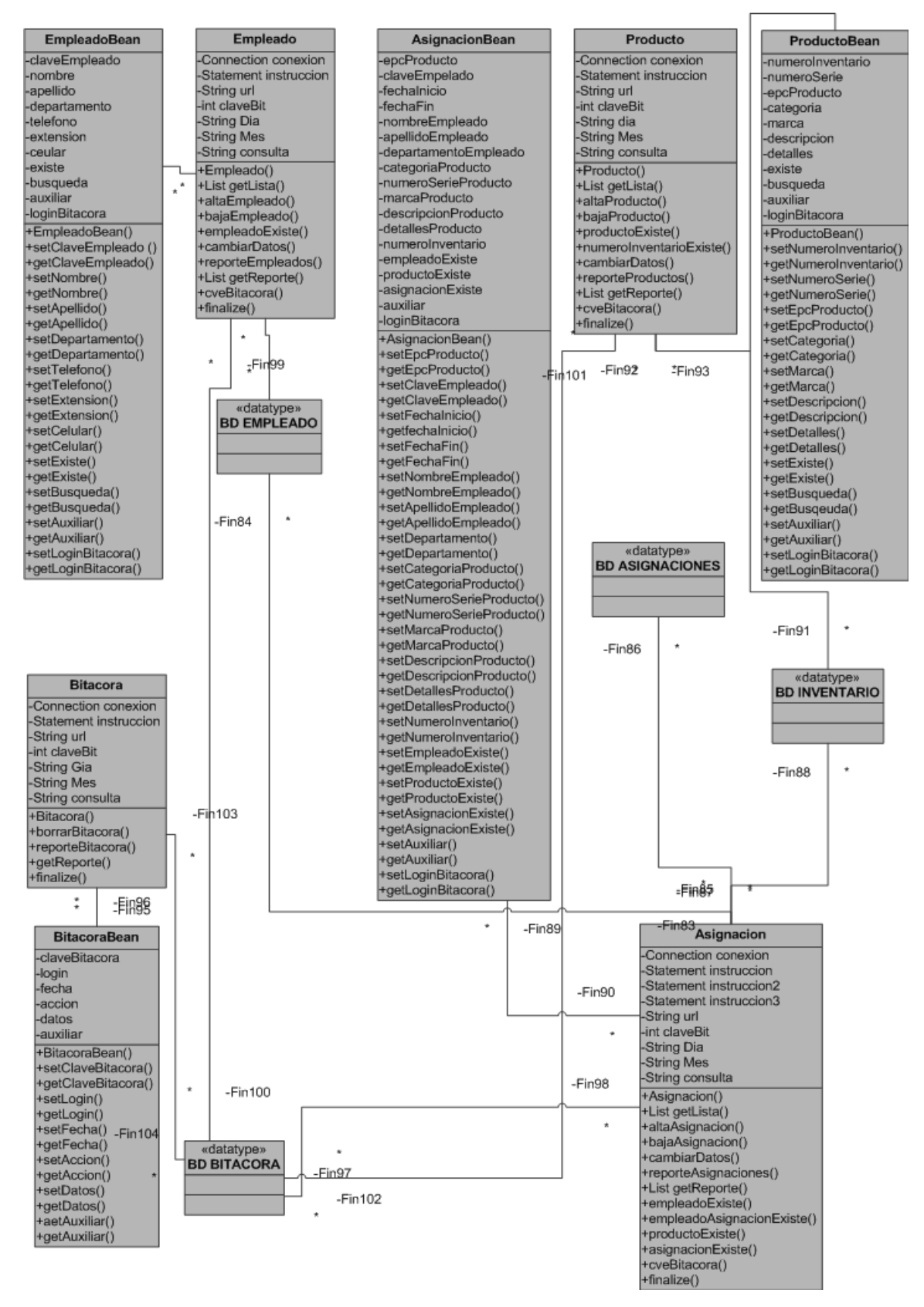

Figura 4.36. Diagrama de clases 1

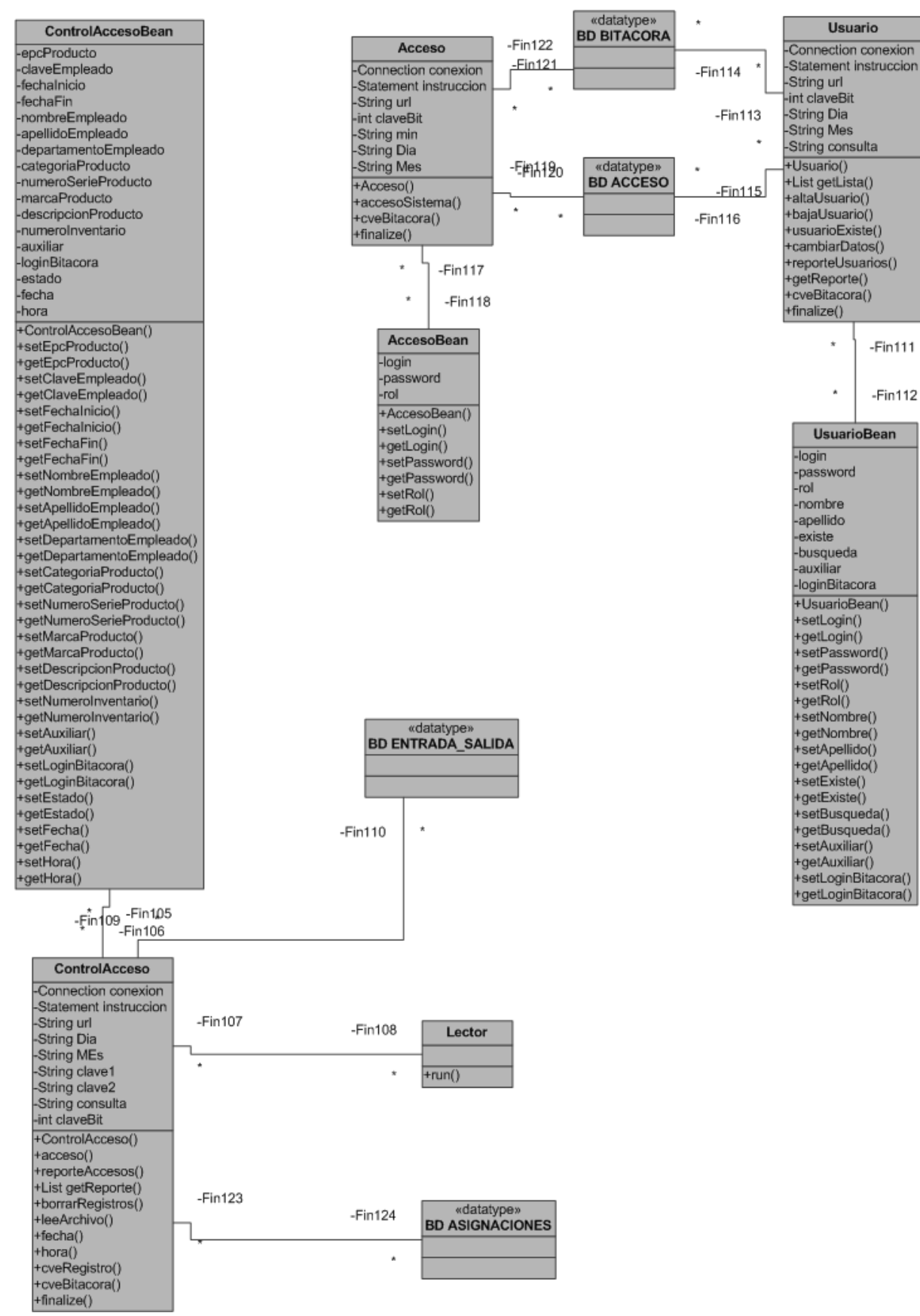

Figura 4.37. Diagrama de clases 2

# **DESARROLLO**

El desarrollo de este proyecto se llevó a cabo siguiendo el modelo Vista – Controlador, que permite separar las capas de presentación y las de manejo de información y operaciones del sistema.

El ambiente de desarrollo utilizado fue Netbeans 6.5, que nos permite utilizar el modelo de una manera sencilla.

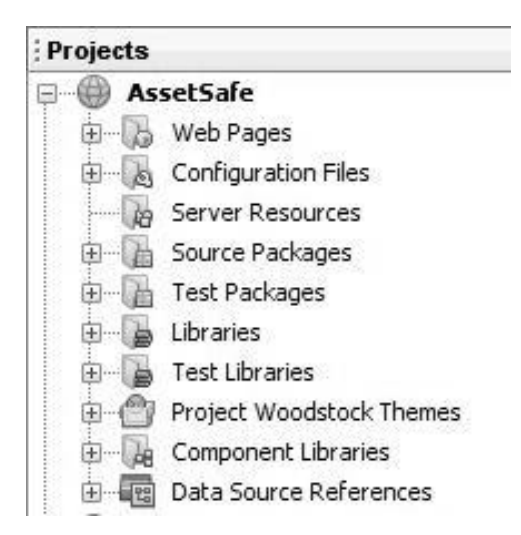

Figura 4.38. Árbol de carpetas ambiente de desarrollo

La carpeta "Web Pages", contiene todas las pantallas utilizadas en el sistema, así como los archivos de configuración.

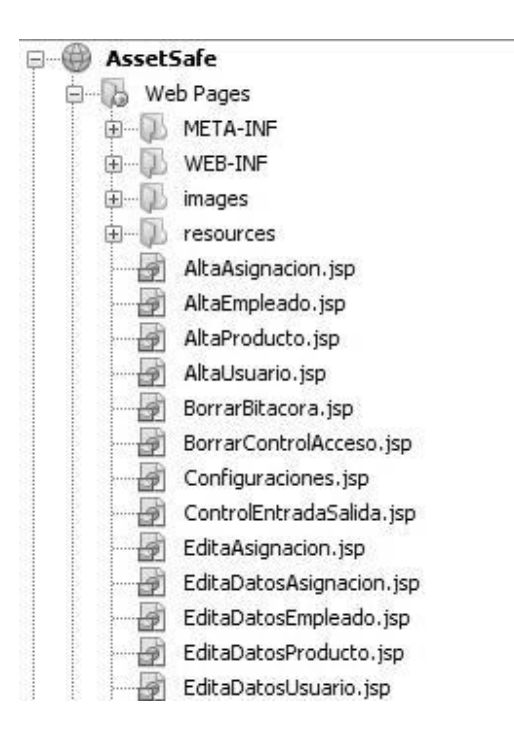

Figura 4.39. Carpeta "Web Pages"

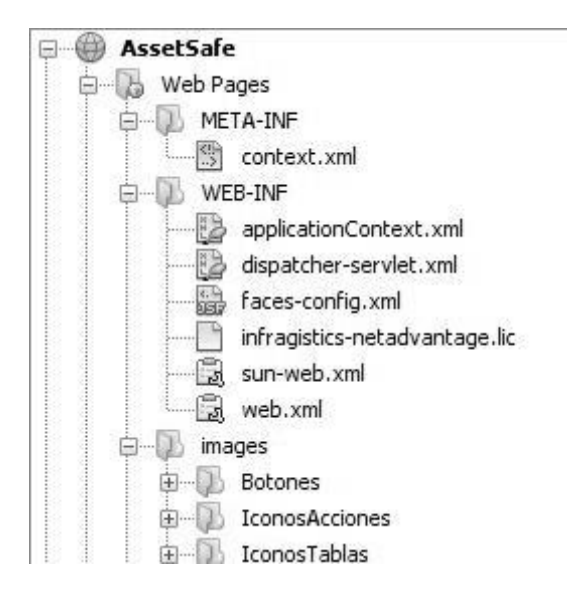

Figura 4.40. Contenido subcarpetas "Web Pages"

El archivo de configuración "faces-config", permite controlar el flujo de las pantallas del sistema, dependiendo de la respuesta obtenida ante cada acción.

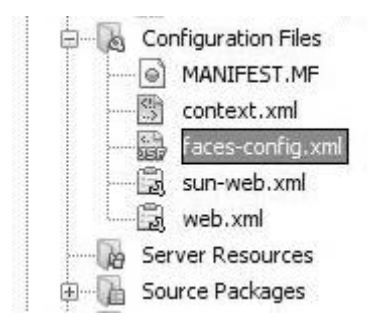

Figura 4.41. Ubicación archivo "faces-config"

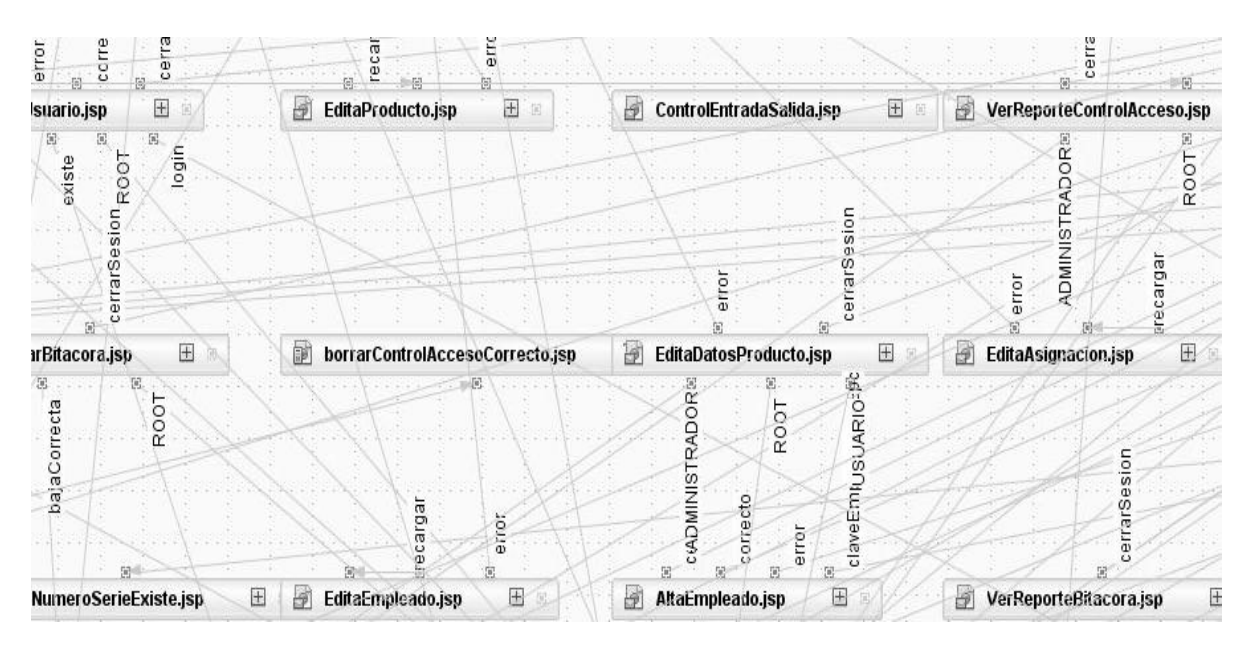

Figura 4.42. Contenido archivo "faces-config"

En la carpeta "Source Packages", se ubican los archivos de lógica de la aplicación y acceso a datos. Estos se encuentran separados en dos carpetas, lo cual facilita el realizar los cambios a alguna acción o pantalla en particular.

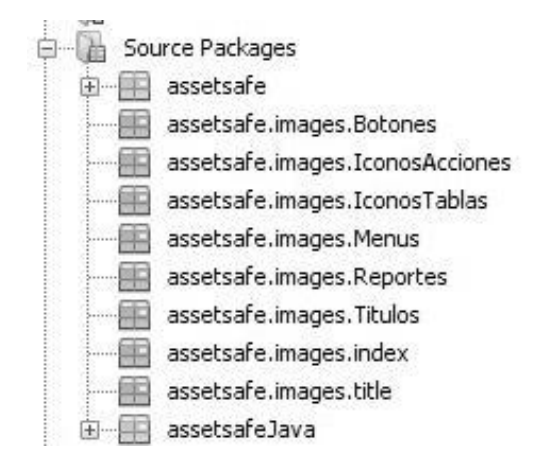

Figura 4.43. Carpeta "Source Packages"

En la carpeta "assetSafe" se encuentran los archivos de la lógica de la aplicación, que son los encargados de recibir la información de la capa de presentación, y utilizar los archivos de acceso a datos para realizar las operaciones necesarias.

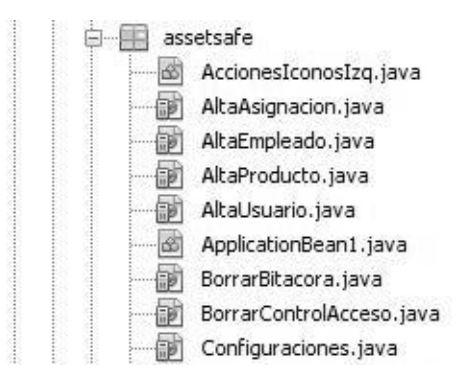

Figura 4.44. Carpeta "assetSafe"

Los archivos de acceso a datos están localizados en la carpeta "assetSafeJava".

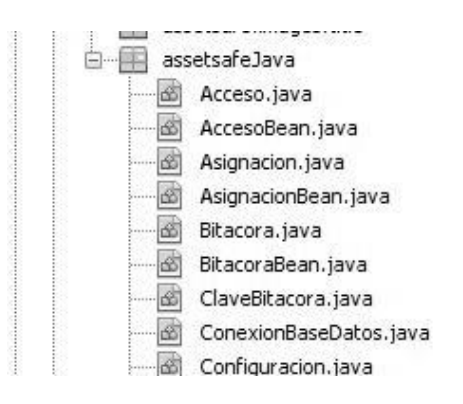

Figura 4.45. Carpeta "assetSafeJava"

La manera en que estos elementos funcionan de manera conjunta para lograr la funcionalidad del sistema, es la siguiente:

El usuario introduce los datos en una de las pantallas de la capa de presentación, en este caso, la pantalla Index, que es la pantalla inicial, y desde la cual el usuario ingresa al sistema.

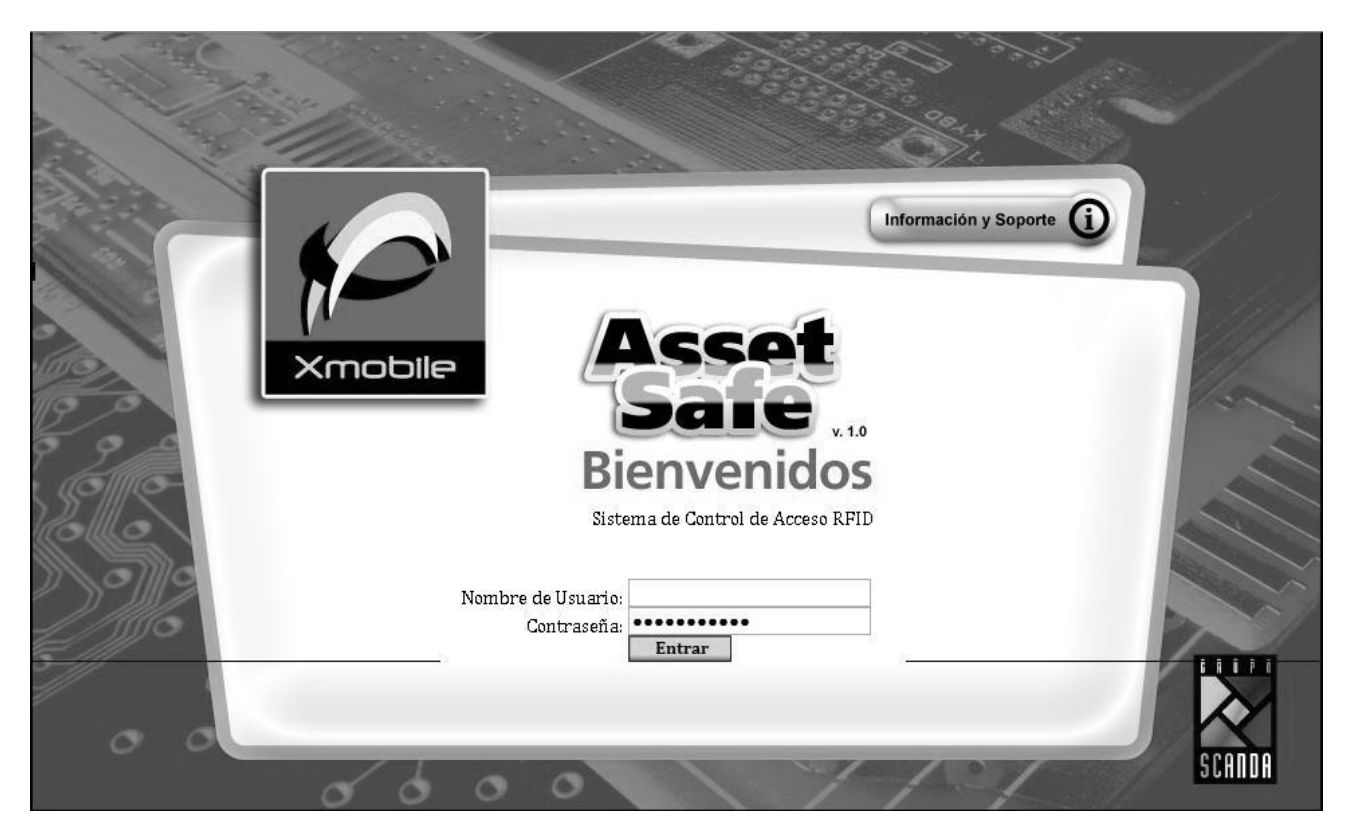

Figura 4.46. Pantalla inicial Asset Safe

Una vez ingresados los datos, cuando el usuario presiona el botón "Entrar", los datos son recibidos en el archivo Index.java.

```
AccessoBean datos = new AccessoBean();
Acceso acceso = new Acceso () ;
System.out.println("LOGIN: " + login.getValue().toString());
System.out.println("PASSWORD: " + password.getValue().toString());
datos.setLogin(login.getValue().toString());
datos.setPassword(password.getValue().toString())
String pagina = null;
datos = acceso.accesoSistema(datos);
```
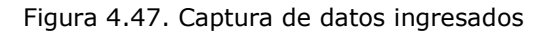

Al contar con los datos del usuario, se utiliza la clase Acceso.java, la cual contiene el método "accesoSistema", que realiza la consulta a la base de datos, y devuelve un valor indicando si el usuario existe, y que tipo de usuario es.

```
public AccesoBean accesoSistema (AccesoBean acceso) throws AddressException,
        MessagingException, SQLException, ClassNotFoundException {
    String rol = ";
    if (acceso.getLogin() == null || acceso.getPassword() == null {
        acceso.setRol("datosIncorrectos");
    } else if (acceso.getLogin() != null || acceso.getPassword() != null) {
        ResultSet resultado = instruccion.executeQuery("SELECT ROL FROM ACCESO WHERE " +
                 \text{``(LOGIN=)} \text{``\textit{''} + accesso.getLogin() + \text{''} \text{''}}+ "AND PASSWORD=(''' + acceso.getPassword() + "'))");
        while (resultado.next()) {
            roll = resultado.getString(1);\mathcal{E}acceso.setRol(rol);
        resultado.close();
        if (rol.compareTo('''") != 0) {
            fr = new FechaRegistro();
            String fecha = fr.Fecha();
            cb = new ClaveBitaccora();
            claveBit = cb.cveBitaccora();
             claveBit = claveBit + 1;
             instruccion.executeUpdate("INSERT INTO BITACORA VALUES((" + claveBit + ")," +
                      "('" + acceso.getLogin() + "'), ('" + fecha + "'), " + " |('ACCESO SISTEMA'), " +
                      ^{\prime\prime} ( ' | | | ' ) ) ") ;
        }
    \mathcal{E}return acceso;
j.
```
Figura 4.48. Método "accesoSistema"

El valor es devuelto a la clase "Index.java", aquí es analizado, y devuelve un valor que será interpretado en el archivo "facesconfig", para dirigir al sistema hacia la siguiente pantalla, y mostrarla al usuario.

```
} else if (datos.getRol().compareTo("ADMINISTRADOR") == 0) {
    setValue("#{datosLogin.rol}", datos.getRol());
    setValue("#{datosLogin.login}", datos.getLogin());
    setValue("#{datosLogin.password}", datos.getPassword());
    pagina = "Iniciodministrador";} else if (datos.getRol().compareTo("USUARIO") == 0) {
    setValue("#{datosLogin.rol}", datos.getRol());
    setValue("#{datosLogin.login}", datos.getLogin());
    setValue("#{datosLogin.password}", datos.getPassword());
    pagina = "Inicioususio";
} else if (datos.getRol().compareTo("SEGURIDAD") == 0) {
    setValue("#{datosLogin.rol}", datos.getRol());
    setValue("#{datosLogin.login}", datos.getLogin());
    \verb|setValue|('ff(datosLogin.password)'', datos.getPassword|))pagina = "InicioSeguridad";
-3
else if (datos.getRol().compareTo("ROOT") != 0 && datos.getRol().compareTo("ADMINISTRADOR") != 0 &&
        datos.getRol().compareTo("USUARIO") != 0 && datos.getRol().compareTo("SEGURIDAD") != 0) {
    pagina = "accessolncorrecto";\, }
```

```
return pagina;
```
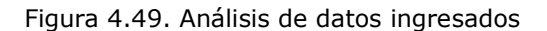

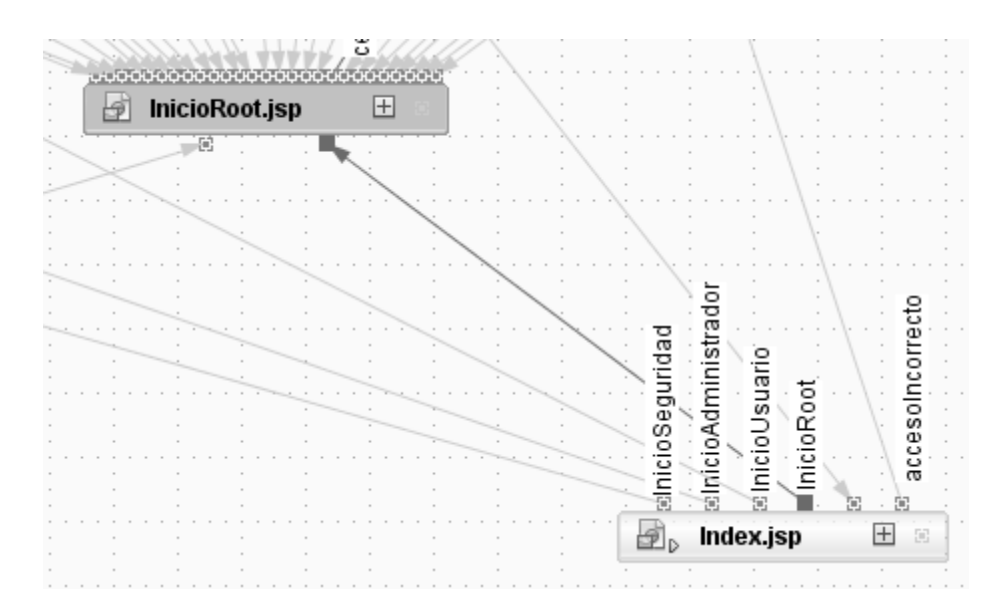

Figura 4.50. Redirección realizada por el archivo "facesconfig"
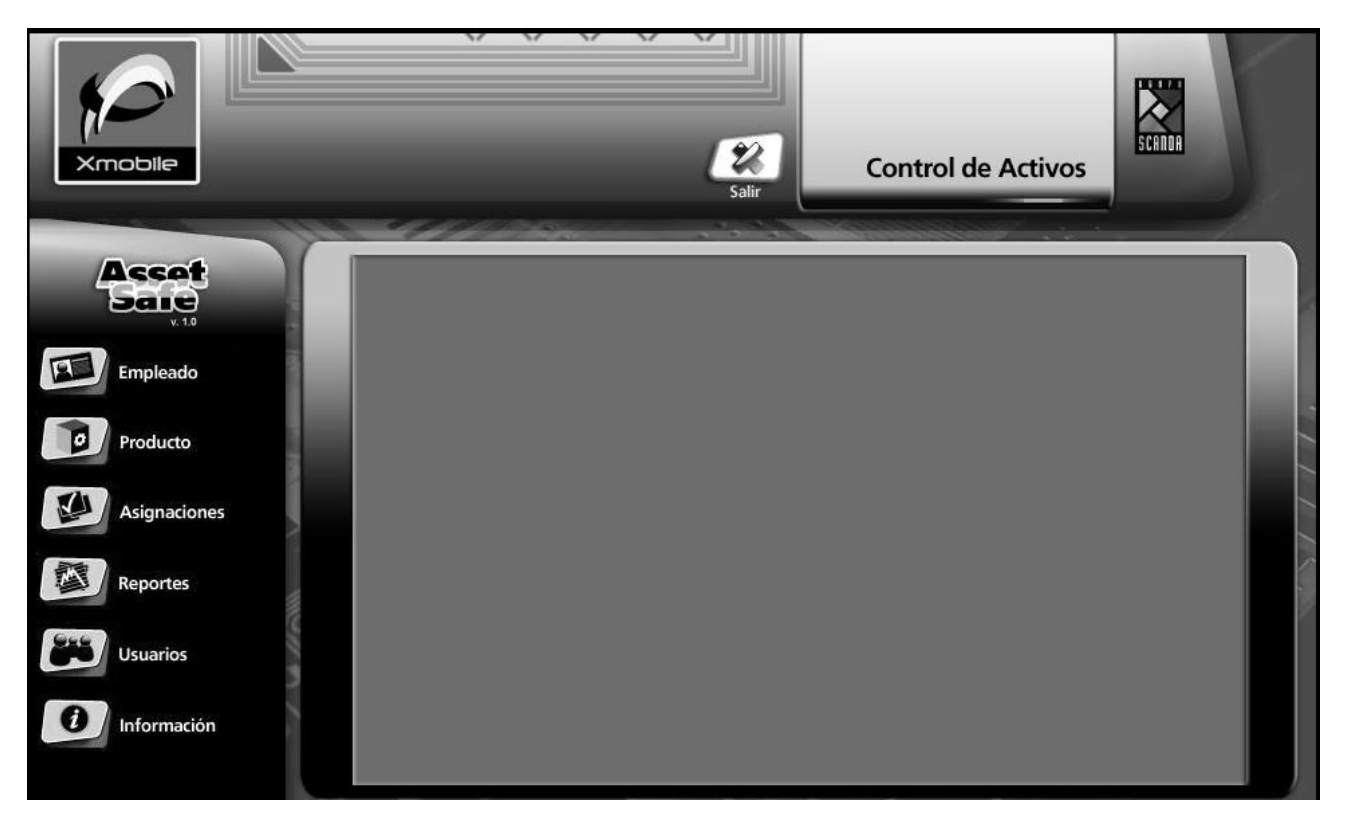

Figura 4.51. Pantalla de inicio para root

#### **PRUEBAS**

#### **PLAN DE PRUEBAS**

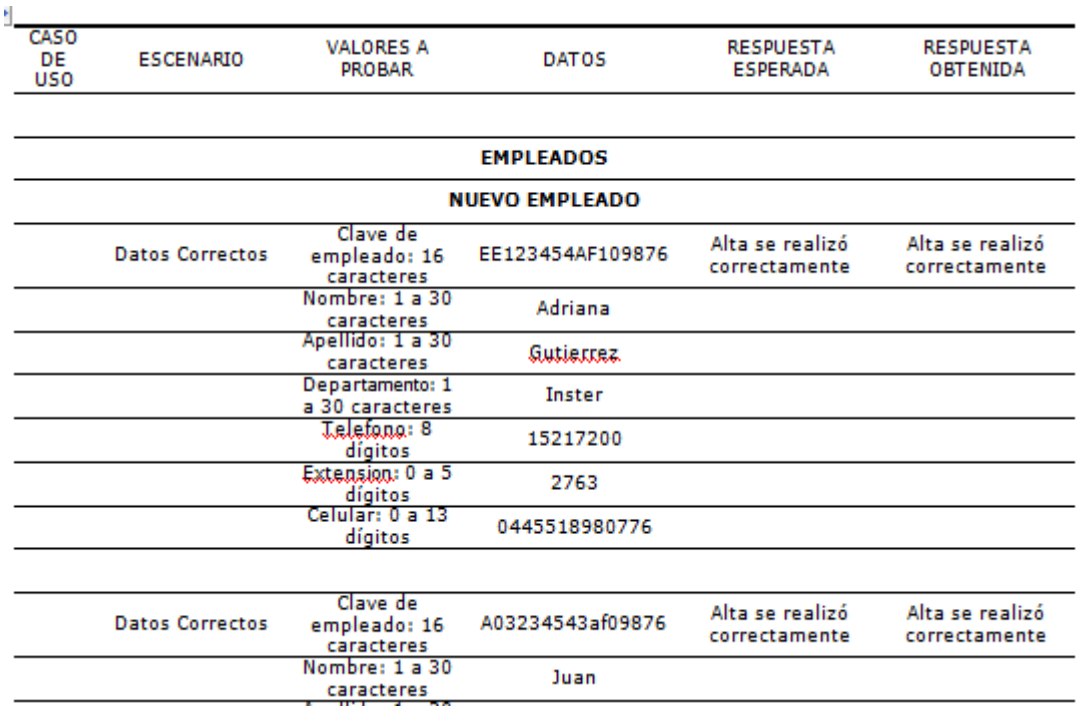

Figura 4.52. Fragmento de plan de pruebas

El plan de pruebas completo se encuentra en el Anexo 1.

## **CAPITULO 5. RESULTADOS Y APORTACIONES**

En el desarrollo de este proyecto se generó un sistema que utiliza una tecnología innovadora, para solucionar un problema actual de las empresas.

Mediante el uso de la metodología planteada, se obtuvo un sistema modular, completamente documentado, y con una arquitectura que permite realizar cambios a partes específicas del sistema de manera sencilla, sin afectar el resto de los módulos, resultando en un mantenimiento simple y económico.

La utilización de la tecnología RFID, brinda a este sistema una gran capacidad de crecimiento a futuro, sin necesidad de una nueva inversión en infraestructura para el cliente. Algunas de estos posibles desarrollos son:

- Rastreo preciso de los activos dentro de la empresa, logrando saber así la ubicación de estos en el momento en que se necesitan. Un área de aplicación factible para esto, sería la localización de equipo o personal crítico en hospitales o clínicas de salud, en donde la localización rápida y precisa toma una mayor relevancia.
- Restringir o permitir el acceso a ciertos empleados a zonas específicas de una empresa o localidad, controlando la apertura de puertas.

# **CONCLUSIONES**

La tecnología RFID está adquiriendo auge en las empresas, mediante la automatización de procesos de identificación y control, sin embargo, el precio de las etiquetas aun impide el uso masivo de estas. Es por eso que este sistema está enfocado a la protección de activos de mediano y alto valor, cuya protección justifica el costo de la tecnología.

El sistema desarrollado busca brindar a las empresas las ventajas de automatizar el control de sus activos, incrementando la seguridad y facilitando el seguimiento de estos, sin necesidad de realizar el llenado de formatos, y sin depender de la capacidad del personal para detectar e identificar los activos.

Utiliza un lenguaje de desarrollo de código abierto como lo es Java, para no tener restricciones al instalarlo en la infraestructura con que cuentan las empresas, y evitar que esta sea una limitante para la implementación.

Al ser un sistema que permite el acceso vía web, brinda a los administradores del sistema la facilidad de realizar diferentes acciones sin importar el lugar en el que se encuentren.

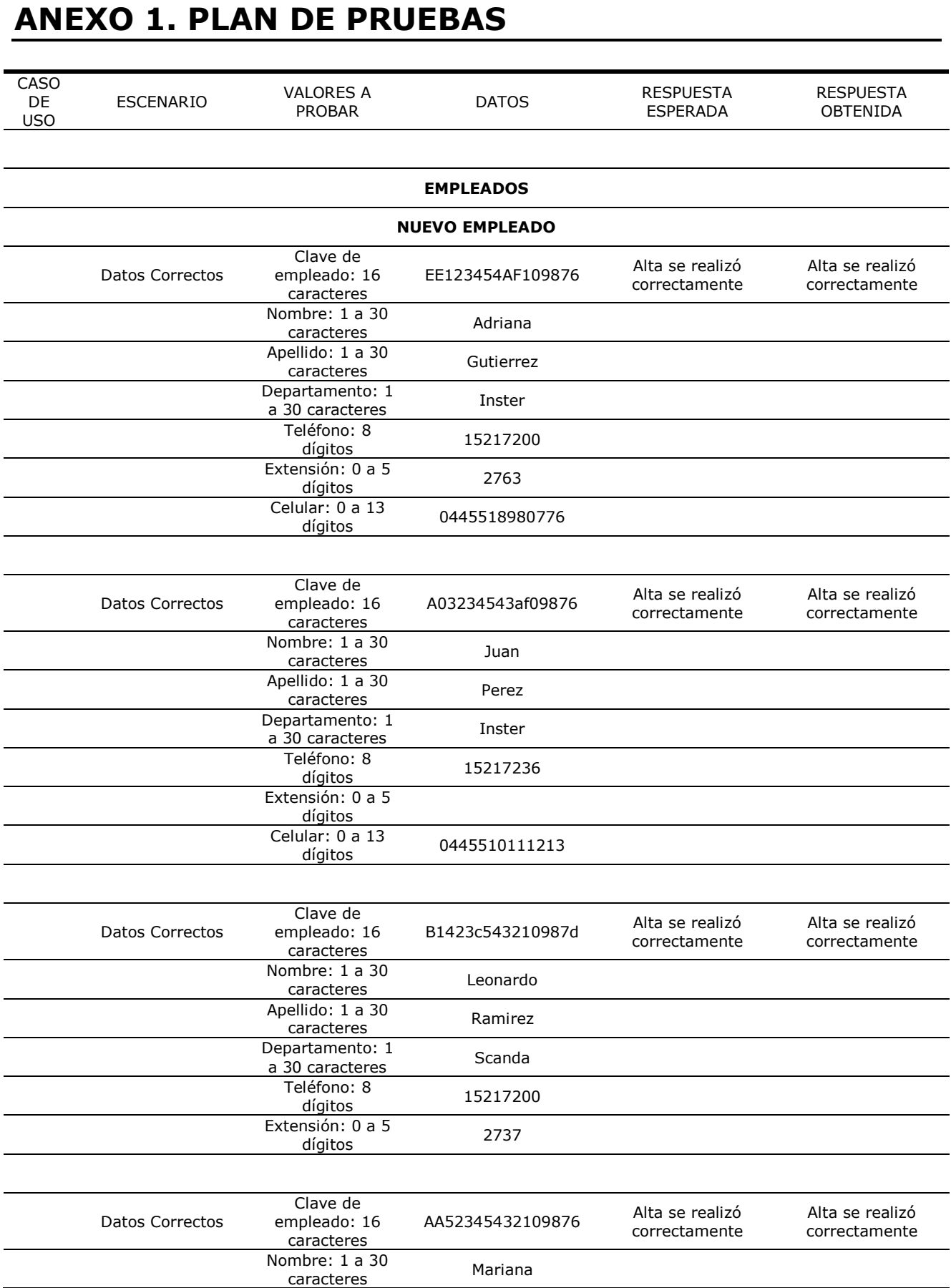

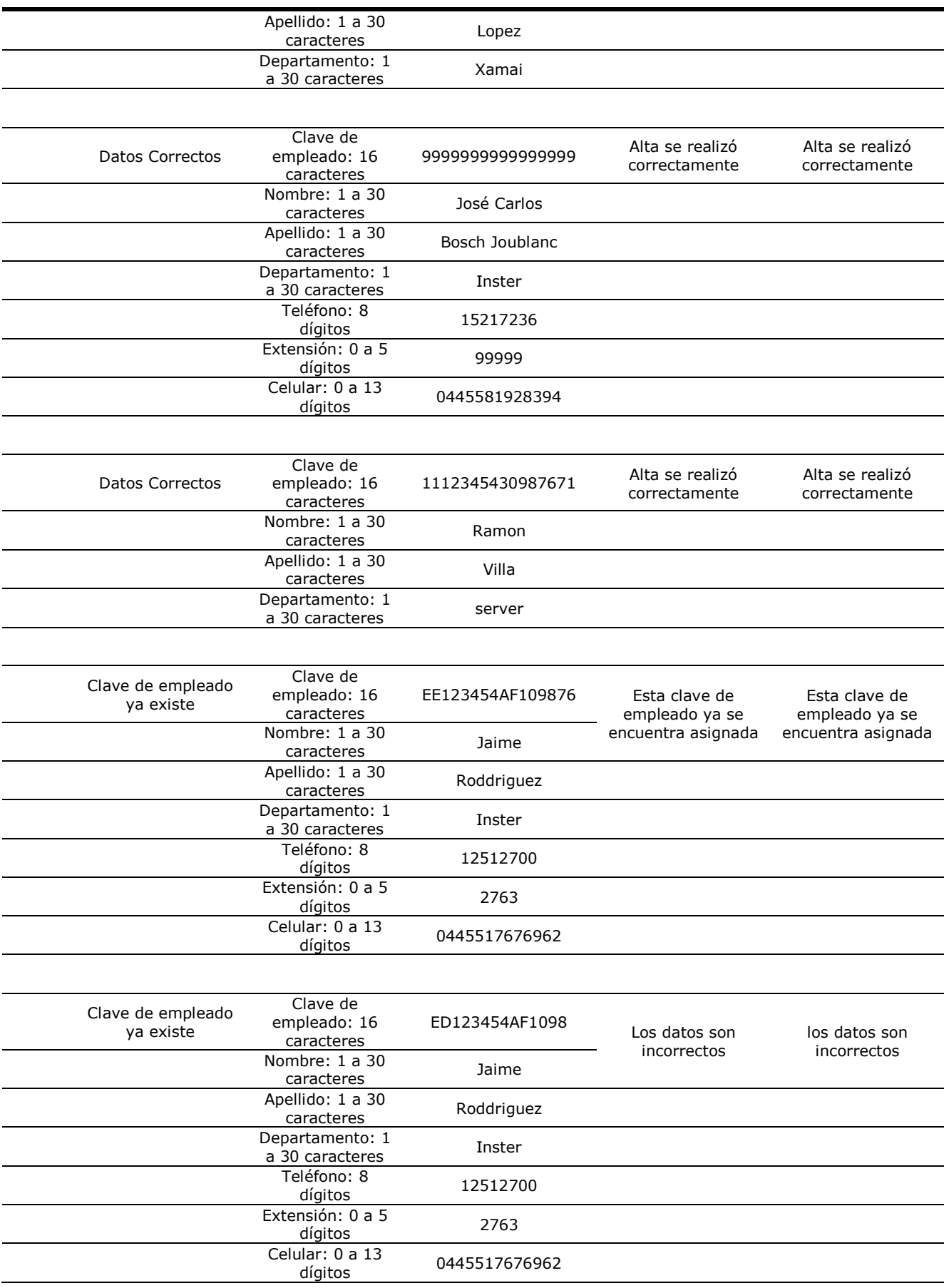

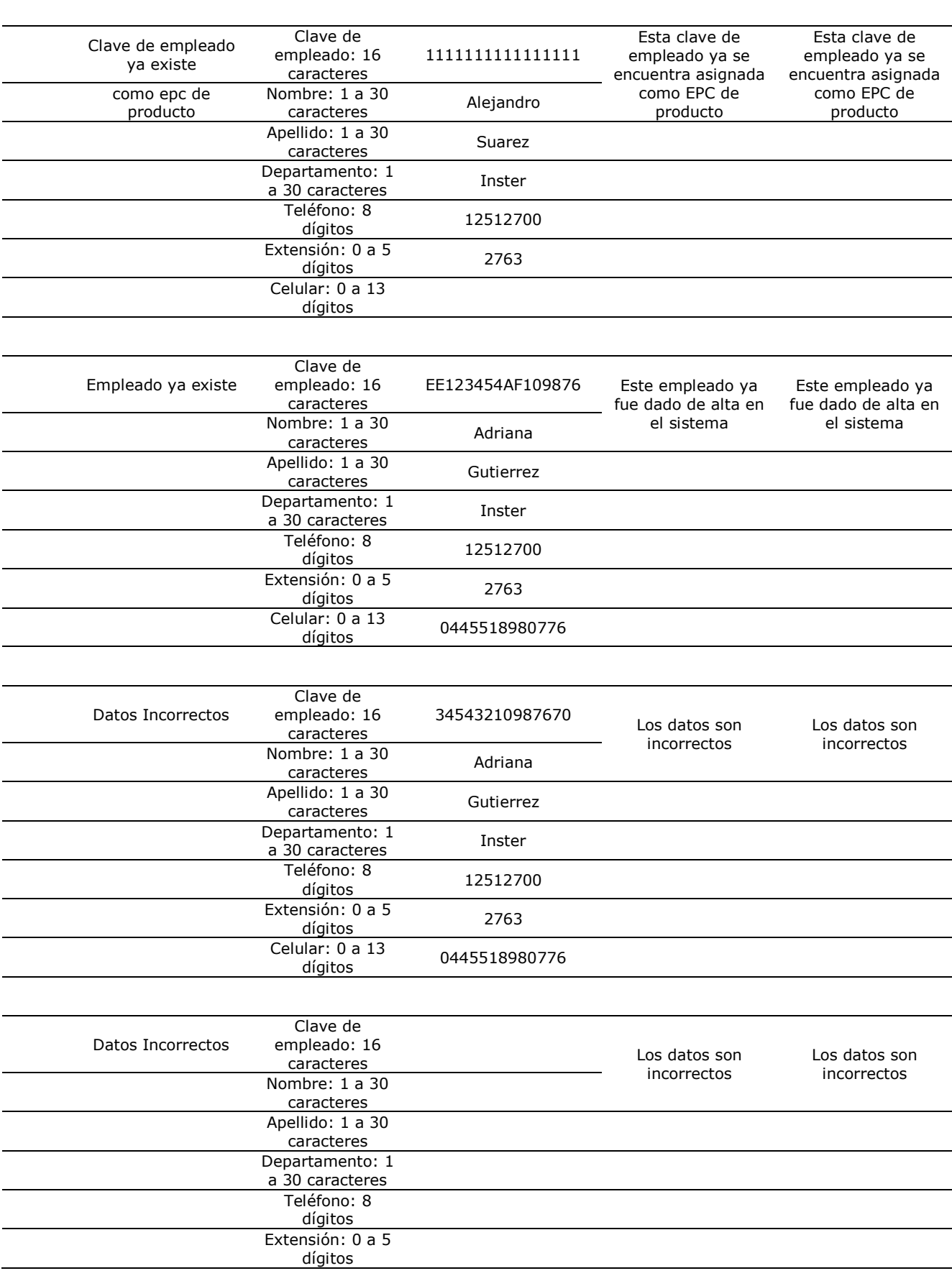

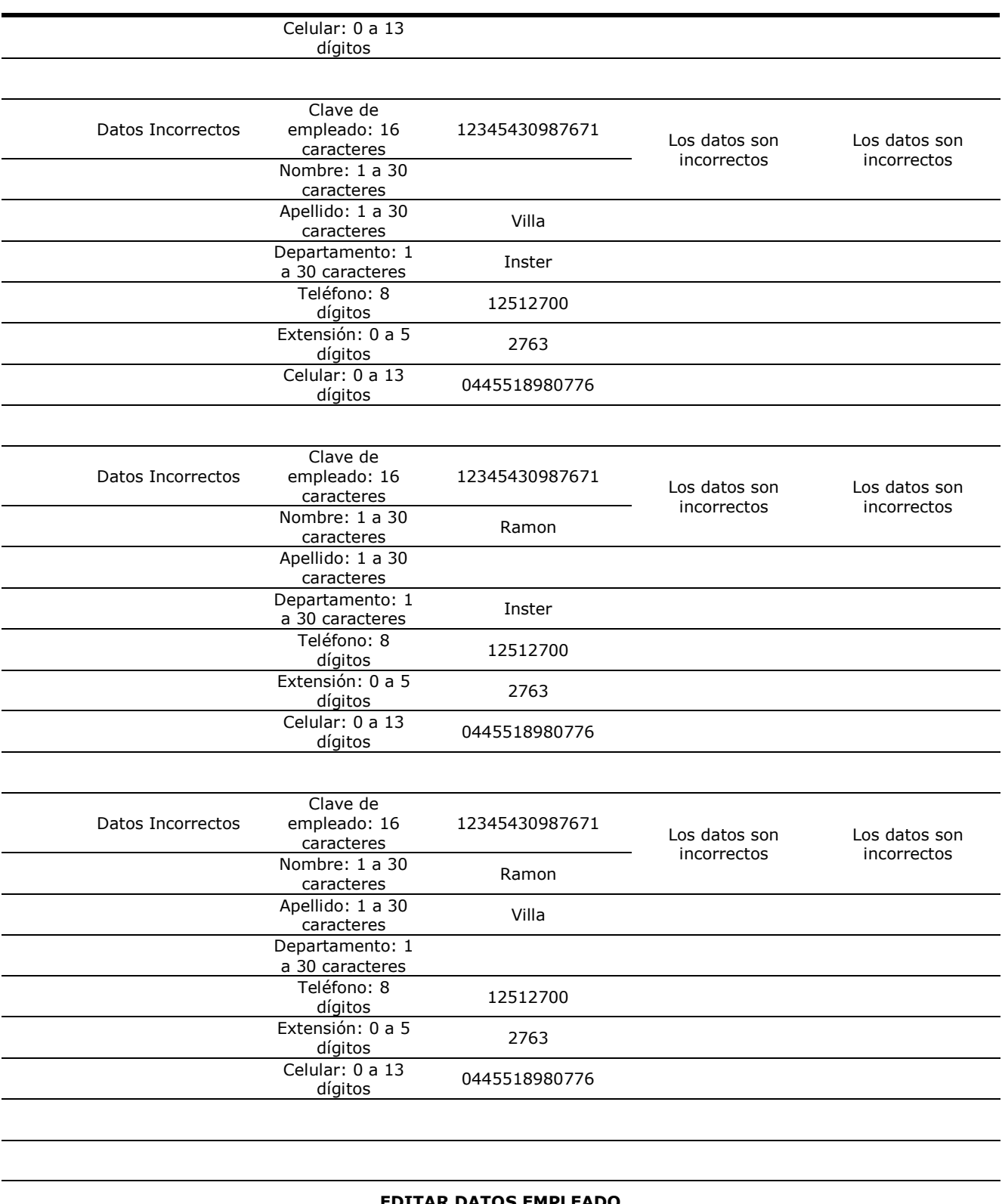

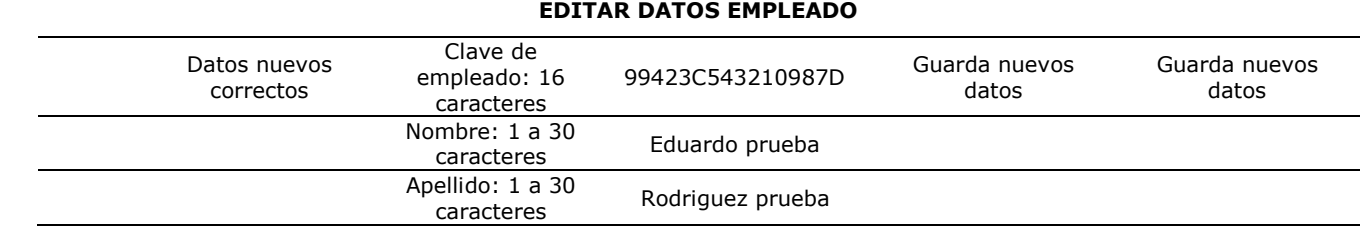

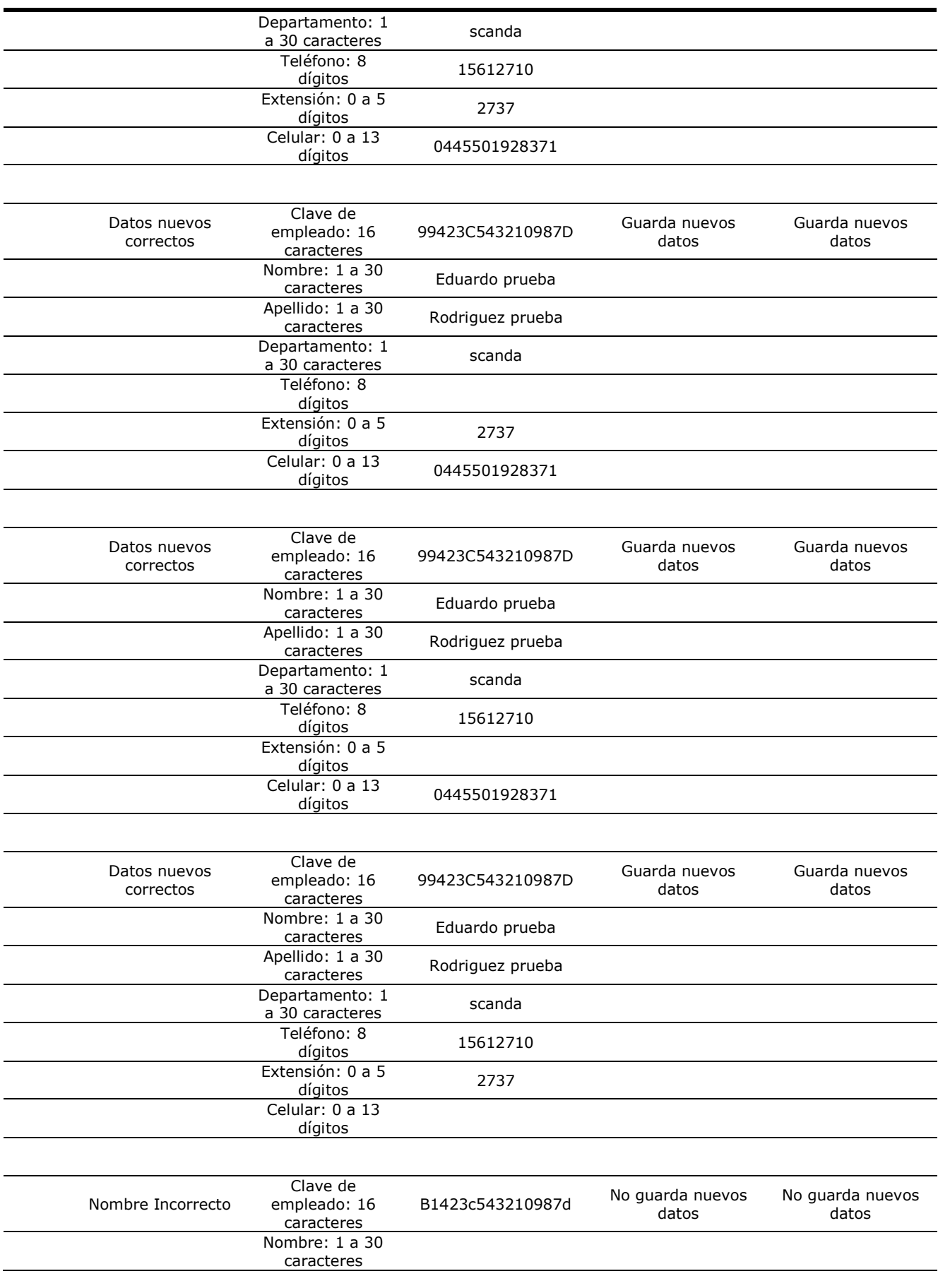

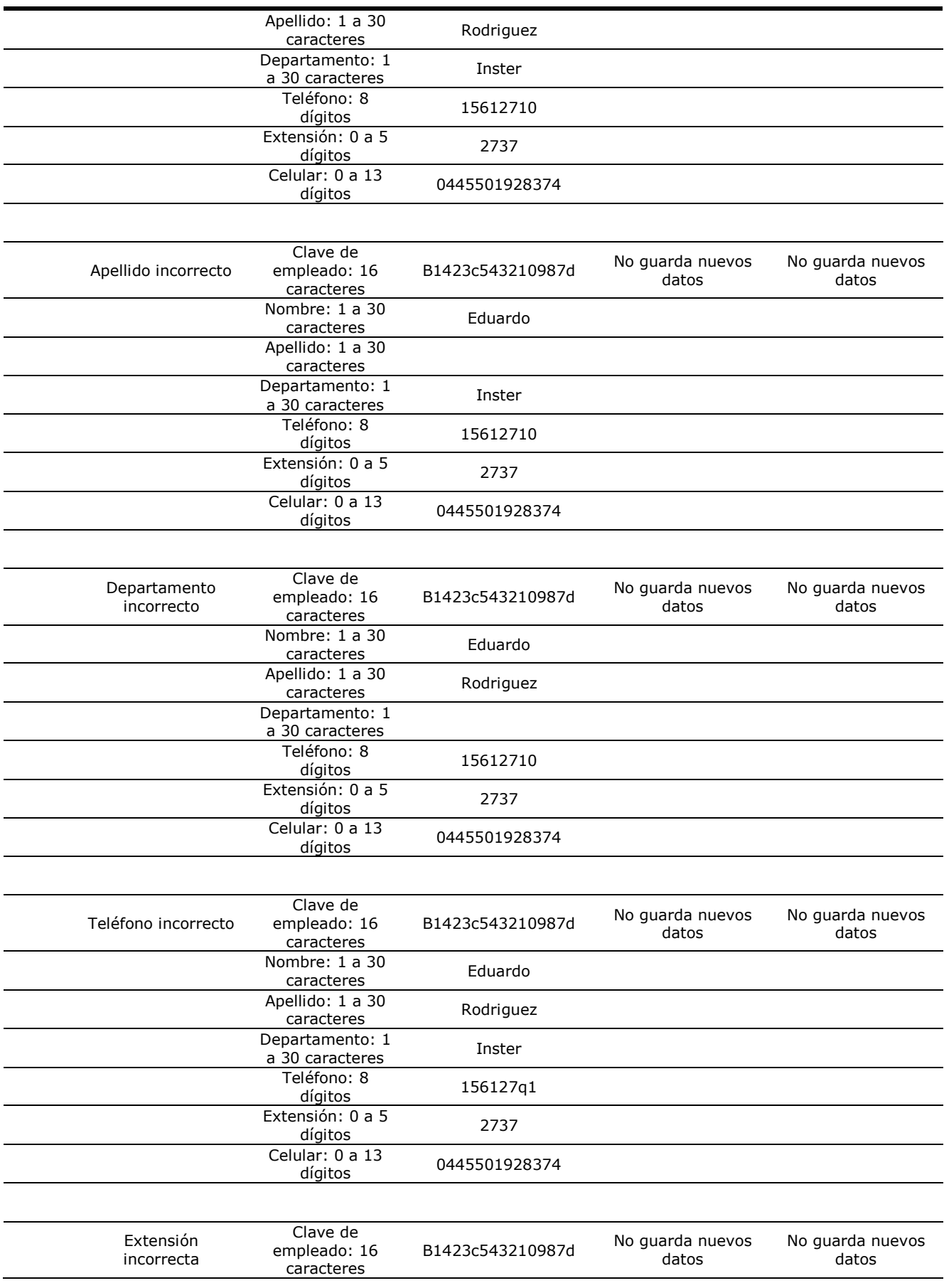

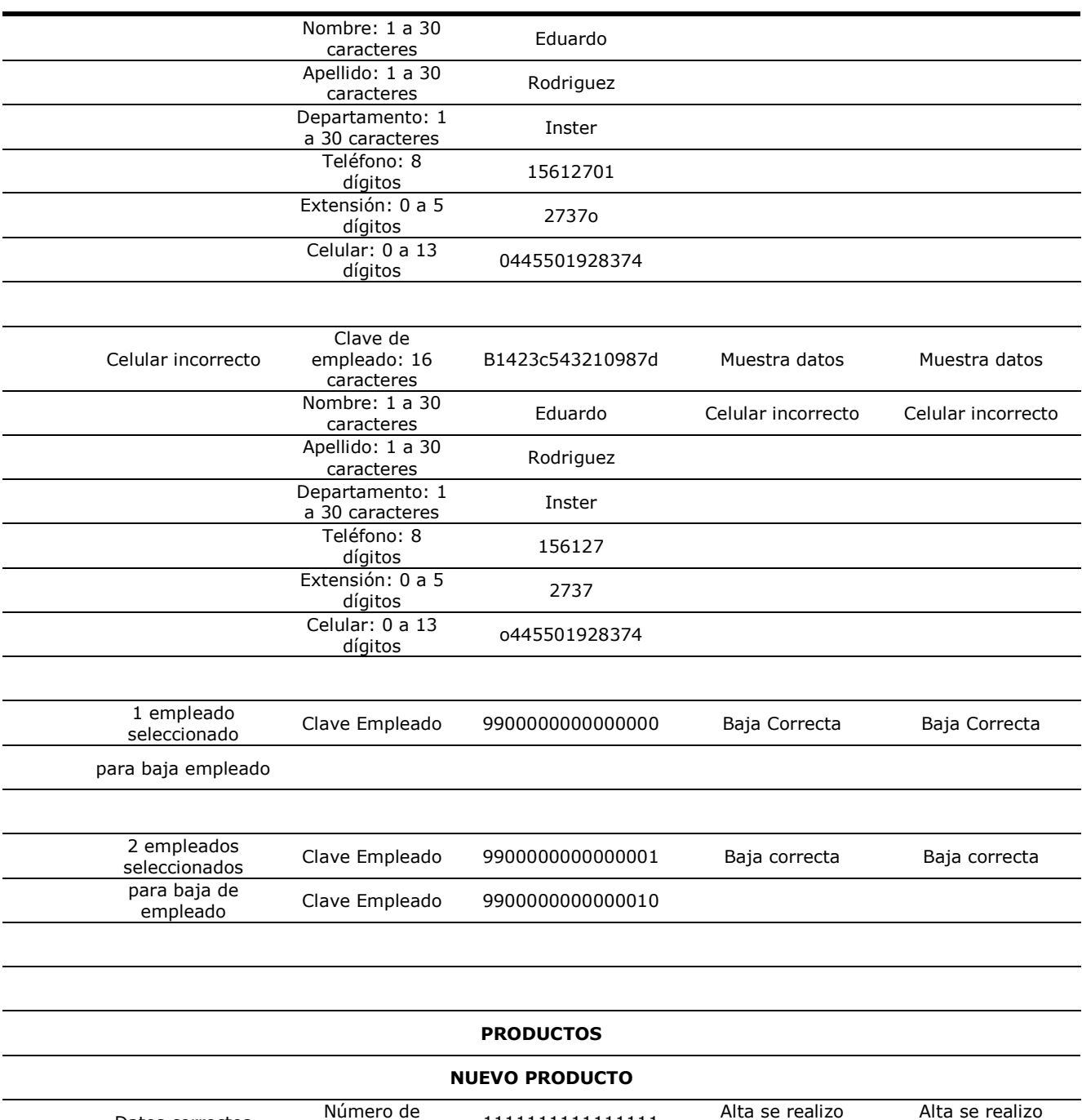

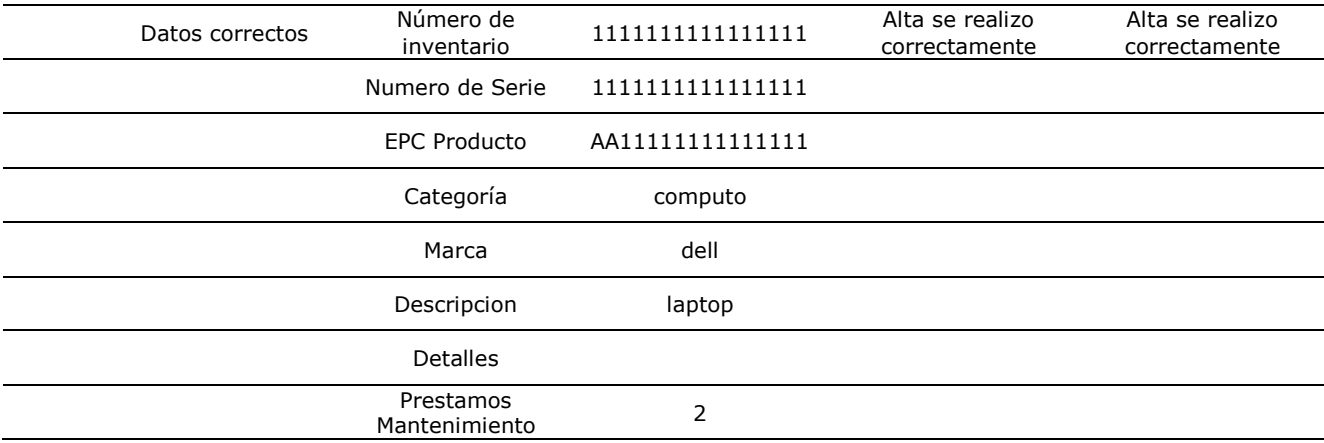

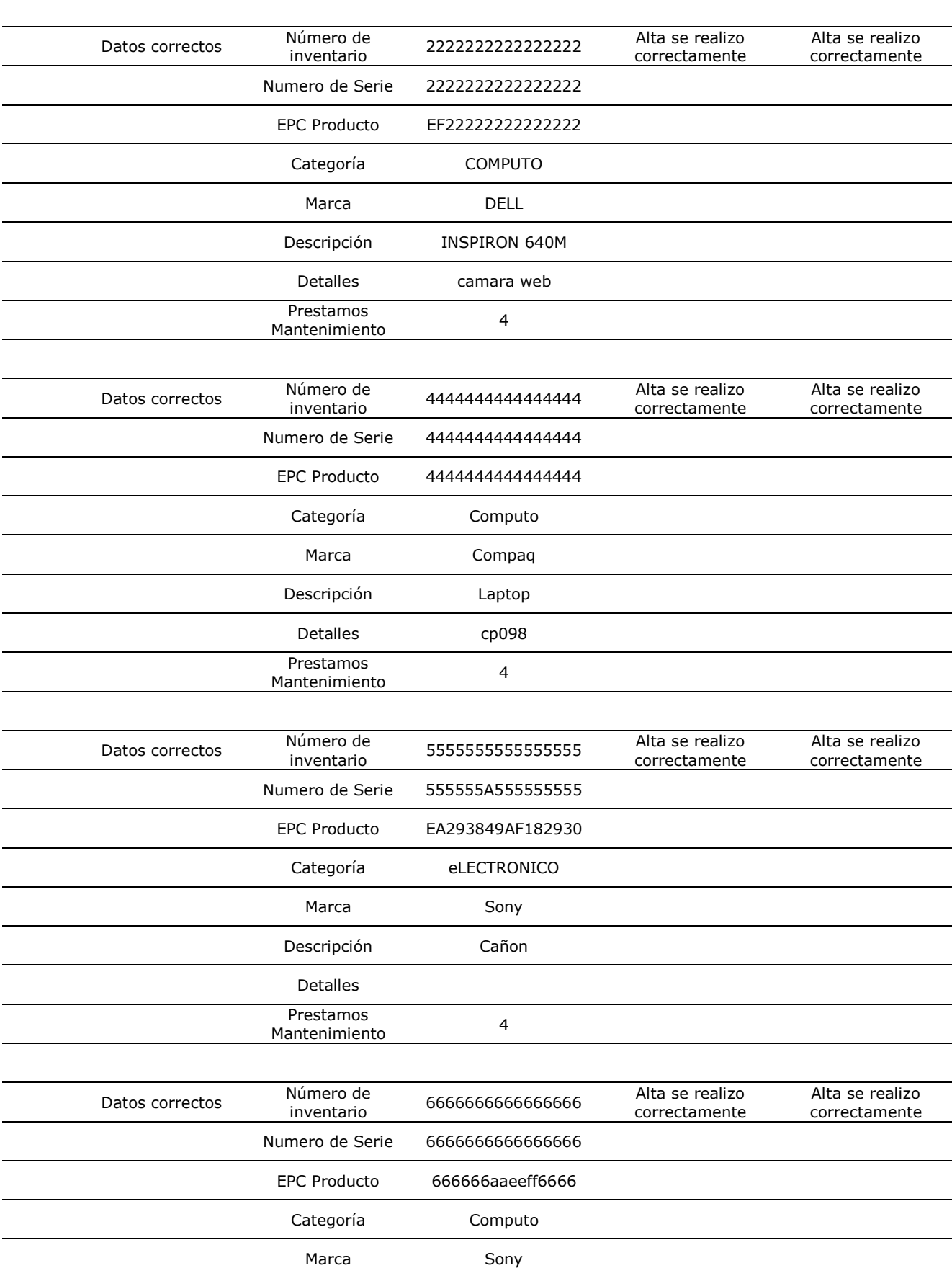

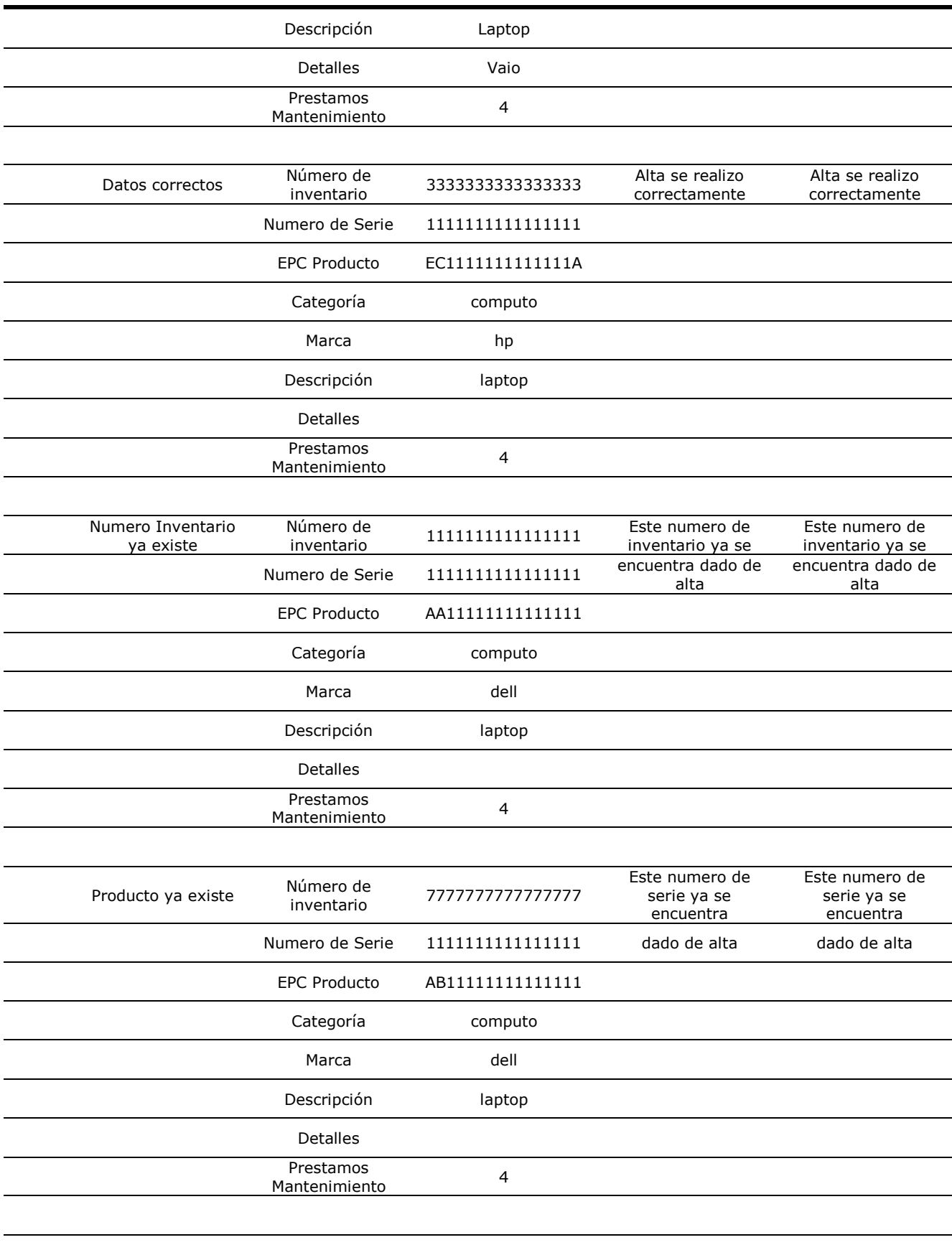

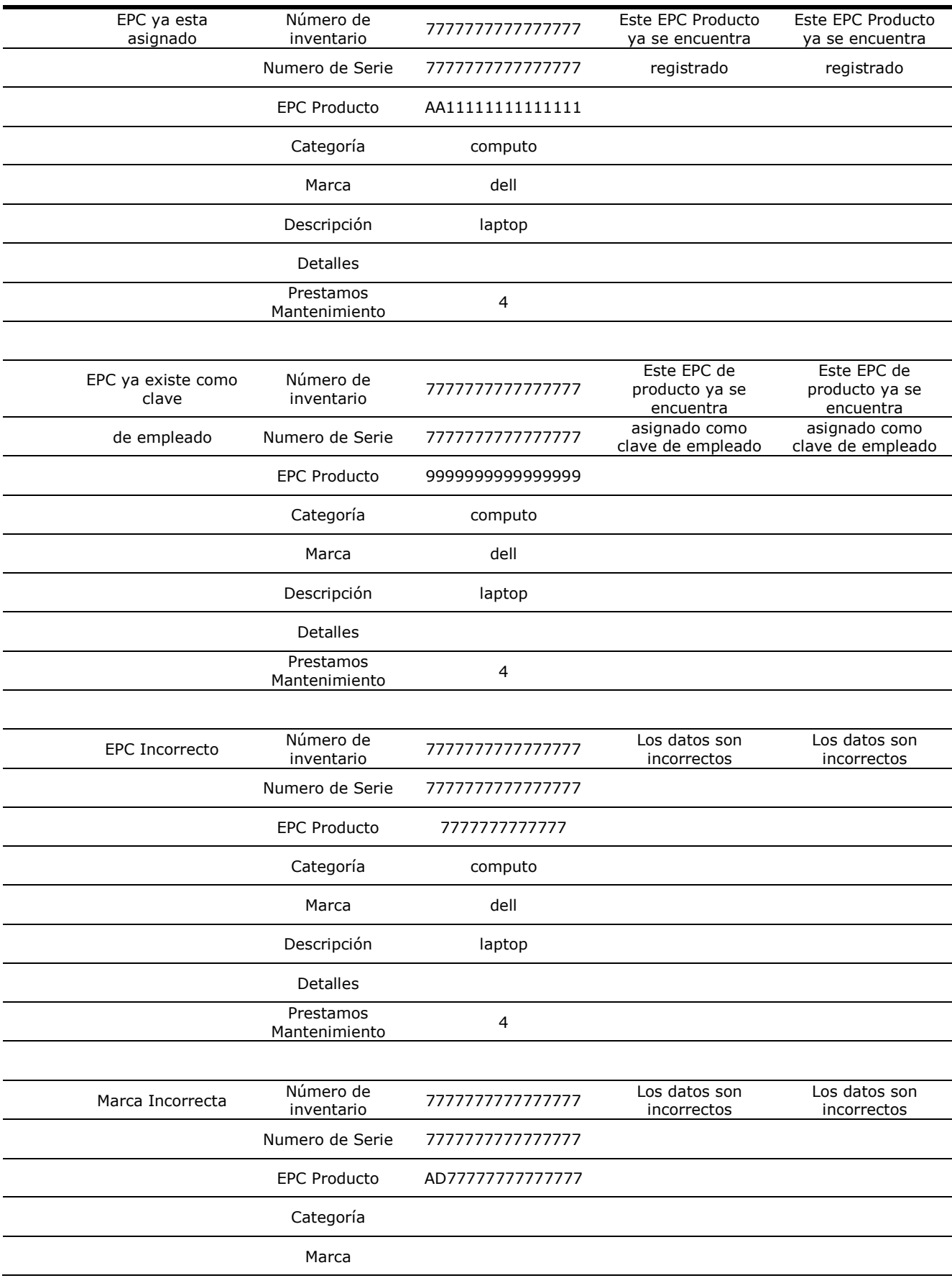

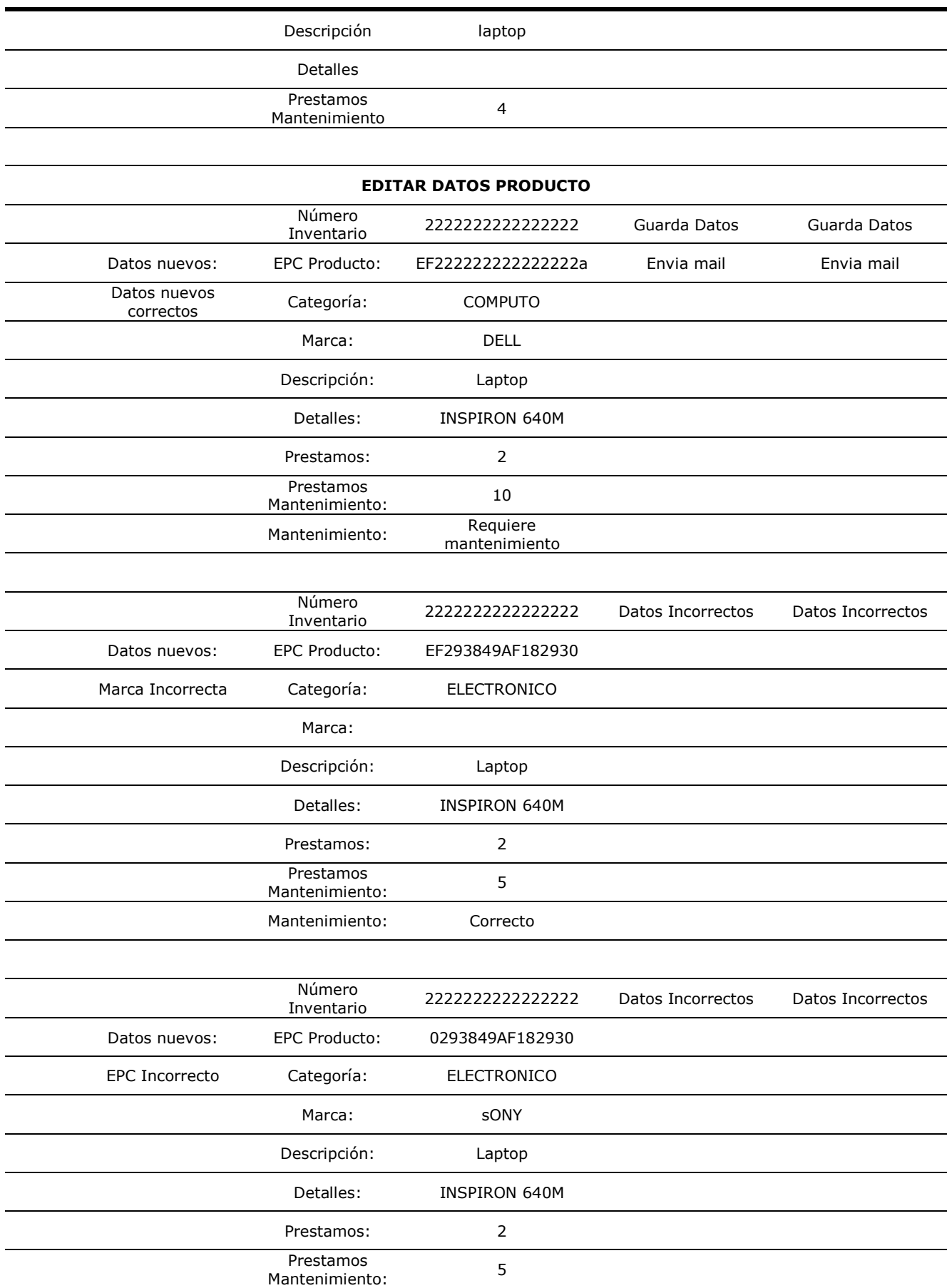

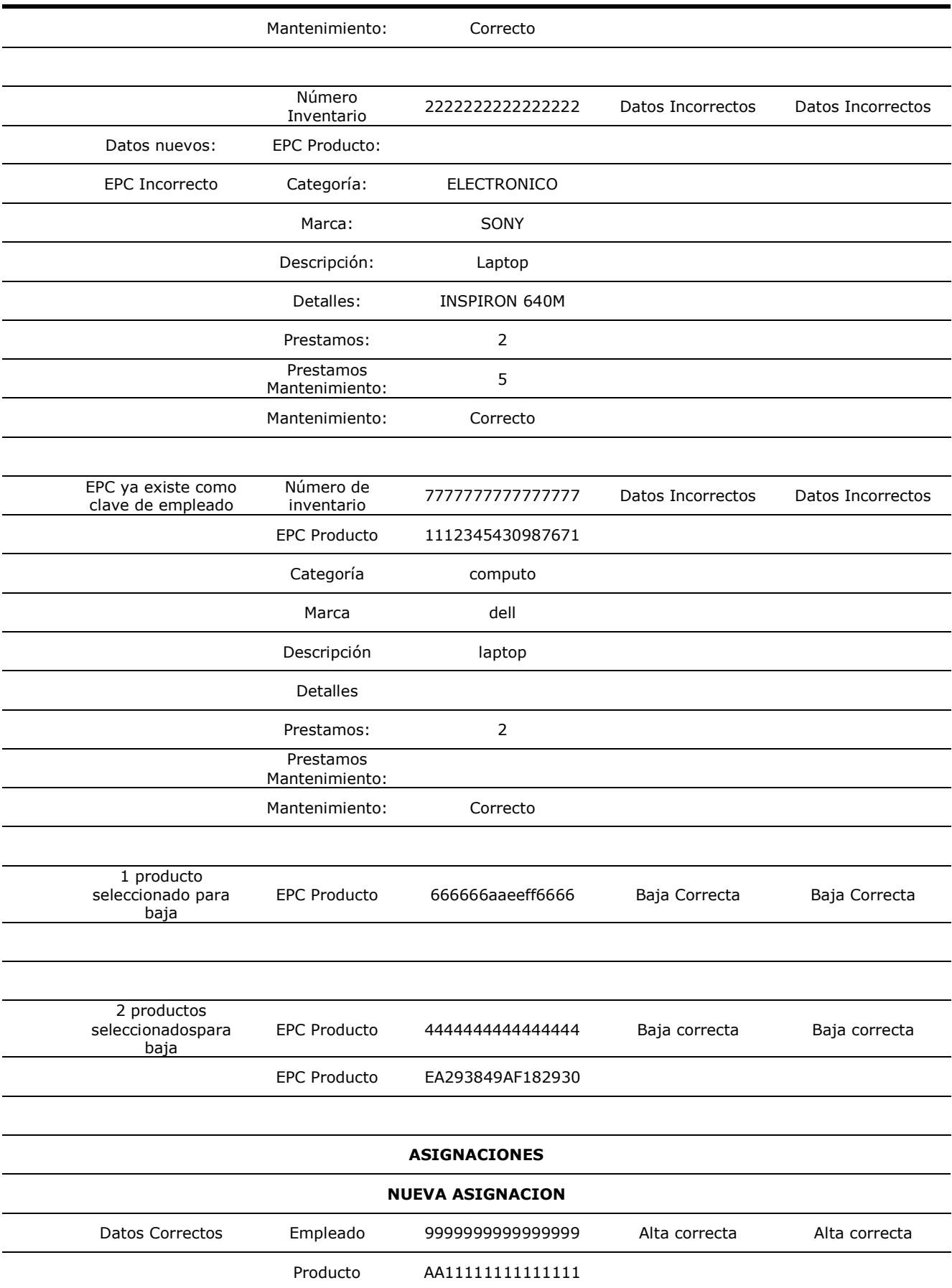

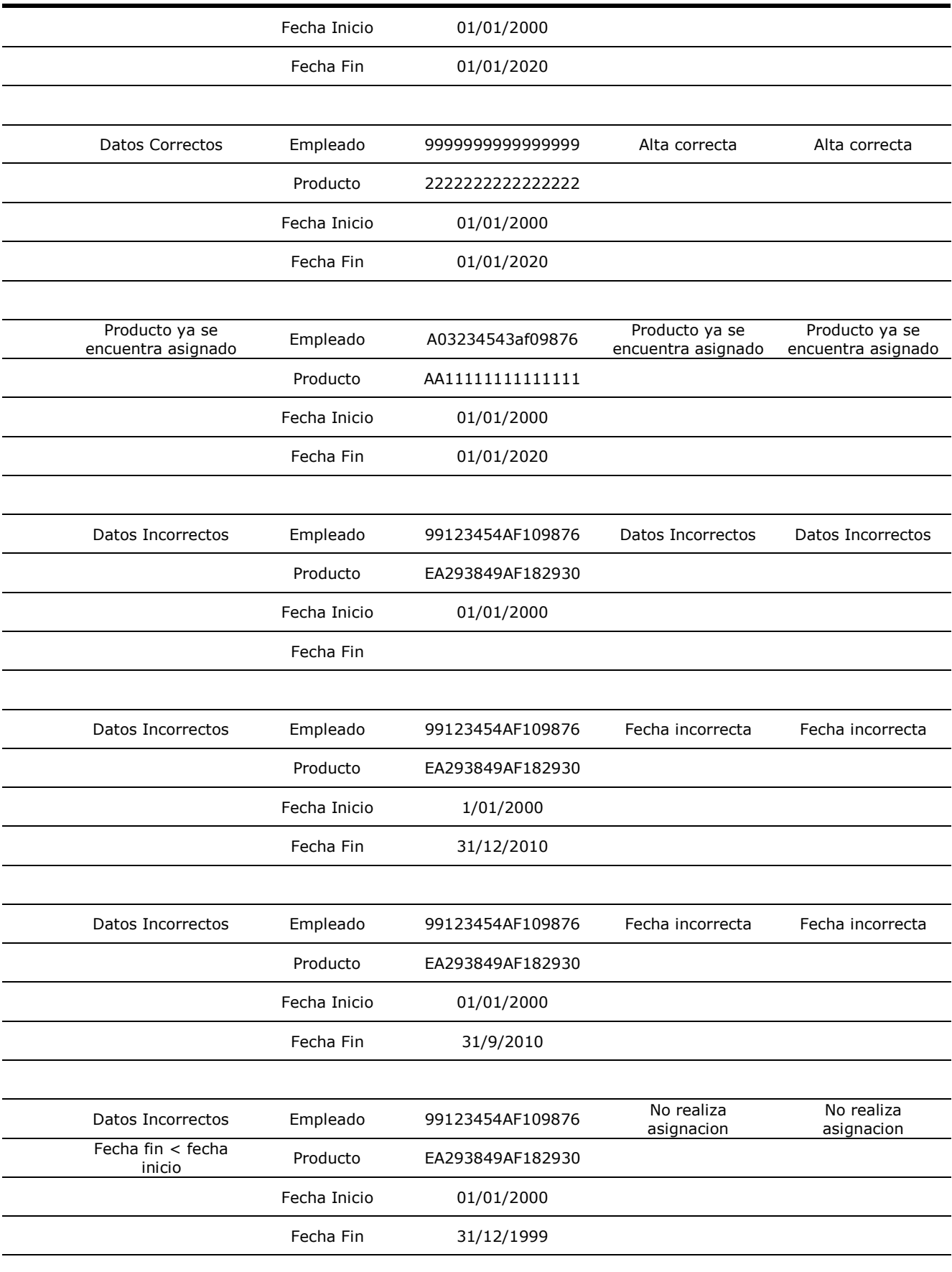

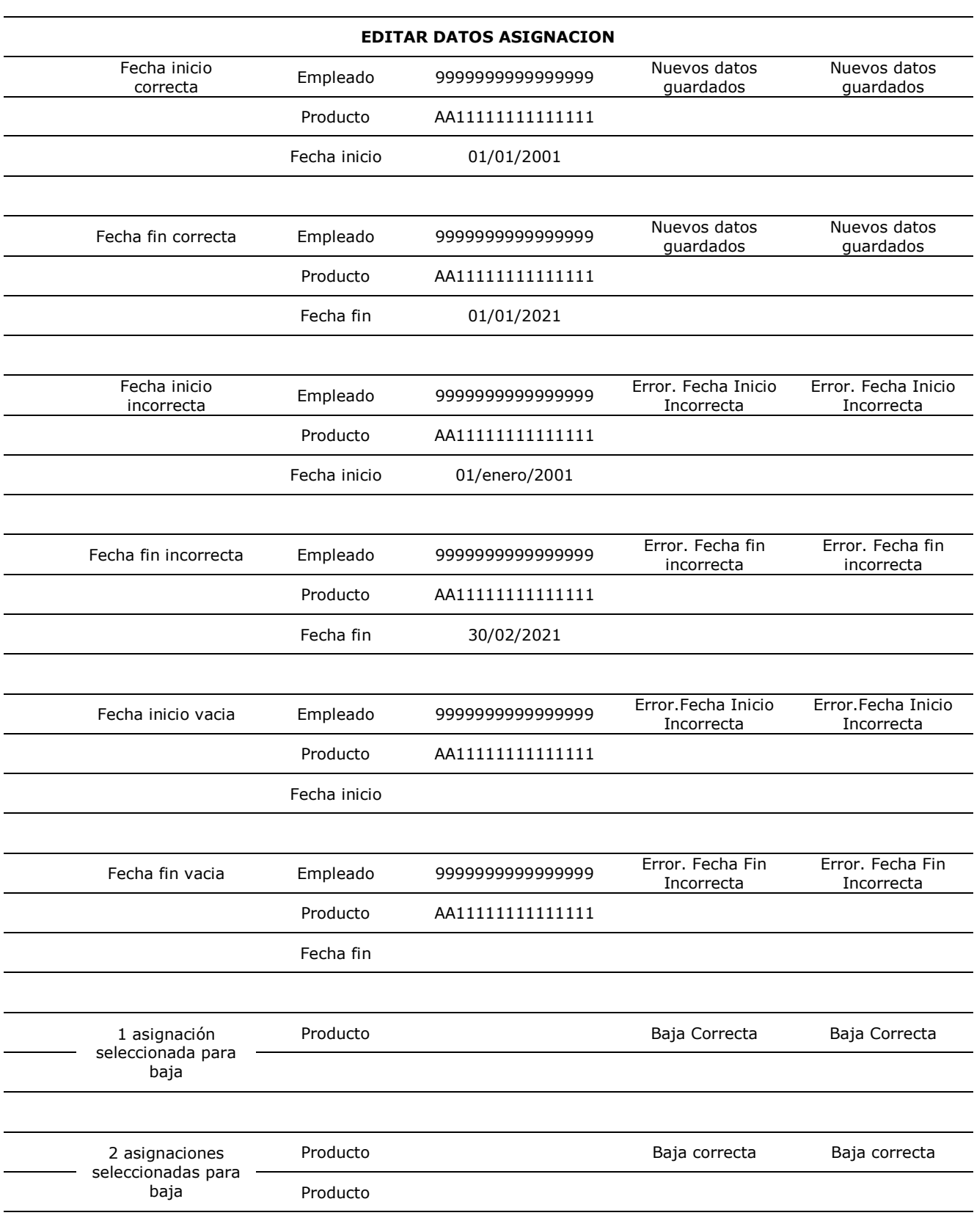

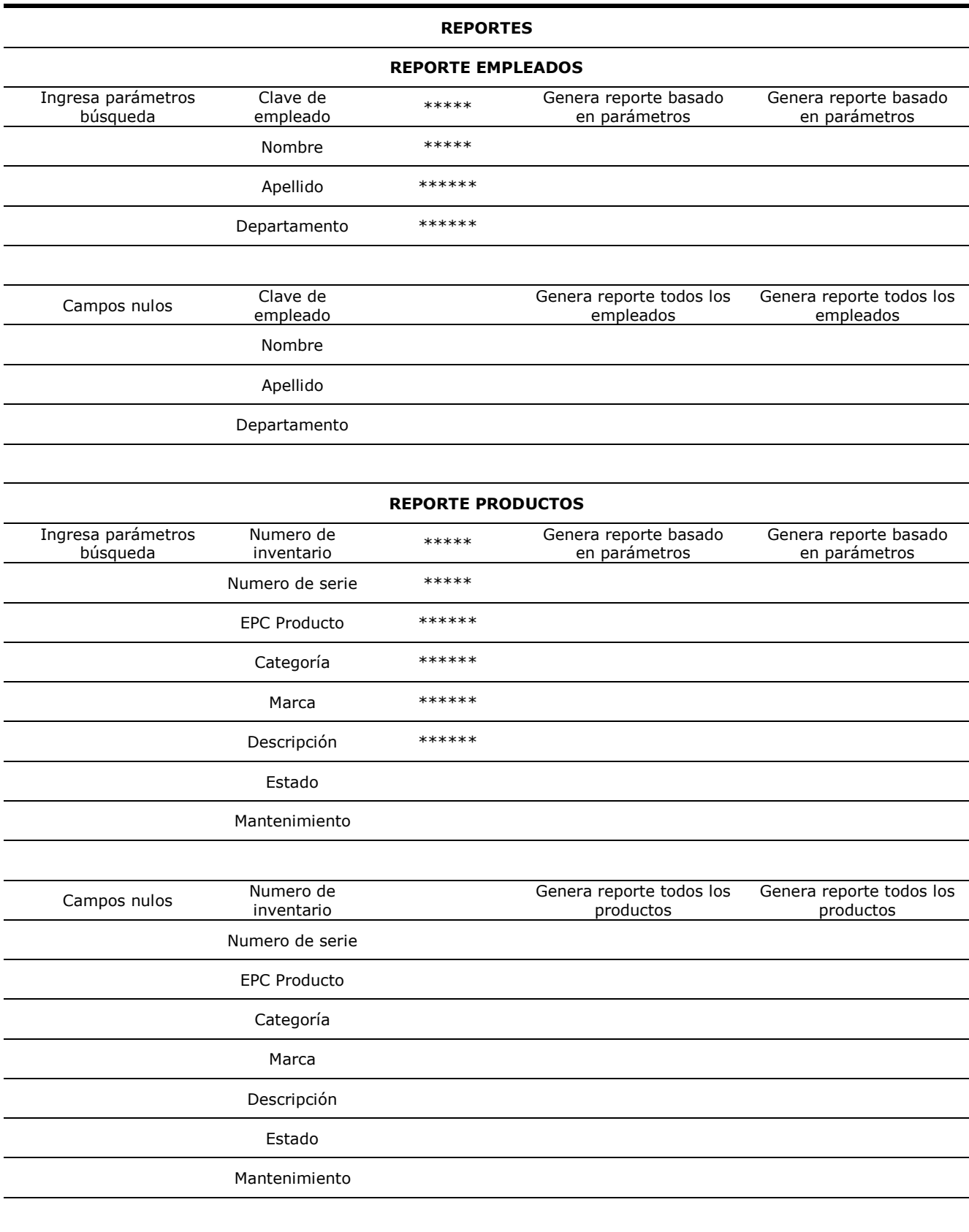

#### **REPORTE ASIGNACIONES**

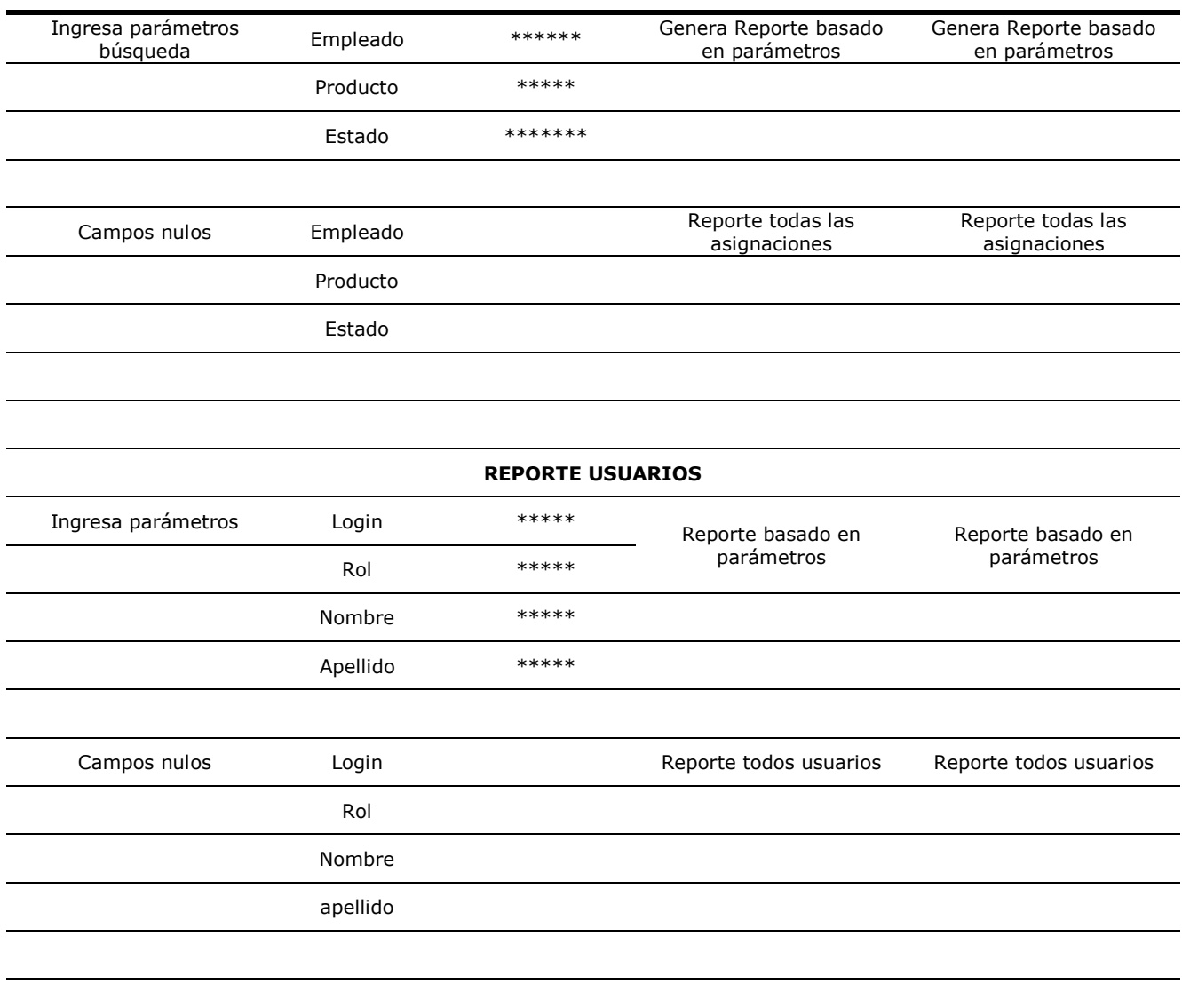

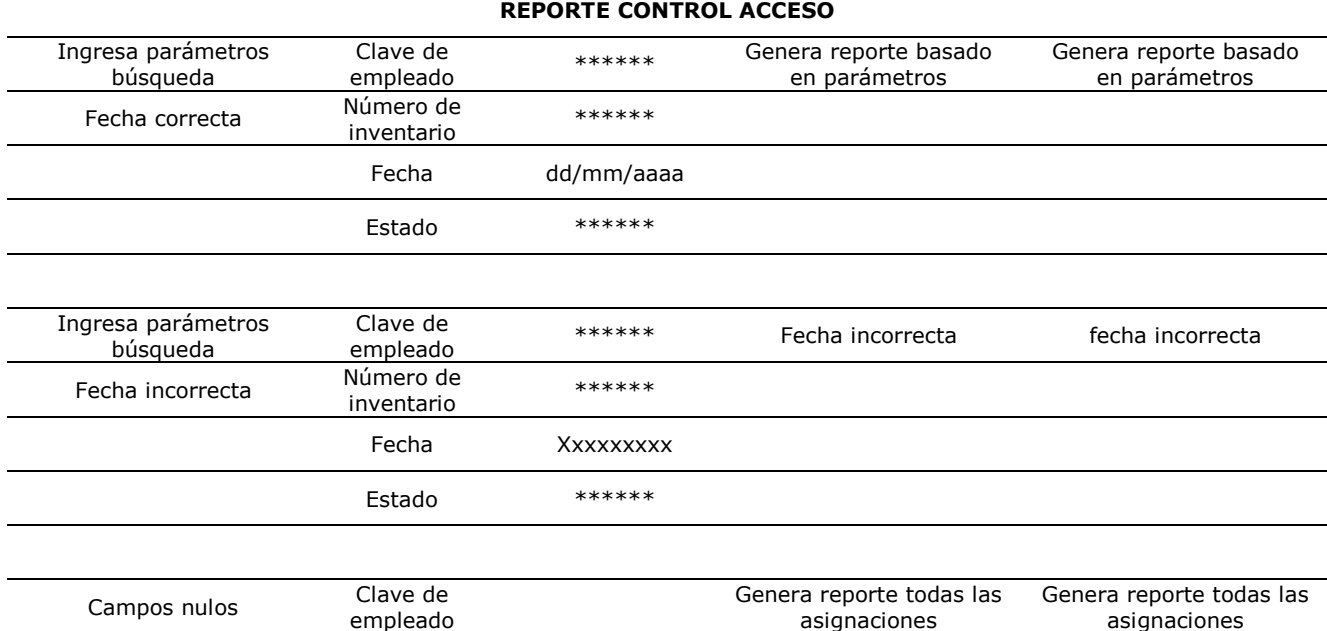

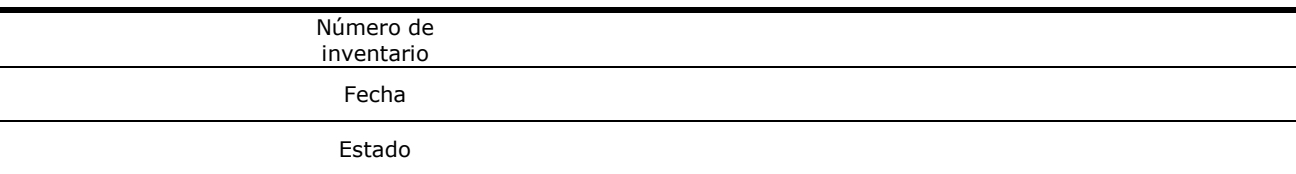

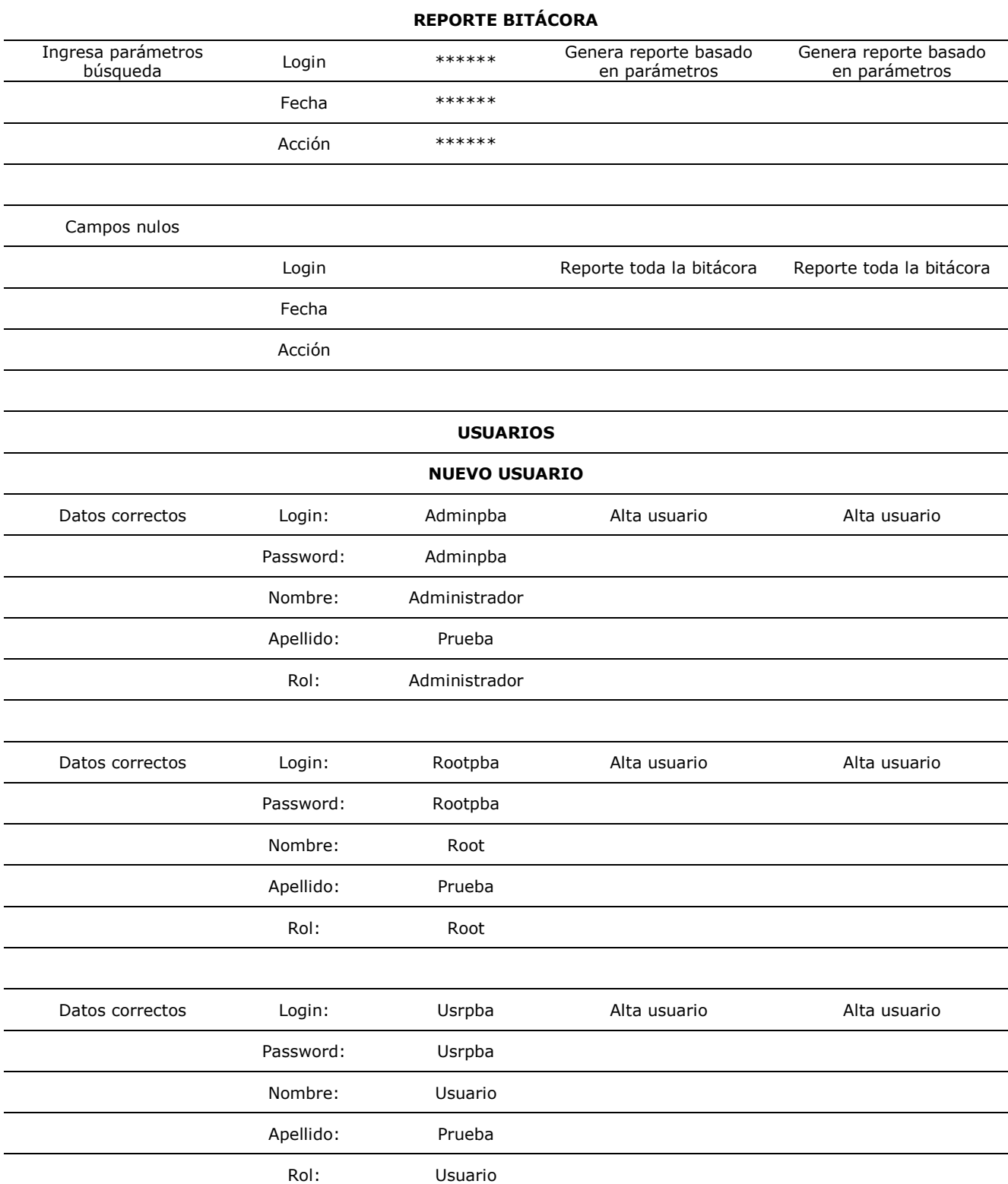

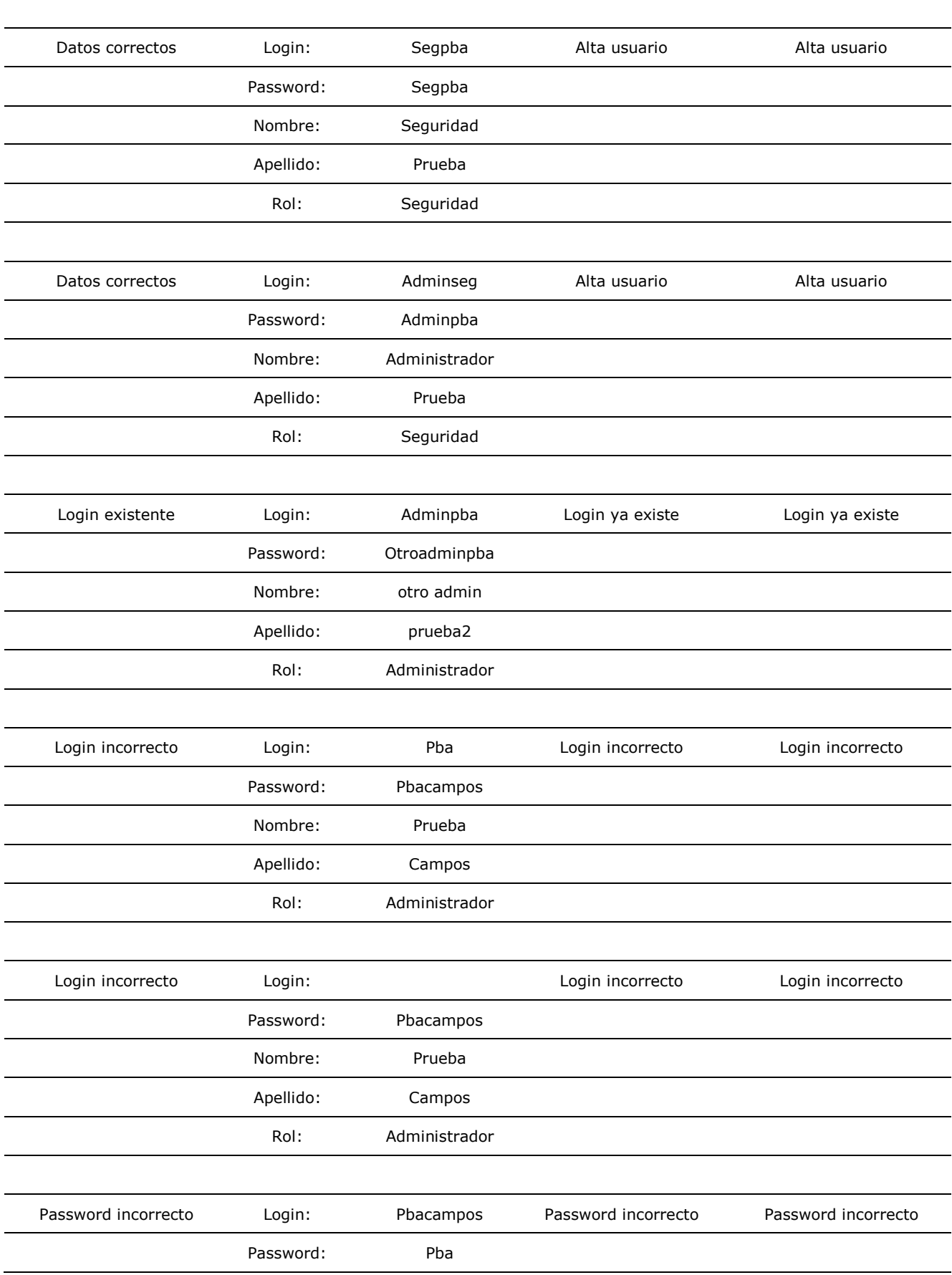

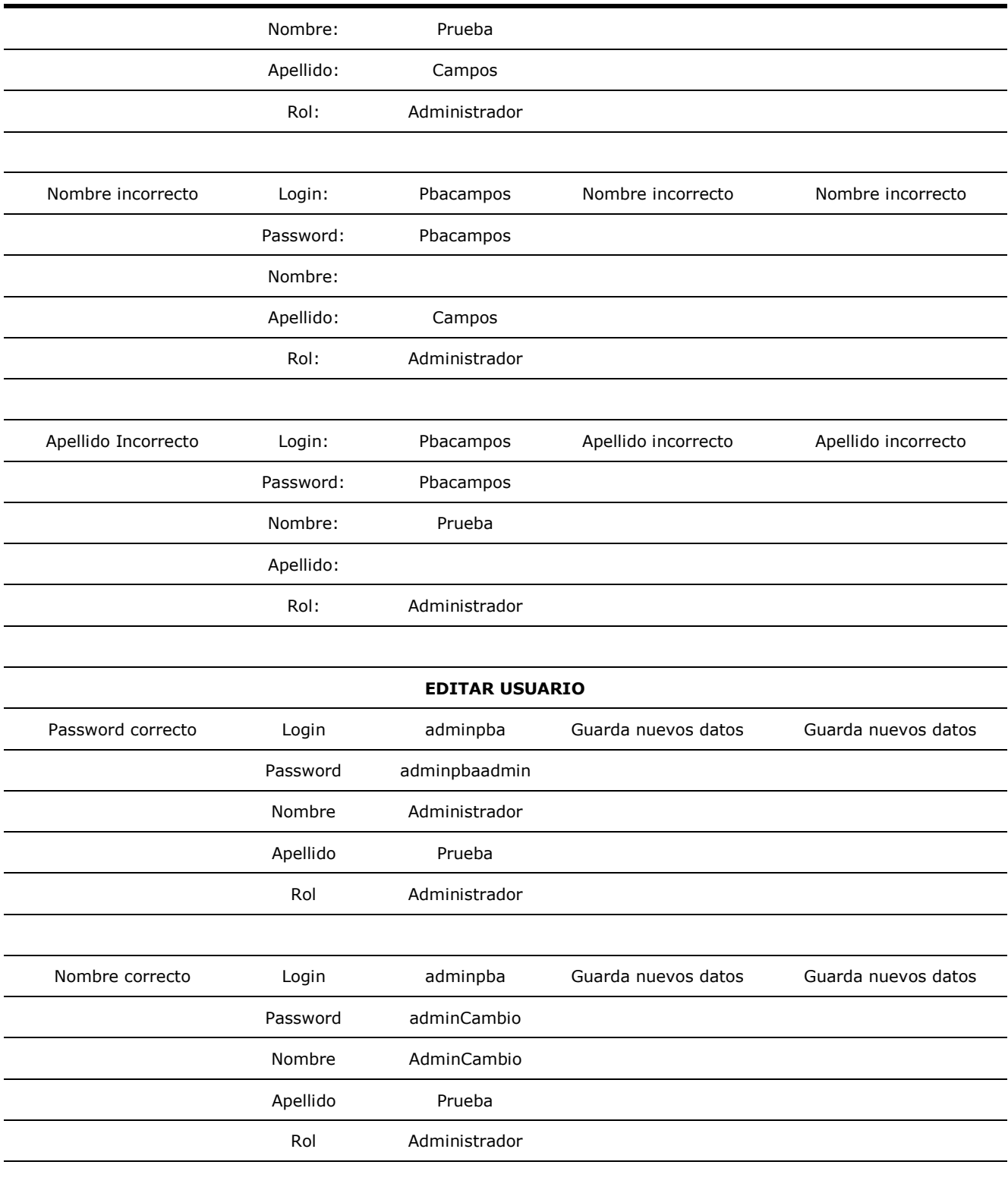

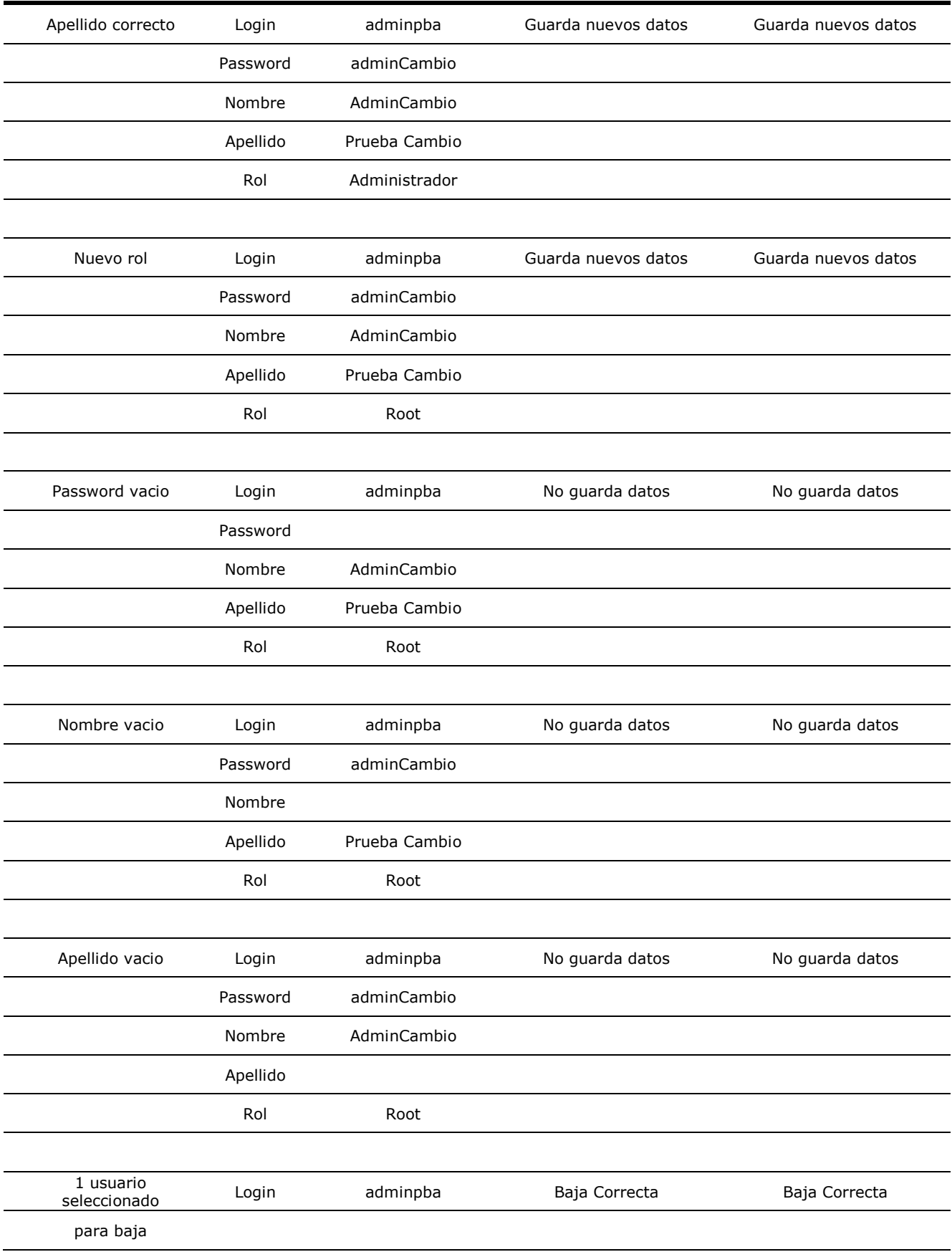

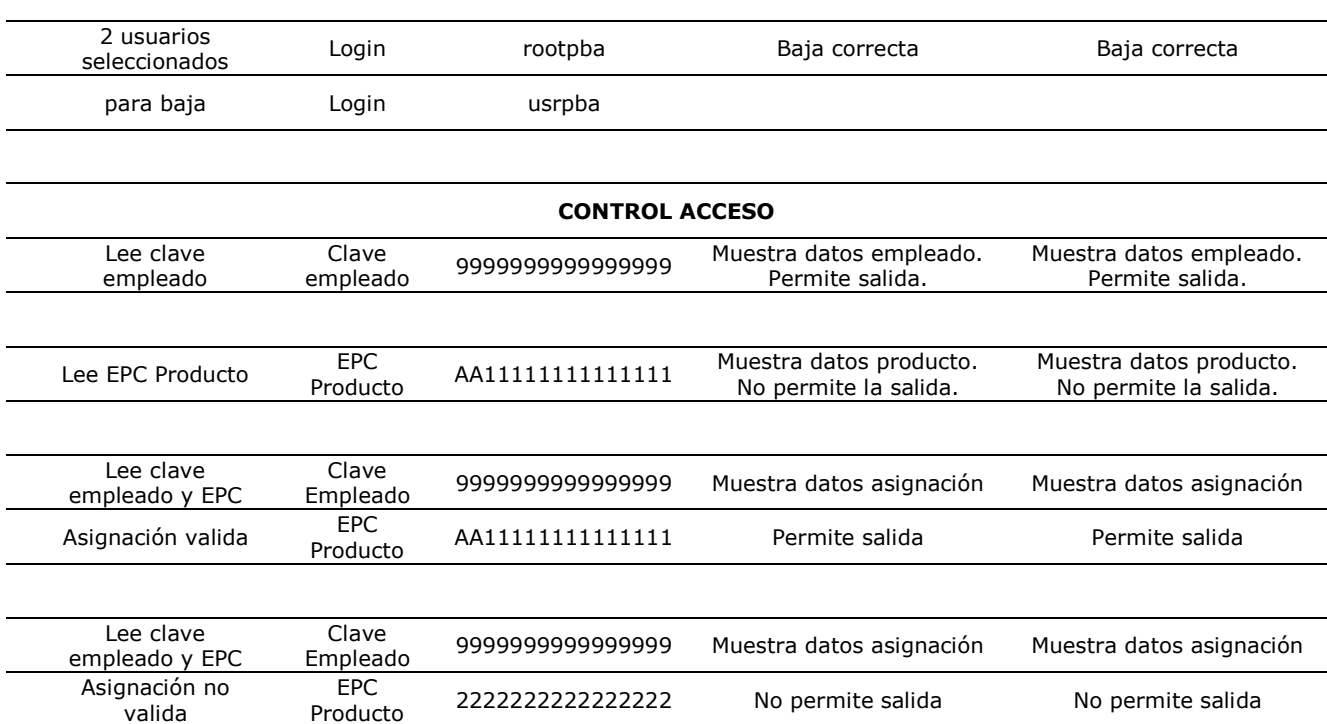

# **REFERENCIAS**

- [1] Sweeney II, Patrick J. RFID for dummies. Indianapolis, Indiana. Wiley Publishing Inc. 2005.
- [2] Hostalot, Roger. El middleware. RFID Magazine. Año 01, revista n.04, septiembre-octubre, pag. 52 – 57.
- [3] Motorola. Understanding the Key Issues in Radio Frequency Identification (RFID). USA. Motorola Inc. 2007.
- [4] Motorola. RFID Implementation Training, Field Training & Certification. USA. Motorola. 2005.
- [5] Chamberlain, James. IBM WebSphere RFID Handbook, a solution guide. USA. IBM. 2006.
- [7] Sun Microsystems. Implementing Intermediate Java Programming Language Concepts (WJ-1104A) Certification course. 2007.
- [8] Pender, Tom. UML bible. Indianapolis, Indiana. Wiley. 2003.
- [9] Jalloul, Ghinwa. UML by example. Cambridge, United Kingdom. Cambridge University. 2004
- [10] Motorola. Application Brief: RFID Asset Management Solutions. USA. Motorola. 2007.
- Schalk, Chris. JavaServer faces: the complete reference. New York. McGreaw-Hill. 2007.
- Monson-Haefel, Richard. Enterprise JavaBeans. Beijing. O'Reilly. 2004.
- Motorola. XR Series RFID Readers, Integrator Guide. Hotsville, New York. Motorola Inc. 2008.
- Sun Microsystems. Introduction to the Java ™ Programming Language (WJ-1101A) Certification course. 2007
- [http://www.tic.udc.es/~fbellas/teaching/is-2002-](http://www.tic.udc.es/~fbellas/teaching/is-2002-2003/Tema4Apartado4.2.pdf) [2003/Tema4Apartado4.2.pdf](http://www.tic.udc.es/~fbellas/teaching/is-2002-2003/Tema4Apartado4.2.pdf) ; Tutorial de JSP; junio 2009
- http://www.programacion.com/java/tutorial/servlets jsp/15 ; Manejo de Formularios HTML, Servlets y JSP; junio 2009
- <http://www.netbeans.org/kb/60/javaee/ejb30.html> ; Tutorial Java EE en Netbeans; junio 2009
- [http://www.desarrolloweb.com/articulos/2243.php;](http://www.desarrolloweb.com/articulos/2243.php) Envío de mensajes de correo electrónico mediante librerias JavaMail; junio 2009
- [http://www.componentsforjsf.com/WebGridExamples/faces/examplePage](http://www.componentsforjsf.com/WebGridExamples/faces/examplePages/SingleColumnSort.jsp) [s/SingleColumnSort.jsp](http://www.componentsforjsf.com/WebGridExamples/faces/examplePages/SingleColumnSort.jsp) ; Ordenar columna sencilla en JSF; junio 2009
- [http://www.componentsforjsf.com/WebGridExamples/faces/examplePage](http://www.componentsforjsf.com/WebGridExamples/faces/examplePages/GridWithMultiColumnSorting.jsp) [s/GridWithMultiColumnSorting.jsp;](http://www.componentsforjsf.com/WebGridExamples/faces/examplePages/GridWithMultiColumnSorting.jsp) Ordenar columnas múltiples en JSF; junio 2009
- [http://www.componentsforjsf.com/WebGridExamples/faces/examplePage](http://www.componentsforjsf.com/WebGridExamples/faces/examplePages/HierarchicalGrid.jsp) [s/HierarchicalGrid.jsp](http://www.componentsforjsf.com/WebGridExamples/faces/examplePages/HierarchicalGrid.jsp) ; Tablas Jerárquicas con JSF; junio 2009
- [http://www.componentsforjsf.com/WebGridExamples/faces/examplePage](http://www.componentsforjsf.com/WebGridExamples/faces/examplePages/ExportGridDataOne.jsp) [s/ExportGridDataOne.jsp](http://www.componentsforjsf.com/WebGridExamples/faces/examplePages/ExportGridDataOne.jsp) ; Exportar tablas con JSF; junio 2009
- [http://www.componentsforjsf.com/WebGridExamples/faces/examplePage](http://www.componentsforjsf.com/WebGridExamples/faces/examplePages/CustomPaging.jsp) [s/CustomPaging.jsp](http://www.componentsforjsf.com/WebGridExamples/faces/examplePages/CustomPaging.jsp) ; Paginación con JSF; junio 2009
- [http://www.componentsforjsf.com/WebAJAXExamples/faces/examplePag](http://www.componentsforjsf.com/WebAJAXExamples/faces/examplePages/ajaxWithSRM.jsp) [es/ajaxWithSRM.jsp](http://www.componentsforjsf.com/WebAJAXExamples/faces/examplePages/ajaxWithSRM.jsp) ; Ejemplos de Ajax en Web; junio 2009
- [http://www.componentsforjsf.com/WebGridExamples/faces/examplePage](http://www.componentsforjsf.com/WebGridExamples/faces/examplePages/GridWithPaging.jsp) [s/GridWithPaging.jsp](http://www.componentsforjsf.com/WebGridExamples/faces/examplePages/GridWithPaging.jsp) ; Tablas con paginación en JSF; junio 2009
- <http://aumakua.wordpress.com/2007/03/29/tutorial-jsp-y-bean/> ; Tutorial JSP y beans; junio 2009
- [http://www.programacion.com/java/tutorial/jspyxml/1/;](http://www.programacion.com/java/tutorial/jspyxml/1/) Tutorial de programación JSP y XML; junio 2009
- [http://www.desarrolloweb.com/manuales/73;](http://www.desarrolloweb.com/manuales/73) Tutorial de páginas web con programación en servidor; junio 2009
- [http://www.desarrolloweb.com/manuales/9/;](http://www.desarrolloweb.com/manuales/9/) Tutorial de SQL; junio 2009
- [www.asptutor.com/zip/sql.pdf;](http://www.asptutor.com/zip/sql.pdf) Tutorial de SQL; junio 2009